$\frac{\text{aws}}{\text{a}}$ 

Panduan SDK Pengembang Klien Web

# NICE DCV

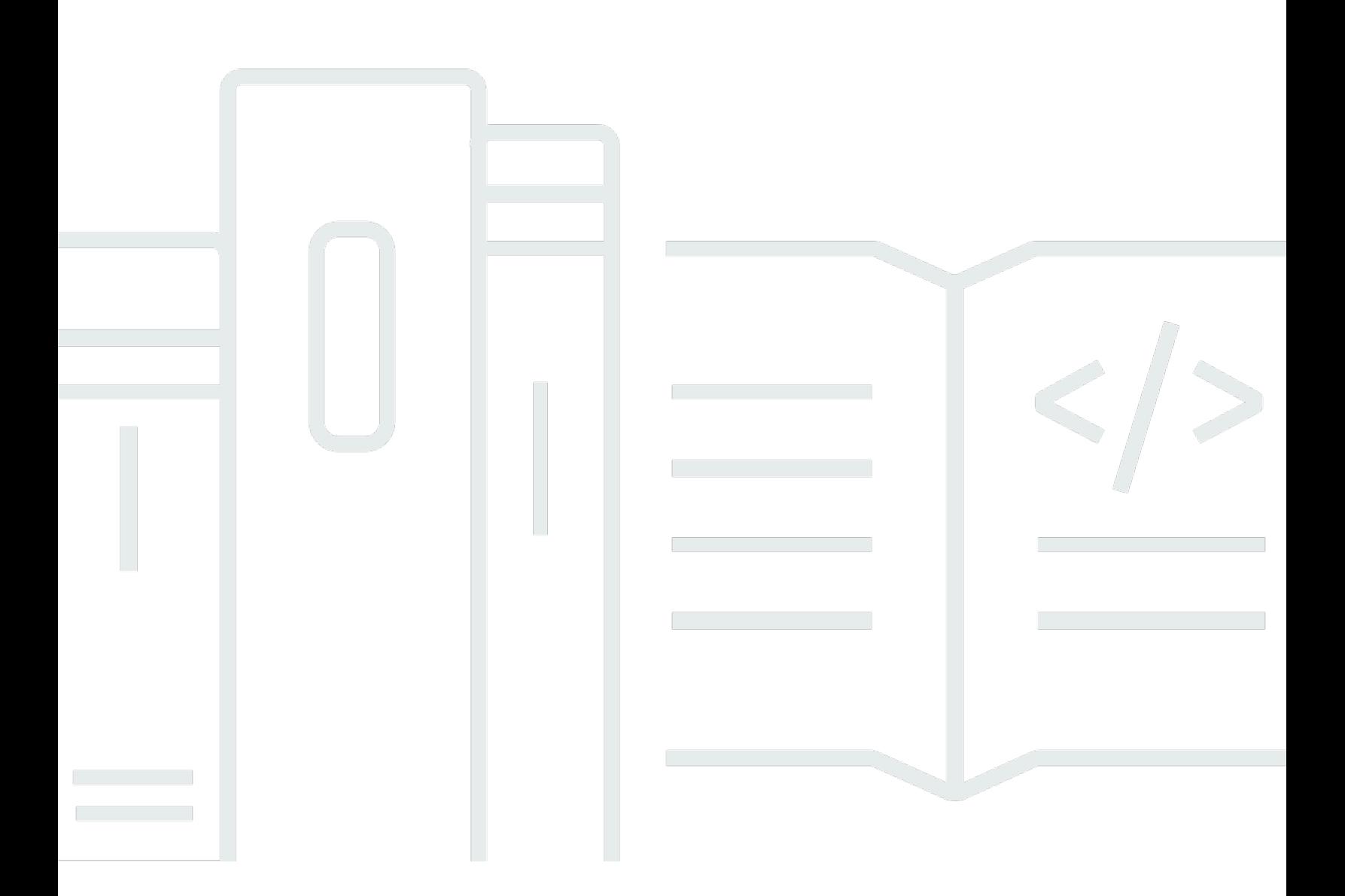

Copyright © 2024 Amazon Web Services, Inc. and/or its affiliates. All rights reserved.

# NICE DCV: Panduan SDK Pengembang Klien Web

Copyright © 2024 Amazon Web Services, Inc. and/or its affiliates. All rights reserved.

Merek dagang dan tampilan dagang Amazon tidak boleh digunakan sehubungan dengan produk atau layanan apa pun yang bukan milik Amazon, dengan cara apa pun yang dapat menyebabkan kebingungan di antara pelanggan, atau dengan cara apa pun yang menghina atau mendiskreditkan Amazon. Semua merek dagang lain yang tidak dimiliki oleh Amazon merupakan kekayaan masingmasing pemiliknya, yang mungkin atau mungkin tidak berafiliasi, terkait dengan, atau disponsori oleh Amazon.

# **Table of Contents**

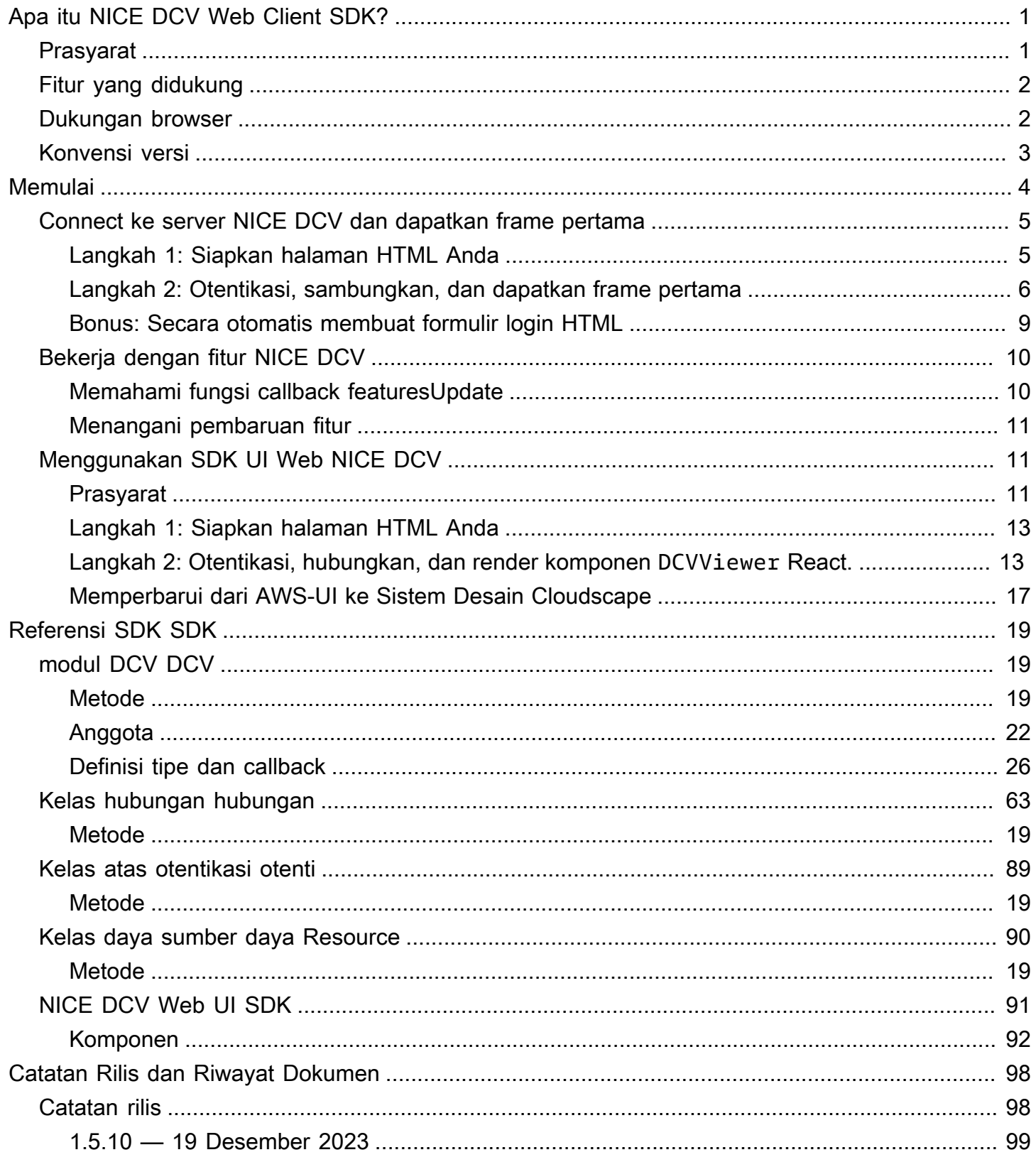

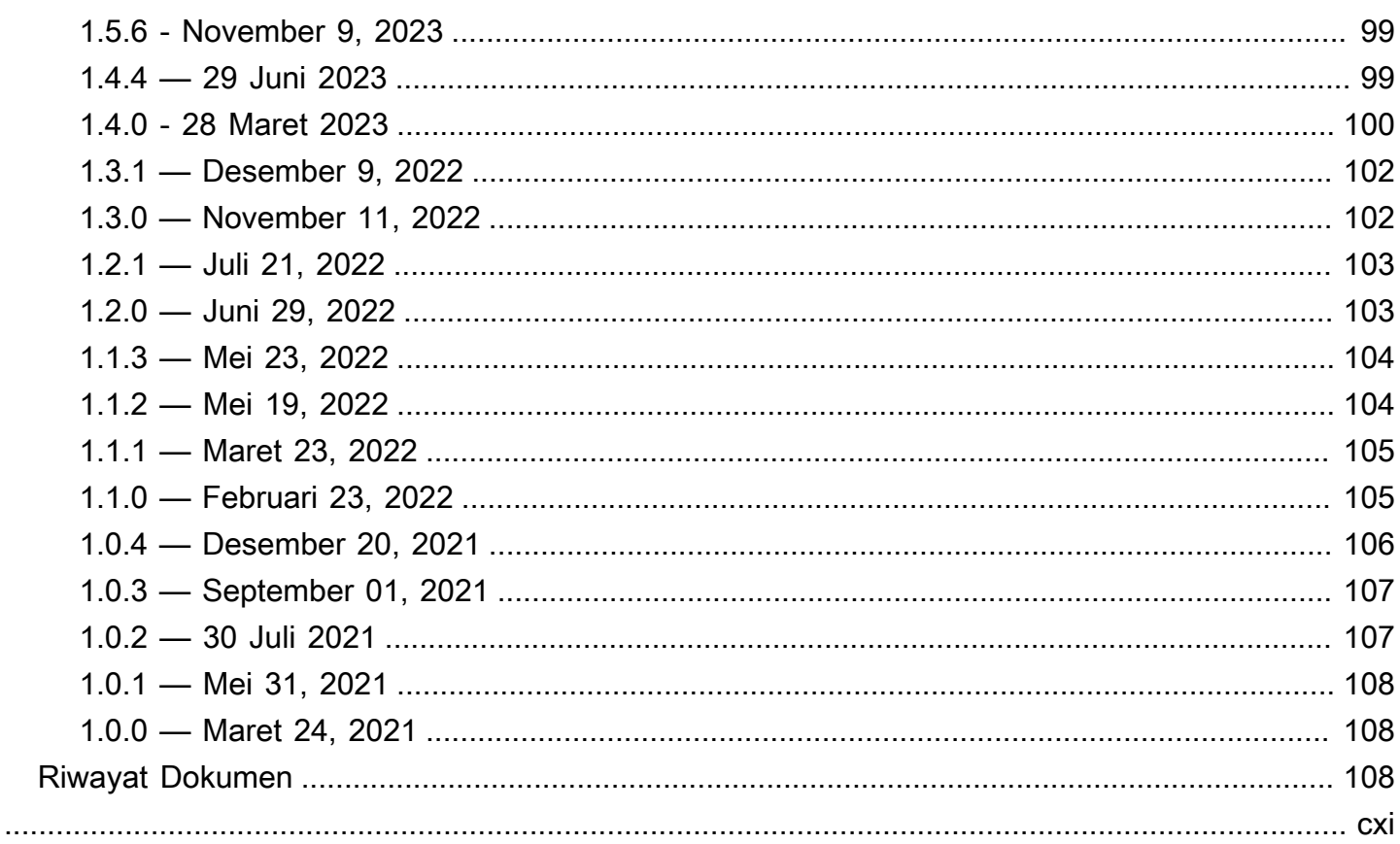

# <span id="page-4-0"></span>Apa itu NICE DCV Web Client SDK?

NICE DCV adalah protokol tampilan jarak jauh berkinerja tinggi. Ini memungkinkan Anda mengirimkan desktop jarak jauh dan streaming aplikasi dengan aman dari cloud atau pusat data ke perangkat apa pun, melalui berbagai kondisi jaringan. Dengan menggunakan NICE DCV dengan Amazon EC2, Anda dapat menjalankan aplikasi intensif grafis dari jarak jauh pada instans Amazon EC2. Anda kemudian dapat mengalirkan hasilnya ke mesin klien yang lebih sederhana, yang menghilangkan kebutuhan akan workstation khusus yang mahal.

NICE DCV Web Client SDK adalah JavaScript perpustakaan yang dapat Anda gunakan untuk mengembangkan aplikasi klien browser web NICE DCV Anda sendiri. Pengguna akhir Anda dapat menggunakan aplikasi ini untuk terhubung dan berinteraksi dengan sesi NICE DCV yang sedang berjalan.

Dengan menggunakan NICE DCV Web Client SDK sebagai blok bangunan, Anda dapat membuat aplikasi web yang disesuaikan yang memberi pengguna akses instan ke desktop atau aplikasi mereka dari mana saja, dengan kinerja responsif dan lancar yang hampir tidak dapat dibedakan dari aplikasi yang diinstal secara native.

Panduan ini menjelaskan cara menggunakan NICE DCV Web Client SDK untuk membangun aplikasi klien browser web kustom Anda untuk berinteraksi dengan sesi NICE DCV dalam alur kerja Anda.

Topik

- [Prasyarat](#page-4-1)
- [Fitur yang didukung](#page-5-0)
- [Dukungan browser](#page-5-1)
- [Konvensi versi](#page-6-0)

# <span id="page-4-1"></span>Prasyarat

Sebelum Anda mulai bekerja dengan NICE DCV Web Client SDK, pastikan Anda terbiasa dengan sesi NICE DCV dan NICE DCV. Untuk informasi selengkapnya, lihat [Panduan Administrator NICE](https://docs.aws.amazon.com/dcv/latest/adminguide/what-is-dcv.html) [DCV](https://docs.aws.amazon.com/dcv/latest/adminguide/what-is-dcv.html).

NICE DCV Web Client SDK mendukung server NICE DCV versi 2020 dan yang lebih baru.

# <span id="page-5-0"></span>Fitur yang didukung

Anda dapat membangun aplikasi klien browser web kustom yang mendukung fitur NICE DCV berikut:

- Connect ke server DCV Windows NICE
- Connect ke server Linux NICE DCV
- Kelola mode streaming
- Mentransfer file
- Cetak dari sesi
- Salin dan tempel
- Pemutaran audio stereo 2.0
- Perekaman audio stereo 2.0 (di server Windows)
- Layar sentuh
- Stylus (di server Linux, Windows 10, dan Windows Server 2019)
- Dukungan monitor berganda

Untuk informasi selengkapnya tentang fitur-fitur ini, lihat [Fitur yang didukung](https://docs.aws.amazon.com/dcv/latest/userguide/client.html#client-features) di Panduan Pengguna NICE DCV.

# <span id="page-5-1"></span>Dukungan browser

NICE DCV Web Client SDK mendukung JavaScript (ES6) dan dapat digunakan dari JavaScript atauTypeScript aplikasi.

NICE DCV Web Client SDK mendukung browser web berikut:

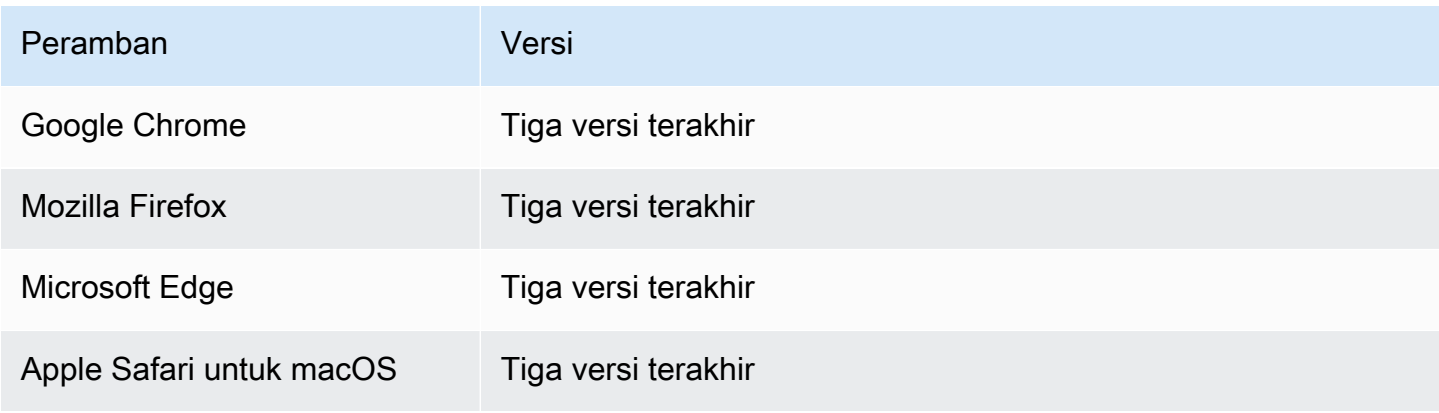

# <span id="page-6-0"></span>Konvensi versi

Versi NICE DCV Web Client SDK didefinisikan dalam format berikut:*major*.*minor*.*patch*. Konvensi versi umumnya menganut [model versi semantik.](https://semver.org/) Perubahan dalam versi mayor, seperti from1.x.x to2.x.x, menunjukkan bahwa melanggar perubahan yang mungkin memerlukan perubahan kode dan penyebaran yang direncanakan telah diperkenalkan. Perubahan dalam versi minor, seperti from1.1.x to1.2.x, kompatibel ke belakang, tetapi mungkin menyertakan elemen yang tidak berlaku lagi.

# <span id="page-7-0"></span>Memulai dengan NICE DCV Web Client SDK

NICE DCV Web Client SDK terdiri dari dcv. js file utama dan beberapa komponen tambahan. Semua file didistribusikan di dalam arsip terkompresi yang dapat diunduh dari [situs web NICE](https://download.nice-dcv.com/webclientsdk.html).

Untuk memulai dengan NICE DCV Web Client SDK

1. Arsip SDK Klien Web NICE DCV ditandatangani secara digital dengan tanda tangan GPG yang aman. Untuk memverifikasi tanda tangan arsip, Anda harus mengimpor kunci GPG NICE. Untuk melakukannya, buka jendela terminal dan impor kunci NICE GPG.

```
$ wget https://d1uj6qtbmh3dt5.cloudfront.net/NICE-GPG-KEY
```

```
$ gpg --import NICE-GPG-KEY
```
- 2. Unduh arsip SDK [Klien Web NICE DCV dan tanda tangan arsip SDKKlien Web NICE DCV](https://download.nice-dcv.com/webclientsdk.html) dari [situs web NICE.](https://download.nice-dcv.com/webclientsdk.html)
- 3. Verifikasi tanda tangan arsip SDK Klien Web NICE DCV menggunakan tanda tangan.

```
 $ gpg --verify 
 signature_filename.zip.sign
 archive_filename.zip
```
Misalnya:

```
$ gpg --verify nice-dcv-web-client-sdk-1.5.10-684.zip.sign nice-dcv-web-client-
sdk-1.5.10-684.zip
```
4. Jika tanda tangan berhasil memverifikasi, ekstrak konten arsip SDK Klien Web NICE DCV dan tempatkan direktori yang diekstrak di server web Anda. Misalnya:

```
 $ unzip 
 archive_filename.zip
 -d / 
 path_to
 /
```

```
 server_directory
 /
```
#### **A** Important

- Anda harus mempertahankan struktur folder saat menerapkan NICE DCV Web Client SDK di server web Anda.
- Saat menggunakan NICE DCV Web UI SDK, harap berhati-hati bahwa komponen DCVViewer React mengharapkan file EULA.txt dan third-party-licenses .txt dari paket ini hadir di jalur URL untuk server web yang disematkan. third-party-licensesFile.txt harus dimodifikasi untuk juga menyertakan konten file yang sesuai dari paket SDK Klien Web NICE DCV dan mungkin informasi lisensi lainnya dari pustaka yang digunakan oleh aplikasi pengguna yang menggunakan.

# <span id="page-8-0"></span>Connect ke server NICE DCV dan dapatkan frame pertama

Tutorial berikut menunjukkan kepada Anda bagaimana mempersiapkan halaman HTML Anda untuk klien web kustom Anda, cara mengautentikasi dan terhubung ke server NICE DCV, dan bagaimana menerima frame pertama konten streaming dari sesi NICE DCV.

Topik

- [Langkah 1: Siapkan halaman HTML Anda](#page-8-1)
- [Langkah 2: Otentikasi, sambungkan, dan dapatkan frame pertama](#page-9-0)
- [Bonus: Secara otomatis membuat formulir login HTML](#page-12-0)

## <span id="page-8-1"></span>Langkah 1: Siapkan halaman HTML Anda

Di halaman web Anda, Anda harus memuat JavaScript modul yang diperlukan dan Anda harus menambahkan elemen <div> HTML dengan valid id di mana Anda ingin NICE DCV Web Client SDK untuk menggambar aliran konten dari server NICE DCV jarak jauh.

Misalnya:

```
<!DOCTYPE html>
<html lang="en" style="height: 100%;">
```

```
 <head> 
     <title>DCV first connection</title> 
   </head> 
   <body style="height: 100%;"> 
     <div id="root" style="height: 100%;"></div> 
     <div id="dcv-display"></div> 
     <script type="module" src="index.js"></script> 
   </body>
</html>
```
# <span id="page-9-0"></span>Langkah 2: Otentikasi, sambungkan, dan dapatkan frame pertama

Bagian ini menunjukkan cara menyelesaikan proses otentikasi pengguna, cara menghubungkan server NICE DCV, dan cara menerima bingkai konten pertama dari server NICE DCV.

Pertama, dari index. js file impor NICE DCV Web Client SDK. Ini dapat diimpor baik sebagai modul Universal Module Definition (UMD), seperti:

```
import "./dcvjs/dcv.js"
```
Jika tidak, mulai dari versi1.1.0, itu juga dapat diimpor sebagai Modul ECMAScript (ESM) dari paket yang sesuai, seperti:

```
import dcv from "./dcvjs/dcv.js"
```
Tentukan variabel yang akan digunakan untuk menyimpan objek Authentication, objek Connection, dan URL server NICE DCV.

let auth, connection, serverUrl;

Saat memuat skrip, catat versi NICE DCV Web Client SDK, dan saat memuat halaman, panggil fungsinya. main

```
console.log("Using NICE DCV Web Client SDK version " + dcv.version.versionStr);
document.addEventListener('DOMContentLoaded', main);
```
mainFungsi menetapkan tingkat log dan memulai proses otentikasi.

```
function main () { 
   console.log("Setting log level to INFO"); 
   dcv.setLogLevel(dcv.LogLevel.INFO); 
   serverUrl = "https://your-dcv-server-url:port/"; 
   console.log("Starting authentication with", serverUrl); 
   auth = dcv.authenticate( 
     serverUrl, 
    \mathcal{L} promptCredentials: onPromptCredentials, 
       error: onError, 
       success: onSuccess 
     } 
   );
}
```
FungsipromptCredentials,error, dan adalah success fungsi panggilan balik wajib yang harus didefinisikan dalam proses otentikasi.

Jika server NICE DCV meminta kredensyal, fungsi promptCredentials callback menerima tantangan kredensyal yang diminta dari server NICE DCV. Jika server NICE DCV dikonfigurasi untuk menggunakan otentikasi sistem, maka kredensyal masuk harus disediakan. Contoh kode berikut mengasumsikan bahwa nama pengguna adalah my\_dcv\_user dan kata sandinyamy\_password.

Jika otentikasi gagal, fungsi error callback menerima objek kesalahan dari server NICE DCV.

Jika otentikasi berhasil, fungsi success callback menerima larik pasangan yang menyertakan id sesi (sessionId) dan token otorisasi (authToken) untuk setiap sesi yang diizinkan untuk dihubungkan oleh my\_dcv\_user pengguna di server NICE DCV. Contoh kode berikut memanggil fungsi connect dan menghubungkan ke sesi pertama yang dikembalikan dalam array.

#### **a** Note

Dalam contoh kode berikut, ganti MY\_DCV\_USER dengan nama pengguna Anda sendiri dan MY\_PASSWORD dengan kata sandi Anda sendiri.

function onPromptCredentials(auth, challenge) {

```
 // Let's check if in challege we have a username and password request 
  if (challengeHasField(challenge, "username") && challengeHasField(challenge,
  "password")) { 
     auth.sendCredentials({username: MY_DCV_USER, password: MY_PASSWORD}) 
   } else { 
     // Challenge is requesting something else... 
   }
}
function challengeHasField(challenge, field) { 
   return challenge.requiredCredentials.some(credential => credential.name === field);
}
function onError(auth, error) { 
   console.log("Error during the authentication: " + error.message);
}
// We connect to the first session returned
function onSuccess(auth, result) { 
  let {sessionId, authToken} = {...} result[0]};
   connect(sessionId, authToken);
}
```
Connect ke server NICE DCV. Metode firstFrame callback dipanggil ketika frame pertama diterima dari server NICE DCV.

```
function connect (sessionId, authToken) { 
   console.log(sessionId, authToken); 
   dcv.connect({ 
     url: serverUrl, 
     sessionId: sessionId, 
     authToken: authToken, 
     divId: "dcv-display", 
     callbacks: { 
       firstFrame: () => console.log("First frame received") 
     } 
   }).then(function (conn) { 
     console.log("Connection established!"); 
     connection= conn; 
   }).catch(function (error) { 
     console.log("Connection failed with error " + error.message);
```
 }); }

# <span id="page-12-0"></span>Bonus: Secara otomatis membuat formulir login HTML

challengeObjek dikembalikan ketika fungsi promptCredentials callback dipanggil. Ini termasuk properti bernama requiredCredentials yang merupakan array objek - satu objek per kredensi yang diminta oleh server NICE DCV. Setiap objek mencakup nama dan jenis kredensi yang diminta. Anda dapat menggunakan challenge dan requiredCredentials objek untuk secara otomatis membuat formulir login HTML.

Contoh kode berikut menunjukkan kepada Anda bagaimana melakukan ini.

```
let form, 
     fieldSet;
function submitCredentials (e) { 
   var credentials = {}; 
   fieldSet.childNodes.forEach(input => credentials[input.id] = input.value); 
   auth.sendCredentials(credentials); 
   e.preventDefault();
}
function createLoginForm () { 
   var submitButton = document.createElement("button"); 
   submitButton.type = "submit"; 
   submitButton.textContent = "Login"; 
   form = document.createElement("form"); 
   fieldSet = document.createElement("fieldset"); 
   form.onsubmit = submitCredentials; 
   form.appendChild(fieldSet); 
   form.appendChild(submitButton); 
   document.body.appendChild(form);
}
function addInput (name) { 
   var type = name === "password" ? "password" : "text";
```

```
 var inputField = document.createElement("input"); 
   inputField.name = name; 
   inputField.id = name; 
   inputField.placeholder = name; 
   inputField.type = type; 
   fieldSet.appendChild(inputField);
}
function onPromptCredentials (_, credentialsChallenge) { 
   createLoginForm(); 
   credentialsChallenge.requiredCredentials.forEach(challenge => 
  addInput(challenge.name));
}
```
# <span id="page-13-0"></span>Bekerja dengan fitur NICE DCV

Ketersediaan fitur NICE DCV tergantung pada izin yang dikonfigurasi untuk sesi NICE DCV dan kemampuan browser web klien.

Fitur yang tersedia dalam sesi NICE DCV dikelola oleh izin yang telah ditentukan untuk sesi tersebut. Ini berarti bahwa meskipun fitur didukung oleh NICE DCV Web Client SDK, akses ke fitur tersebut dapat dicegah berdasarkan izin yang ditentukan oleh administrator sesi. Untuk informasi selengkapnya, lihat [Mengonfigurasi Otorisasi DCV NICE](https://docs.aws.amazon.com/dcv/latest/adminguide/security-authorization.html) di Panduan Administrator DCV NICE.

## <span id="page-13-1"></span>Memahami fungsi callback featuresUpdate

Ketika ketersediaan fitur dalam sesi NICE DCV berubah, SDK Klien Web NICE DCV memberi tahu Anda menggunakan fungsi callback featuresUpdate yang Anda tentukan pada saat membuat koneksi. Misalnya:

```
featuresUpdate: function (connection, list) { 
 ...
},
```
Fungsi callback hanya memberi tahu Anda tentang fitur yang ketersediaannya telah berubah. listParameternya adalah array string, dan hanya mencakup nama-nama fitur yang diperbarui. Misalnya, jika ketersediaan fitur input audio berubah untuk sesi, parameter hanya mencakup["audio-in"]. Jika di kemudian hari, ketersediaan fitur salin dan tempel clipboard berubah untuk sesi, parameter hanya mencakup. ["clipboard-copy", "clipboard-paste"]

# <span id="page-14-0"></span>Menangani pembaruan fitur

Fungsi featuresUpdate callback hanya memberi tahu Anda bahwa ketersediaan satu atau beberapa fitur telah berubah. Untuk mengetahui fitur mana yang diperbarui, Anda harus menanyakan fitur menggunakan connection.queryFeature metode ini. Ini dapat dilakukan kapan saja setelah pemberitahuan perubahan diterima. Metode ini mengembalikan a Promise yang menyelesaikan status diperbarui fitur yang diminta. statusNilai selalu dikaitkan dan memiliki properti Boolean (true|false) yang disebutenabled. Beberapa fitur mungkin memiliki properti tambahan dalam status nilai. Jika ketersediaan fitur belum diperbarui, itu ditolak.

Kode contoh berikut menunjukkan bagaimana melakukan hal ini.

```
// Connection callback called
function featuresUpdate (_, list) { 
  if (list.length > 0) {
     list.forEach((feat) => { 
       connection.queryFeature(feat).then(status => console.log(feat, "is", 
  status.enabled))); 
     }); 
   }
}
```
# <span id="page-14-1"></span>Menggunakan SDK UI Web NICE DCV

Tutorial berikut menunjukkan kepada Anda cara mengautentikasi terhadap server NICE DCV, menghubungkannya dan merender DCVViewer komponen React dari NICE DCV Web UI SDK.

Topik

- **[Prasyarat](#page-14-2)**
- [Langkah 1: Siapkan halaman HTML Anda](#page-16-0)
- [Langkah 2: Otentikasi, hubungkan, dan render komponen DCVViewer React.](#page-16-1)
- [Memperbarui dari AWS-UI ke Sistem Desain Cloudscape](#page-20-0)

# <span id="page-14-2"></span>Prasyarat

Anda perlu menginstalReact,ReactDOM,Cloudscape Design Components React, Cloudscape Design Global Styles danCloudscape Design Design Tokens. \$ npm i react react-dom @cloudscape-design/components @cloudscape-design/global-styles @cloudscape-design/design-tokens

Anda juga perlu mengunduhNICE DCV Web Client SDK. Lihat [Memulai dengan NICE DCV Web](#page-7-0)  [Client SDK](#page-7-0) untuk membaca step-by-step panduan tentang cara melakukannya.

Anda harus membuat alias untuk mengimpor dcv modul, karena ini adalah ketergantungan eksternal untuk NICE DCV Web UI SDK. Misalnya, jika Anda menggunakan webpack untuk menggabungkan aplikasi web Anda, Anda dapat menggunakan opsi [resolve.alias](https://webpack.js.org/configuration/resolve/#resolvealias) seperti:

```
const path = require('path');
module.exports = { 
   //... 
   resolve: { 
     alias: { 
       dcv: path.resolve('path', 'to', 'dcv.js'), 
     }, 
   },
};
```
Jika Anda menggunakan rollup untuk bundling, Anda dapat menginstal [@rollup /plugin-alias,](https://www.npmjs.com/package/@rollup/plugin-alias) dan menggunakannya seperti ini:

```
import alias from '@rollup/plugin-alias';
const path = require('path');
module.exports = { 
   //... 
   plugins: [ 
     alias({ 
       entries: [ 
          { find: 'dcv', replacement: path.resolve('path', 'to', 'dcv.js') }, 
       ] 
     }) 
   ]
};
```
# <span id="page-16-0"></span>Langkah 1: Siapkan halaman HTML Anda

Di halaman web Anda, Anda harus memuat JavaScript modul yang diperlukan dan Anda harus memiliki elemen <div> HTML dengan valid id di mana komponen entri aplikasi Anda akan dirender.

Misalnya:

```
<!DOCTYPE html>
<html lang="en" style="height: 100%;"> 
   <head> 
     <title>DCV first connection</title> 
   </head> 
   <body style="height: 100%;"> 
     <div id="root" style="height: 100%;"></div> 
     <script type="module" src="index.js"></script> 
   </body>
</html>
```
# <span id="page-16-1"></span>Langkah 2: Otentikasi, hubungkan, dan render komponen **DCVViewer** React.

Bagian ini menunjukkan cara menyelesaikan proses otentikasi pengguna, cara menghubungkan server NICE DCV, dan cara merender DCVViewer komponen React.

Pertama, dari index.js file, imporReact, ReactDOM dan App komponen tingkat atas Anda.

```
import React from "react";
import ReactDOM from 'react-dom';
import App from './App';
```
Render node kontainer tingkat atas aplikasi Anda.

```
ReactDOM.render( 
   <React.StrictMode> 
    <App / </React.StrictMode>, 
   document.getElementById("root")
);
```
Dalam App. js file tersebut, impor NICE DCV Web Client SDK sebagai modul ESM, komponen DCVViewer React dari NICE DCV Web UI SDK, dan paketnya. React Cloudscape Design Global Styles

```
import React from "react";
import dcv from "dcv";
import "@cloudscape-design/global-styles/index.css";
import {DCVViewer} from "./dcv-ui/dcv-ui.js";
```
Berikut ini adalah contoh yang menunjukkan cara mengautentikasi terhadap NICE DCV Server dan merender komponen React DCVViewer dari NICE DCV Web UI SDK, asalkan otentikasi berhasil.

```
const LOG_LEVEL = dcv.LogLevel.INFO;
const SERVER_URL = "https://your-dcv-server-url:port/";
const BASE_URL = "/static/js/dcvjs";
let auth;
function App() { 
   const [authenticated, setAuthenticated] = React.useState(false); 
   const [sessionId, setSessionId] = React.useState(''); 
   const [authToken, setAuthToken] = React.useState(''); 
   const [credentials, setCredentials] = React.useState({}); 
  const onSuccess = (, result) => {
    var { sessionId, authToken } = { ...result[0] };
     console.log("Authentication successful."); 
     setSessionId(sessionId); 
     setAuthToken(authToken); 
     setAuthenticated(true); 
     setCredentials({}); 
   } 
   const onPromptCredentials = (_, credentialsChallenge) => { 
     let requestedCredentials = {}; 
     credentialsChallenge.requiredCredentials.forEach(challenge => 
  requestedCredentials[challenge.name] = ""); 
     setCredentials(requestedCredentials); 
   }
```

```
const authenticate = () => {
   dcv.setLogLevel(LOG_LEVEL); 
   auth = dcv.authenticate( 
    SERVER URL,
     { 
       promptCredentials: onPromptCredentials, 
       error: onError, 
       success: onSuccess 
     } 
   ); 
 } 
const updateCredentials = (e) => {
  const { name, value } = e.target;
   setCredentials({ 
     ...credentials, 
     [name]: value 
  }); 
 } 
 const submitCredentials = (e) => { 
   auth.sendCredentials(credentials); 
   e.preventDefault(); 
 } 
React.useEffect( ) => {
   if (!authenticated) { 
     authenticate(); 
   } 
 }, [authenticated]); 
 const handleDisconnect = (reason) => { 
   console.log("Disconnected: " + reason.message + " (code: " + reason.code + ")"); 
   auth.retry(); 
   setAuthenticated(false); 
 } 
 return ( 
   authenticated ? 
   <DCVViewer 
     dcv={{ 
       sessionId: sessionId,
```

```
 authToken: authToken, 
          serverUrl: SERVER_URL, 
          baseUrl: BASE_URL, 
          onDisconnect: handleDisconnect, 
          logLevel: LOG_LEVEL 
       }} 
       uiConfig={{ 
          toolbar: { 
            visible: true, 
            fullscreenButton: true, 
            multimonitorButton: true, 
         }, 
       }} 
    / : 
     <div 
       style={{ 
          height: window.innerHeight, 
          backgroundColor: "#373737", 
          display: 'flex', 
          alignItems: 'center', 
          justifyContent: 'center', 
       }} 
     > 
       <form> 
          <fieldset> 
            {Object.keys(credentials).map((cred) => ( 
              <input 
                 key={cred} 
                name={cred} 
                 placeholder={cred} 
                type={cred === "password" ? "password" : "text"} 
                onChange={updateCredentials} 
                value={credentials[cred]} 
             / ))} 
          </fieldset> 
          <button 
            type="submit" 
            onClick={submitCredentials} 
\rightarrow \rightarrow Login 
          </button> 
       </form>
```

```
 </div> 
   );
}
const onError = (\_, error) => {
   console.log("Error during the authentication: " + error.message);
}
export default App;
```
FungsipromptCredentials,error, dan adalah success fungsi panggilan balik wajib yang harus didefinisikan dalam proses otentikasi.

Jika server NICE DCV meminta kredensyal, fungsi promptCredentials callback menerima tantangan kredensyal yang diminta dari server NICE DCV. Jika server NICE DCV dikonfigurasi untuk menggunakan otentikasi sistem, maka kredensialnya harus diberikan dalam bentuk nama pengguna dan kata sandi.

Jika otentikasi gagal, fungsi error callback menerima objek kesalahan dari server NICE DCV.

Jika otentikasi berhasil, fungsi success callback menerima larik pasangan yang menyertakan id sesi (sessionId) dan token otorisasi (authToken) untuk setiap sesi yang diizinkan untuk dihubungkan oleh pengguna di server NICE DCV. Contoh kode di atas memperbarui status React untuk merender DCVViewer komponen pada otentikasi yang berhasil.

Untuk mengetahui lebih lanjut tentang properti yang diterima oleh komponen ini, lihat referensi [SDK](https://docs.aws.amazon.com/dcv/latest/websdkguide/dcv-viewer.html#DCVViewer)  [UI Web NICE DCV.](https://docs.aws.amazon.com/dcv/latest/websdkguide/dcv-viewer.html#DCVViewer)

Untuk mengetahui lebih lanjut tentang sertifikat yang ditandatangani sendiri, lihat [Klarifikasi](https://docs.aws.amazon.com/dcv/latest/adminguide/redirection-clarifications-with-self-signed-certs.html)  [pengalihan dengan](https://docs.aws.amazon.com/dcv/latest/adminguide/redirection-clarifications-with-self-signed-certs.html) sertifikat yang ditandatangani sendiri.

## <span id="page-20-0"></span>Memperbarui dari AWS-UI ke Sistem Desain Cloudscape

Mulai SDK versi 1.3.0 kami memperbarui DCVViewer [komponen kami dari AWS-UI ke evolusinya:](https://cloudscape.design/) [Desain Cloudscape.](https://cloudscape.design/)

Cloudscape menggunakan tema visual yang berbeda dari AWS-UI, tetapi basis kode yang mendasarinya tetap sama. Dengan demikian, memigrasikan aplikasi Anda berdasarkan DCVViewer seharusnya mudah. Untuk bermigrasi, ganti paket NPM terkait AWS-UI yang telah Anda instal dengan paket Cloudscape terkait:

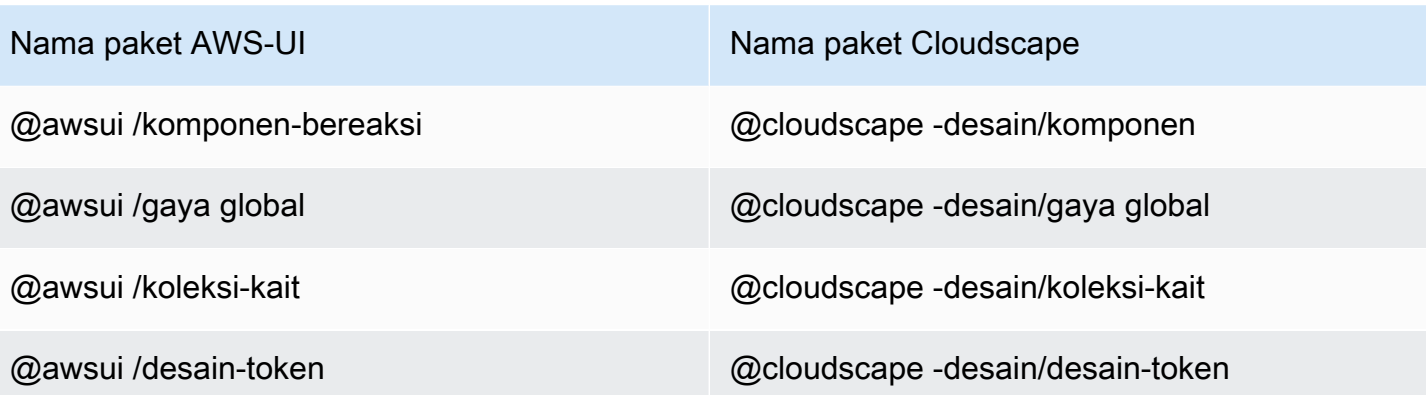

Untuk detail lebih lanjut tentang migrasi, harap refear ke halaman dokumentasi [AWS-UI GitHub .](https://github.com/aws/awsui-documentation)

# <span id="page-22-0"></span>Referensi SDK SDK

Bagian ini memberikan deskripsi, sintaks, dan contoh penggunaan untuk NICE DCV Web Client SDK.

Topik

- [modul DCV DCV](#page-22-1)
- [Kelas hubungan hubungan](#page-66-0)
- [Kelas atas otentikasi otenti](#page-92-0)
- [Kelas daya sumber daya Resource](#page-93-0)
- [NICE DCV Web UI SDK](#page-94-0)

# <span id="page-22-1"></span>modul DCV DCV

Modul yang mengimplementasikan sisi klien protokol DCV.

Mengekspos

- [Metode](#page-22-2)
- [Anggota](#page-25-0)
- [Definisi tipe dan callback](#page-29-0)

## <span id="page-22-2"></span>Metode

#### Daftar

- mengotentikasi (url, callback)  $\rightarrow$  {Otentikasi}
- [menghubungkan \(config\) → {Promise. < Koneksi >|Janji. < {code: ConnectionErrorCode, pesan:](#page-23-0)  [string} >}](#page-23-0)
- setLogHandler(handler)  $\rightarrow$  {void}
- setLogLevel(tingkat)  $\rightarrow$  {kekosongan}

### <span id="page-22-3"></span>mengotentikasi (url, callback) → {[Otentikasi}](#page-92-0)

Memulai proses otentikasi untuk titik akhir server NICE DCV yang ditentukan.

#### Parameter:

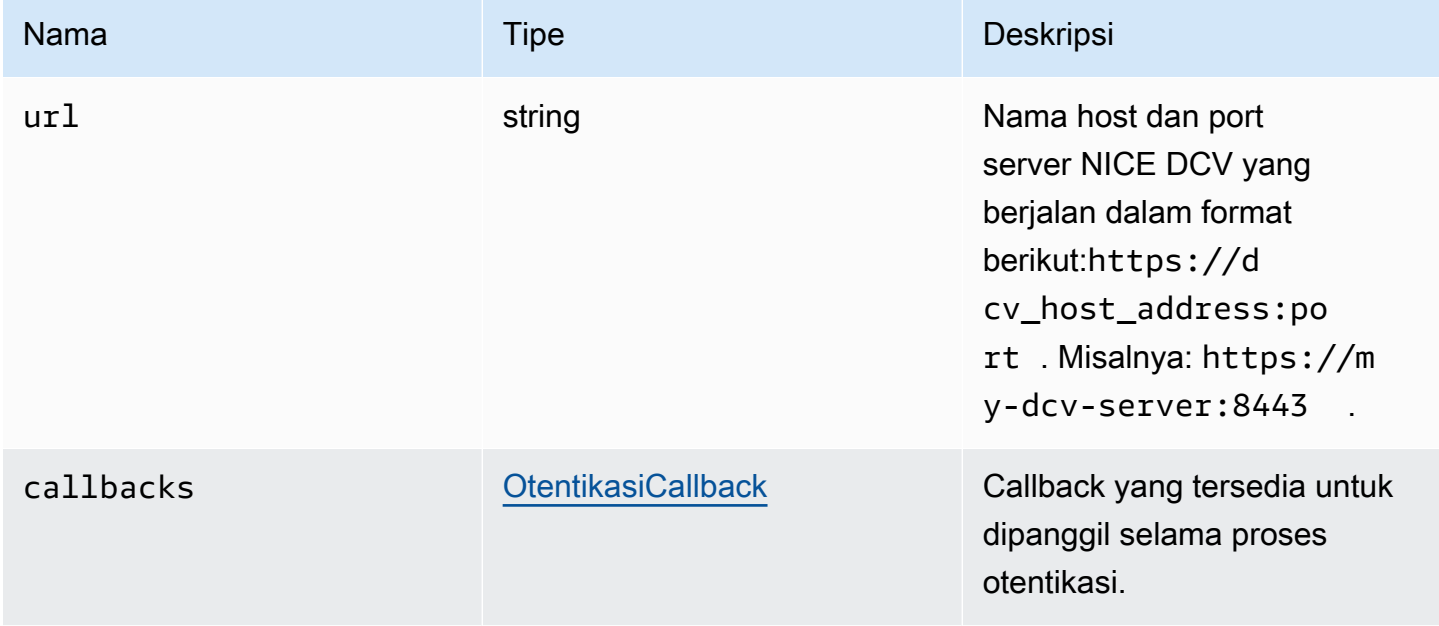

#### Pengembalian:

- Objek Otentikasi.

Tipe

**[Otentikasi](#page-92-0)** 

```
menghubungkan (config) → {Promise. < Koneksi >|Janji. < {code:
ConnectionErrorCode, pesan: string} >}
```
Menghubungkan ke titik akhir server NICE DCV yang ditentukan. Jika koneksi berhasil, ia mengembalikan objek Connection. Jika koneksi gagal, operasi ini mengembalikan objek kesalahan.

Parameter:

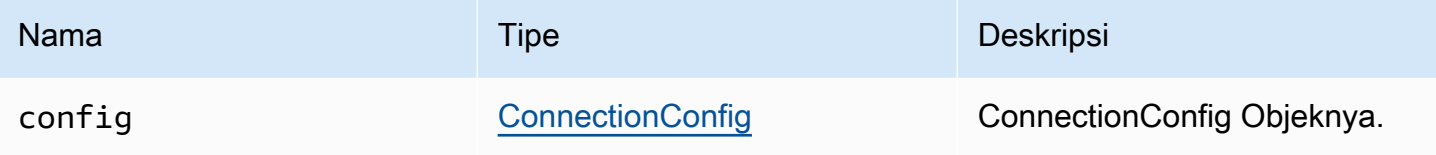

#### Pengembalian:

- Sebuah objek Connection, atau objek kesalahan.

#### Tipe

Janji. < [Koneksi>](#page-66-0) | Janji. < {code: [ConnectionErrorCode](#page-44-0), pesan: string} >

## <span id="page-24-0"></span>setLogHandler(handler) → {void}

Menetapkan fungsi handler log kustom. Saat mengganti penangan log default, posisi entri log asli akan hilang saat melakukan debug dengan konsol browser.

#### Parameter:

<span id="page-24-1"></span>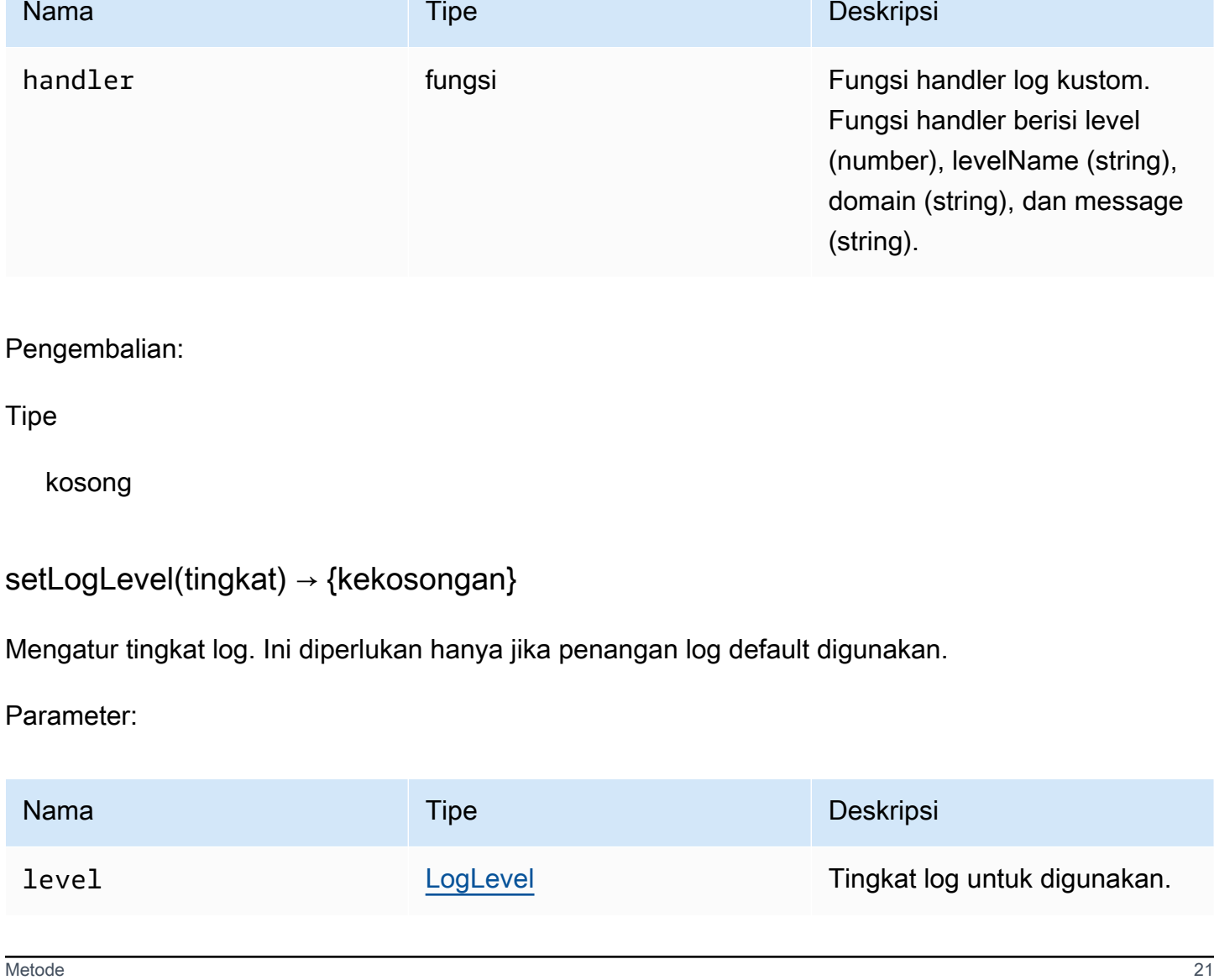

#### Pengembalian:

**Tipe** 

kosong

# <span id="page-25-0"></span>Anggota

#### **Daftar**

- [\(konstan\) AudioError: AudioErrorCode](#page-25-1)
- [\(konstan\) AuthenticationError: AuthenticationErrorCode](#page-26-0)
- [\(konstan\) ChannelError: ChannelErrorCode](#page-26-1)
- [\(konstan\) ClosingReasonError: ClosingReasonErrorCode](#page-26-2)
- [\(konstan\) ConnectionError: ConnectionErrorCode](#page-26-3)
- [\(konstan\) CustomChannelError: CustomChannelErrorCode](#page-26-4)
- [\(konstan\) DisplayConfigError: DisplayConfigErrorCode](#page-27-0)
- [\(konstan\) FileStorageError: FileStorageErrorCode](#page-27-1)
- [\(konstan\) LogLevel: LogLevel](#page-27-2)
- [\(konstan\) MultiMonitorError: MultiMonitorErrorCode](#page-27-3)
- [\(konstan\) ResolutionError: ResolutionErrorCode](#page-27-4)
- [\(konstan\) TimezoneRedirectionError: TimezoneRedirectionErrorCode](#page-28-0)
- [\(konstan\) TimezoneRedirectionSetting: TimezoneRedirectionSettingCode](#page-28-1)
- [\(konstan\) TimezoneRedirectionStatus: TimezoneRedirectionStatusCode](#page-28-2)
- [\(konstan\) versi](#page-28-3)
- [\(konstan\) ScreenshotError: ScreenshotErrorCode](#page-29-1)
- [\(konstan\) WebcamError: WebcamErrorCode](#page-29-2)

# <span id="page-25-1"></span>(konstan) AudioError: [AudioErrorCode](#page-31-1)

AudioError Kode enum.

Jenis:

• [AudioErrorCode](#page-31-1)

## <span id="page-26-0"></span>(konstan) AuthenticationError: [AuthenticationErrorCode](#page-32-0)

AuthenticationError Kode enum.

Jenis:

• [AuthenticationErrorCode](#page-32-0)

<span id="page-26-1"></span>(konstan) ChannelError: [ChannelErrorCode](#page-35-0)

ChannelError Kode enum.

Jenis:

• [ChannelErrorCode](#page-35-0)

<span id="page-26-2"></span>(konstan) ClosingReasonError: [ClosingReasonErrorCode](#page-38-0)

ClosingReasonError Kode enum.

Jenis:

• [ClosingReasonErrorCode](#page-38-0)

<span id="page-26-3"></span>(konstan) ConnectionError: [ConnectionErrorCode](#page-44-0)

ConnectionError Kode enum.

Jenis:

• [ConnectionErrorCode](#page-44-0)

<span id="page-26-4"></span>(konstan) CustomChannelError: [CustomChannelErrorCode](#page-44-1)

CustomChannelError Kode enum.

Jenis:

• [CustomChannelErrorCode](#page-44-1)

## <span id="page-27-0"></span>(konstan) DisplayConfigError: [DisplayConfigErrorCode](#page-47-0)

DisplayConfigError Kode enum.

Jenis:

• [DisplayConfigErrorCode](#page-47-0)

<span id="page-27-1"></span>(konstan) FileStorageError: [FileStorageErrorCode](#page-53-0)

FileStorageError Kode enum.

Jenis:

• [FileStorageErrorCode](#page-53-0)

<span id="page-27-2"></span>(konstan) LogLevel: [LogLevel](#page-58-0)

Level log SDK yang tersedia.

Jenis:

• [LogLevel](#page-58-0)

<span id="page-27-3"></span>(konstan) MultiMonitorError: [MultiMonitorErrorCode](#page-59-0)

MultiMonitorError Kode enum.

Jenis:

• [MultiMonitorErrorCode](#page-59-0)

<span id="page-27-4"></span>(konstan) ResolutionError: [ResolutionErrorCode](#page-61-0)

ResolutionError Kode enum.

Jenis:

• [ResolutionErrorCode](#page-61-0)

## <span id="page-28-0"></span>(konstan) TimezoneRedirectionError: [TimezoneRedirectionErrorCode](#page-65-0)

TimezoneRedirectionError Kode enum.

Jenis:

• [TimezoneRedirectionErrorCode](#page-65-0)

<span id="page-28-1"></span>(konstan) TimezoneRedirectionSetting: [TimezoneRedirectionSettingCode](#page-65-1)

TimezoneRedirectionSetting Kode enum.

Jenis:

• [TimezoneRedirectionSettingCode](#page-65-1)

<span id="page-28-2"></span>(konstan) TimezoneRedirectionStatus: [TimezoneRedirectionStatusCode](#page-65-2)

TimezoneRedirectionStatus Kode enum.

Jenis:

• [TimezoneRedirectionStatusCode](#page-65-2)

<span id="page-28-3"></span>(konstan) versi

Versi NICE DCV dengan mayor, minor, patch, revisi, diperpanjang, dan versiSTR.

Properti:

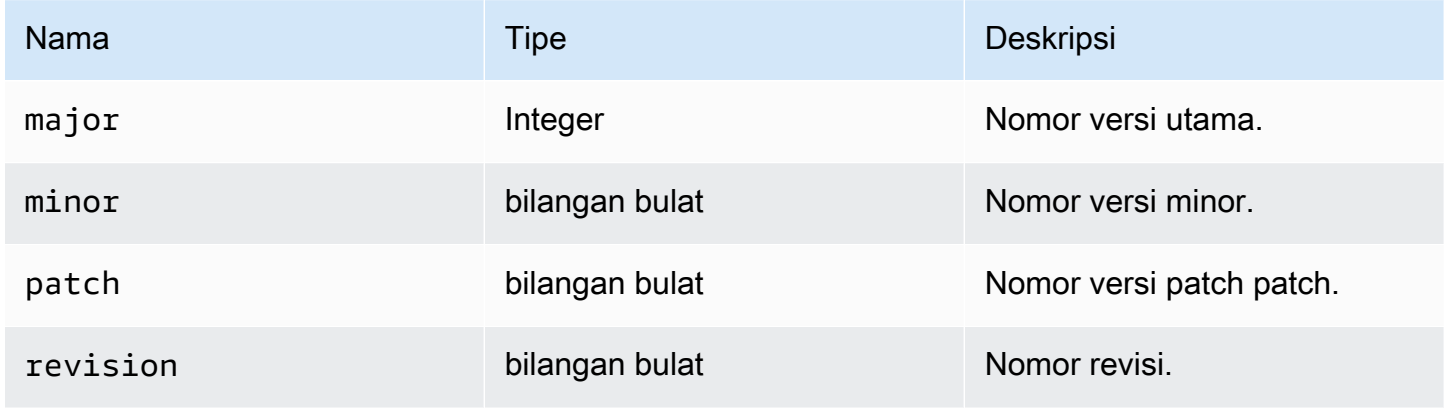

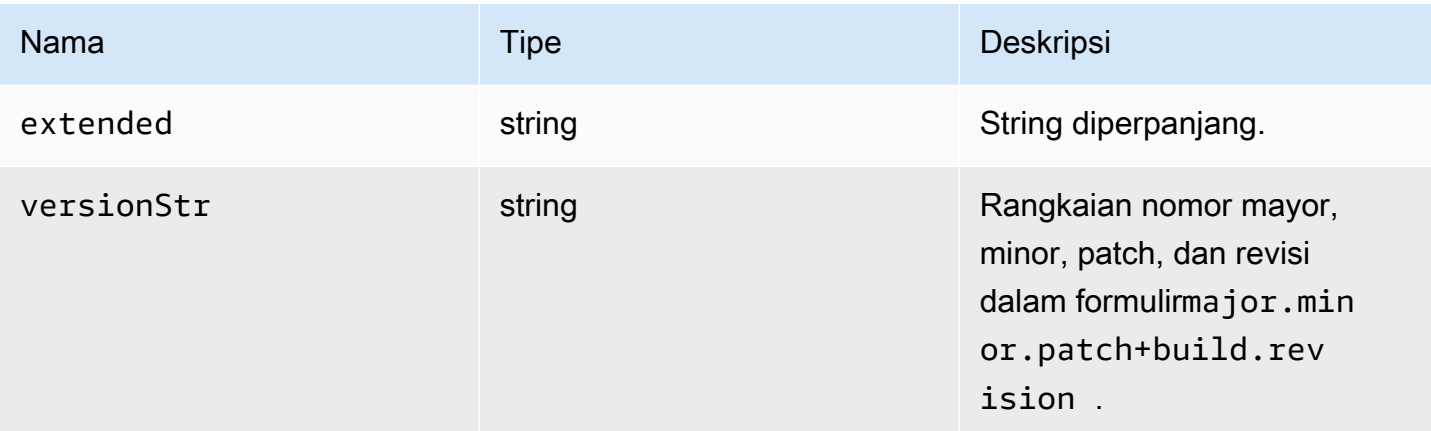

<span id="page-29-1"></span>(konstan) ScreenshotError: [ScreenshotErrorCode](#page-62-0)

ScreenshotError Kode enum.

Jenis:

• [ScreenshotErrorCode](#page-62-0)

<span id="page-29-2"></span>(konstan) WebcamError: [WebcamErrorCode](#page-66-1)

WebcamError Kode enum.

Jenis:

• [WebcamErrorCode](#page-66-1)

## <span id="page-29-0"></span>Definisi tipe dan callback

#### **Daftar**

- [AudioErrorCode](#page-31-1)
- [OtentikasiCallback](#page-31-0)
- [AuthenticationErrorCode](#page-32-0)
- [authErrorCallback\(otentikasi, kesalahan\)](#page-33-0)
- [authPromptCredentialsCallback \(otentikasi, tantangan\)](#page-33-1)
- [authSuccessCallback\(otentikasi, AuthenticationData\)](#page-34-0)
- [Channel](#page-35-1)
- [ChannelErrorCode](#page-35-0)
- [clipboardEventCallback\(peristiwa\)](#page-36-0)
- [ClosingReasonErrorCode](#page-38-0)
- **[Colorspace](#page-38-1)**
- **[KoneksiCallback](#page-39-0)**
- [ConnectionConfig](#page-41-0)
- [ConnectionErrorCode](#page-44-0)
- [createDirectory \(jalur\)](#page-44-2)
- [CustomChannelErrorCode](#page-44-1)
- [dataChannelCallback\(info\)](#page-45-0)
- [deleteFile \(jalur\)](#page-46-0)
- [deviceChangeEventPanggilan balik \(\)](#page-46-1)
- [DisconnectCallback \(alasan\)](#page-46-2)
- [displayAvailabilityCallback\(Status, DisplayId\)](#page-46-3)
- [DisplayConfigErrorCode](#page-47-0)
- [displayLayoutCallback\(ServerWidth, serverHeight, kepala\)](#page-48-0)
- [fitur](#page-48-1)
- [featuresUpdateCallback\(FeaturesList\)](#page-49-0)
- [fileDownloadCallback\(FileSumber\)](#page-49-1)
- [filePrintedCallback\(PencetakanSumber\)](#page-50-0)
- [penyimpanan file](#page-52-0)
- [filestorageEnabledCallback\(diaktifkan\)](#page-53-1)
- [FileStorageErrorCode](#page-53-0)
- [firstFrameCallback\( relativeMouseModeRezeEnabled, Diaktifkan, DisplayID\)](#page-54-0)
- [idleWarningNotificationPanggilan balik \(disconnectionDateTime\)](#page-54-1)
- [collaboratorListCallback\(kolaborator\)](#page-55-0)
- [licenseNotificationCallback\(pemberitahuan\)](#page-56-0)
- [daftar \(jalur\)](#page-57-0)
- **[LogLevel](#page-58-0)**
- [Memantau](#page-58-1)
- [MultiMonitorErrorCode](#page-59-0)
- [qualityIndicatorStateCallback \(negara\)](#page-60-0)
- [RenameDirectory \(src, mulai\)](#page-61-1)
- [RenameFile \(src, mulai\)](#page-61-2)
- [ResolutionErrorCode](#page-61-0)
- [retrieveFile \(jalur\)](#page-62-1)
- [ScreenshotCallback \(tangkapan layar\)](#page-62-2)
- [ScreenshotErrorCode](#page-62-0)
- **[ServerInfo](#page-63-0)**
- [statistik](#page-64-0)
- [StoreFile \(berkas, dir\)](#page-64-1)
- [TimezoneRedirectionErrorCode](#page-65-0)
- [TimezoneRedirectionSettingCode](#page-65-1)
- [TimezoneRedirectionStatusCode](#page-65-2)
- [WebcamErrorCode](#page-66-1)

### <span id="page-31-1"></span>AudioErrorCode

AudioError Kode enum tersedia dalam modul DCV

- SETTING\_AUDIO\_FAILED
- CHANNEL\_NOT\_AVAILABLE

#### Jenis:

• jumlah

### <span id="page-31-0"></span>OtentikasiCallback

#### Callback otentikasi

#### Jenis:

#### • Objek

#### Properti:

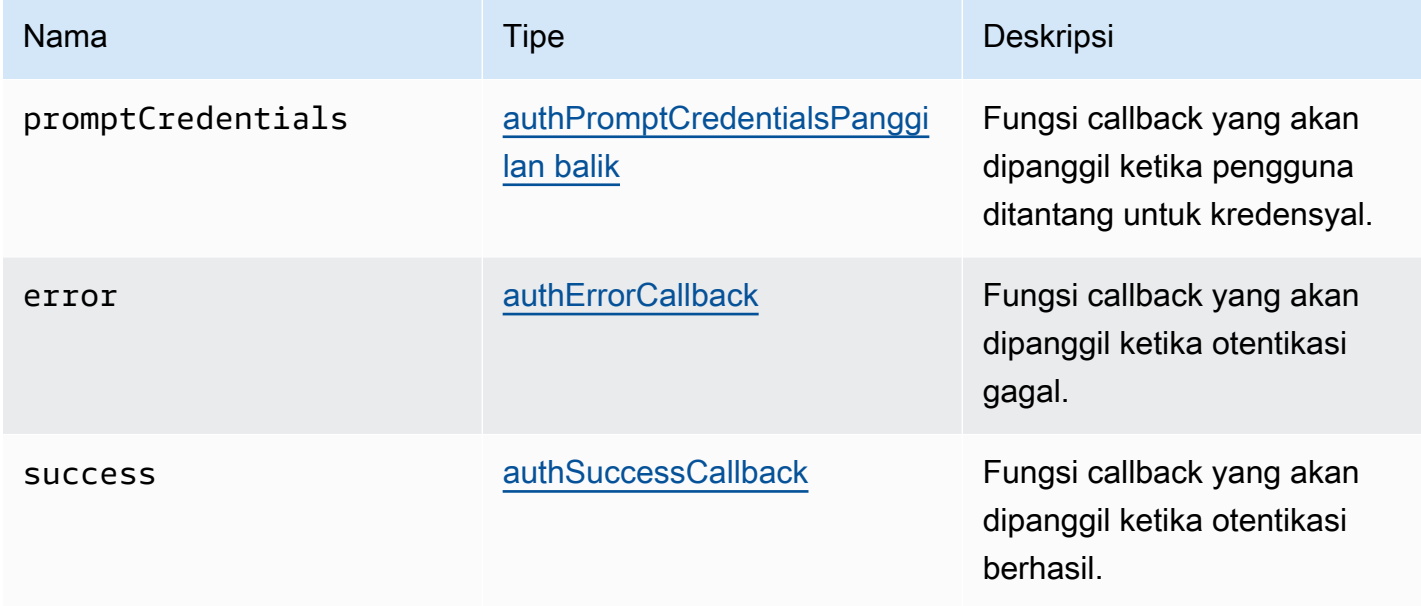

### <span id="page-32-0"></span>AuthenticationErrorCode

AuthenticationError Kode enum tersedia dalam modul DCV

- INVALID\_MESSAGE
- UNKNOWN\_AUTH\_MODE
- SESSION\_NOT\_AVAILABLE
- NO\_SESSIONS
- WRONG\_CREDENTIALS
- SASL\_CHALLENGE
- SASL\_AUTH\_MECHANISM
- FAILED\_COMMUNICATION
- AUTHENTICATION\_REJECTED
- GENERIC\_ERROR
- WRONG\_CREDENTIALS\_FORMAT
- WRONG\_CREDENTIALS\_TYPE
- UNREQUESTED\_CREDENTIALS

#### • MISSING\_CREDENTIAL

Jenis:

• jumlah

### <span id="page-33-0"></span>authErrorCallback(otentikasi, kesalahan)

Fungsi callback yang akan dipanggil ketika otentikasi gagal.

Parameter:

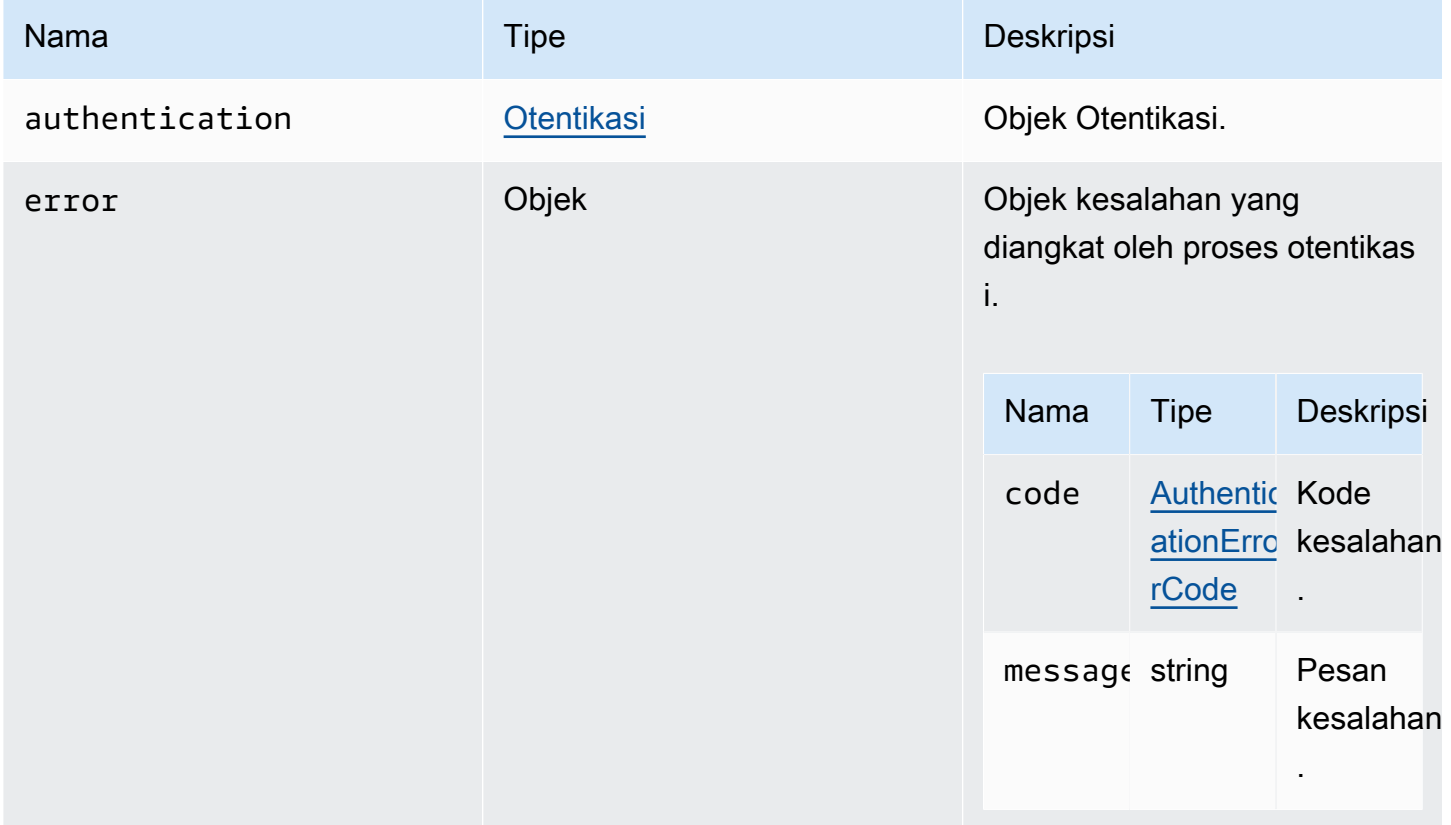

## <span id="page-33-1"></span>authPromptCredentialsCallback (otentikasi, tantangan)

Fungsi callback yang akan dipanggil ketika pengguna ditantang untuk kredensyal. Pengguna harus menjawab tantangan dengan memberikan kredensyal yang diminta.

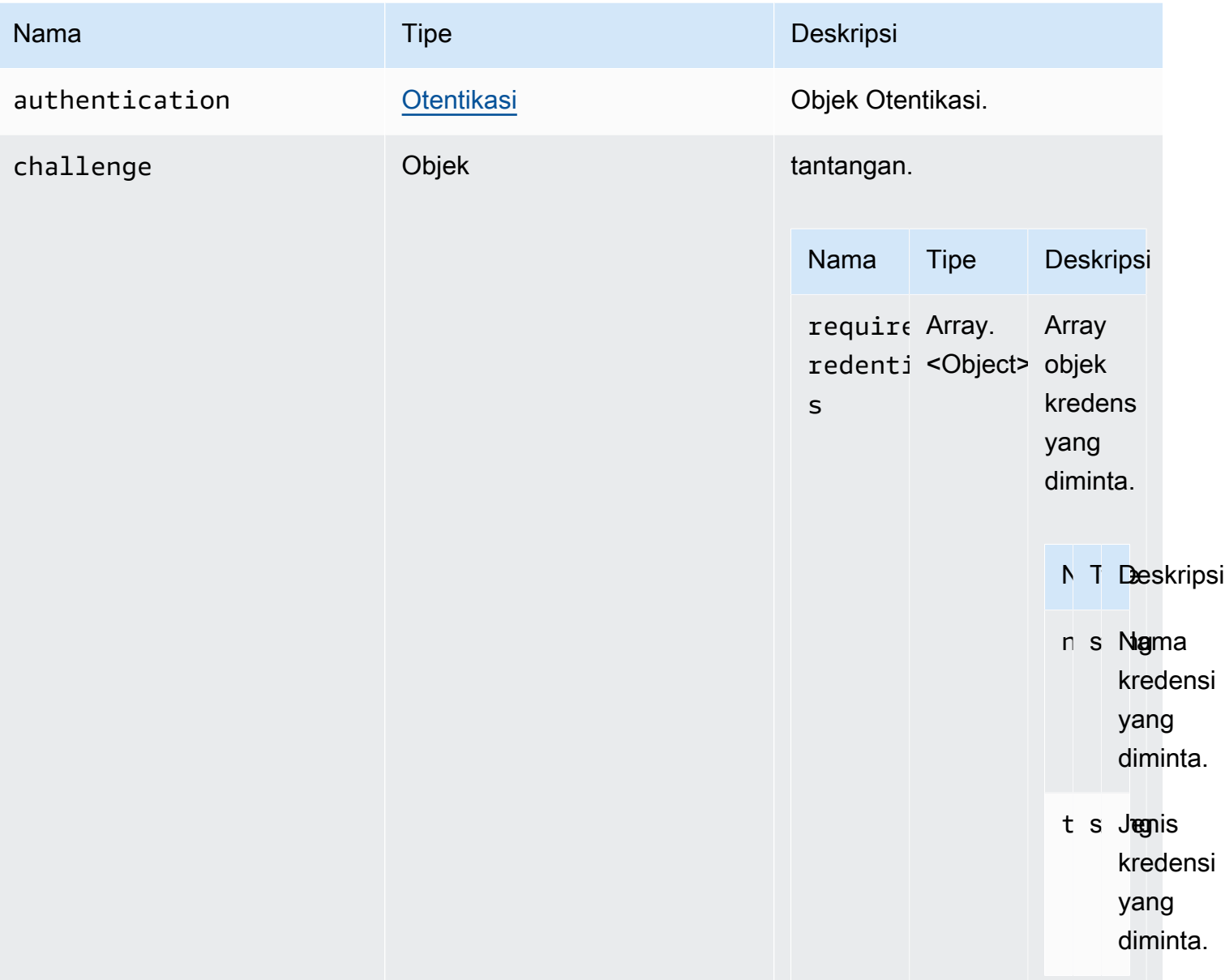

# <span id="page-34-0"></span>authSuccessCallback(otentikasi, AuthenticationData)

Fungsi callback yang akan dipanggil ketika otentikasi berhasil.

#### Parameter:

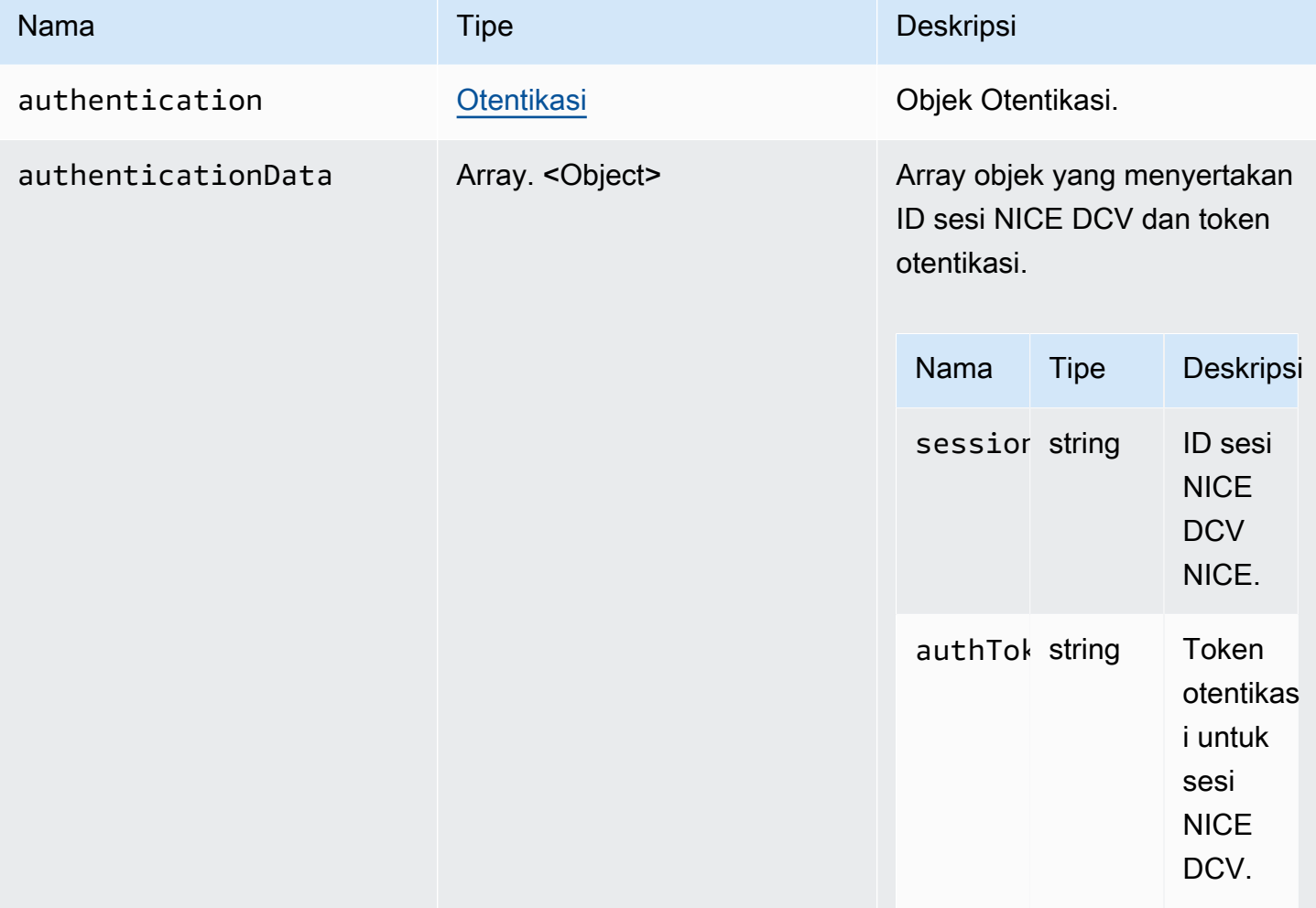

### <span id="page-35-1"></span>**Channel**

Saluran yang tersedia yang dapat ditentukan.

Jenis:

• "clipboard" | "tampilan" | "masukan" | "audio" | "penyimpanan file"

## <span id="page-35-0"></span>ChannelErrorCode

ChannelError Kode enum tersedia dalam modul DCV

• ALREADY\_OPEN
- INITIALIZATION\_FAILED
- REJECTED

• jumlah

## <span id="page-36-0"></span>clipboardEventCallback(peristiwa)

Fungsi callback yang akan dipanggil ketikaclipboardEvent dihasilkan.

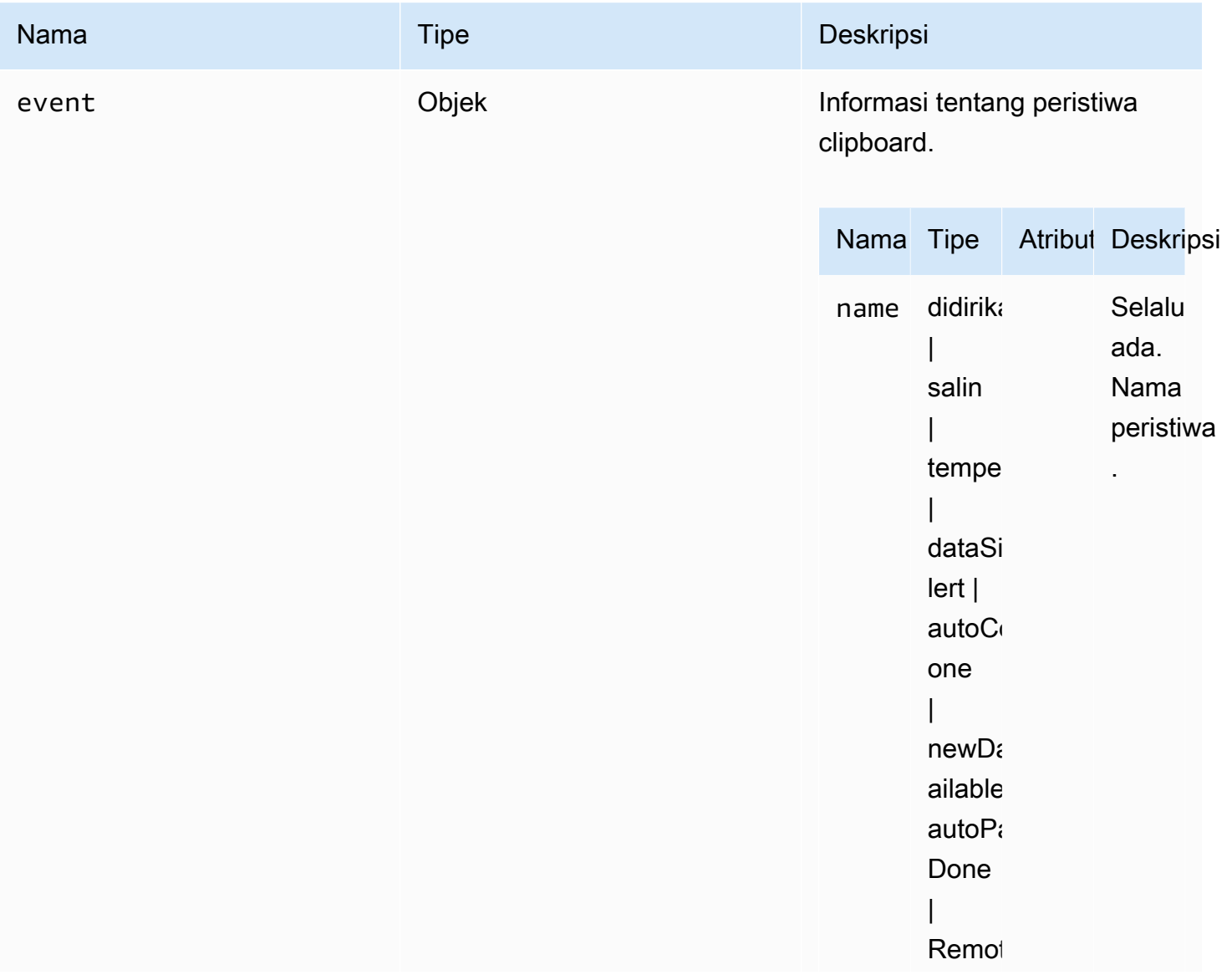

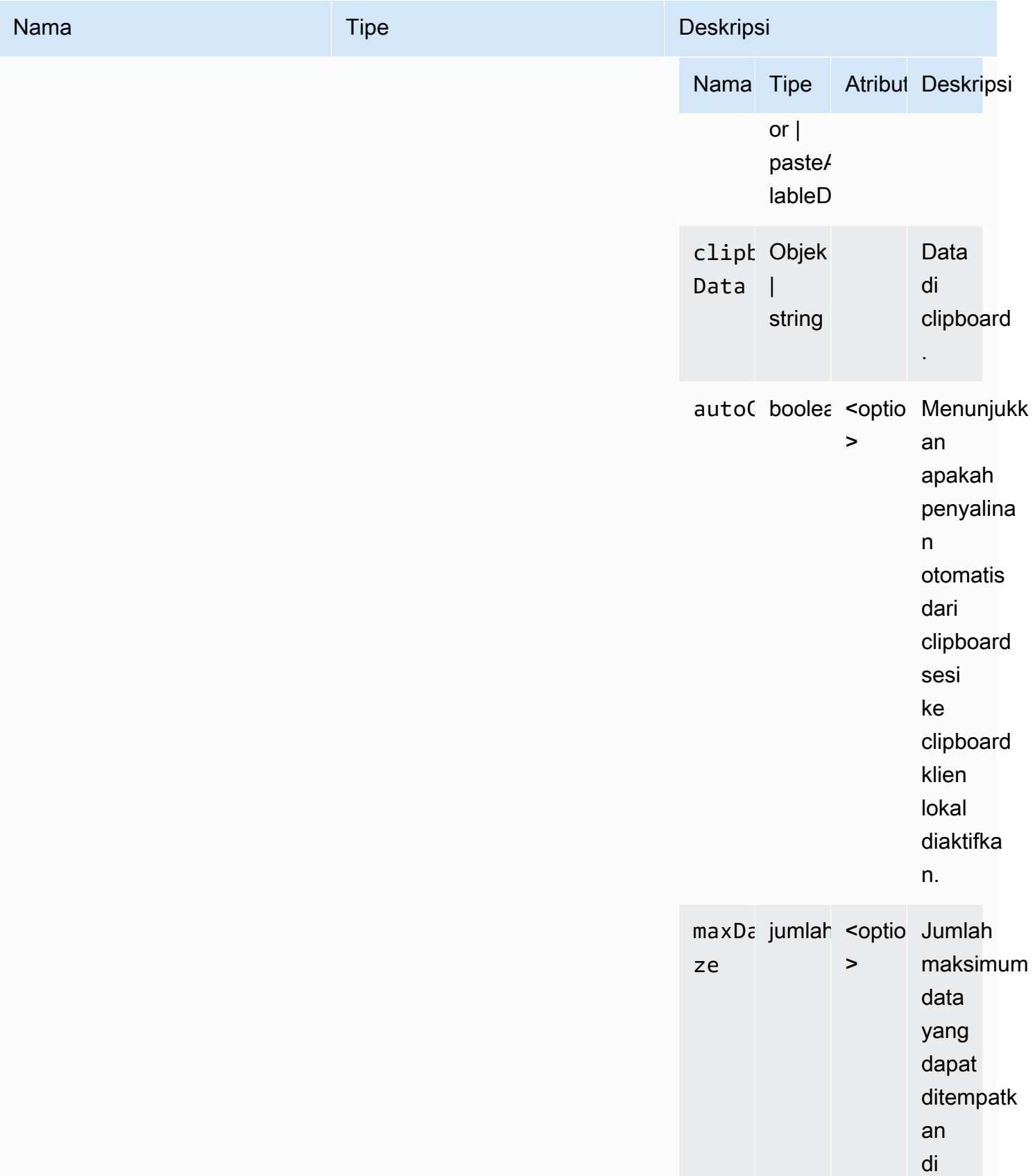

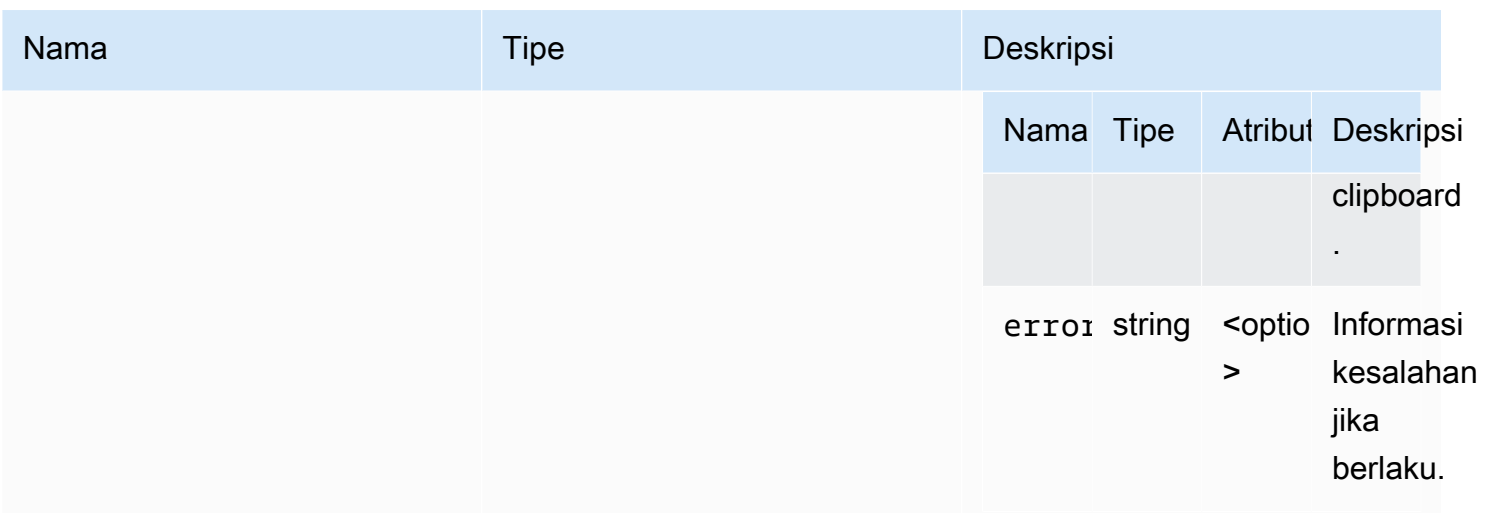

#### ClosingReasonErrorCode

ClosingReasonError Kode enum tersedia dalam modul DCV

- TRANSPORT\_ERROR
- NO\_ERROR
- GENERIC\_ERROR
- INTERNAL\_SERVER\_ERROR
- PROTOCOL\_ERROR
- AUTHORIZATION\_DENIED
- AUTHORIZATION\_REVOKED
- ACCESS\_REJECTED
- IDLE\_TIMEOUT\_EXPIRED
- DISCONNECT\_BY\_OWNER
- DISCONNECT\_BY\_USER
- EVICTED

Jenis:

• jumlah

### <span id="page-38-0"></span>**Colorspace**

Colorspaces yang tersedia yang dapat ditentukan.

## • "RGB" | "YUV\_REC601" | "YUV\_REC709"

### <span id="page-39-0"></span>KoneksiCallback

Callback yang tersedia untuk dipanggil jika terjadi kesalahan koneksi.

Jenis:

- Objek
- Properti:

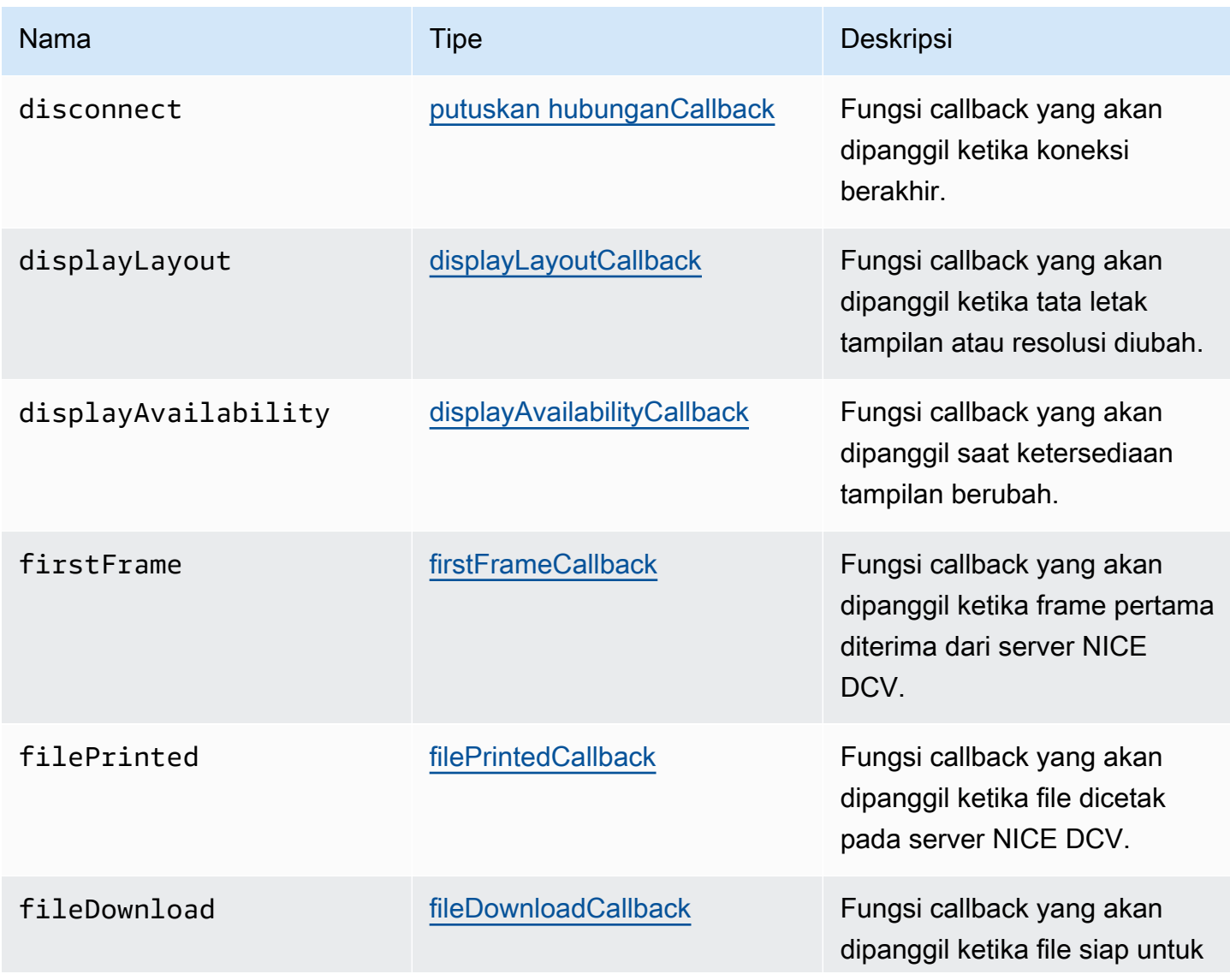

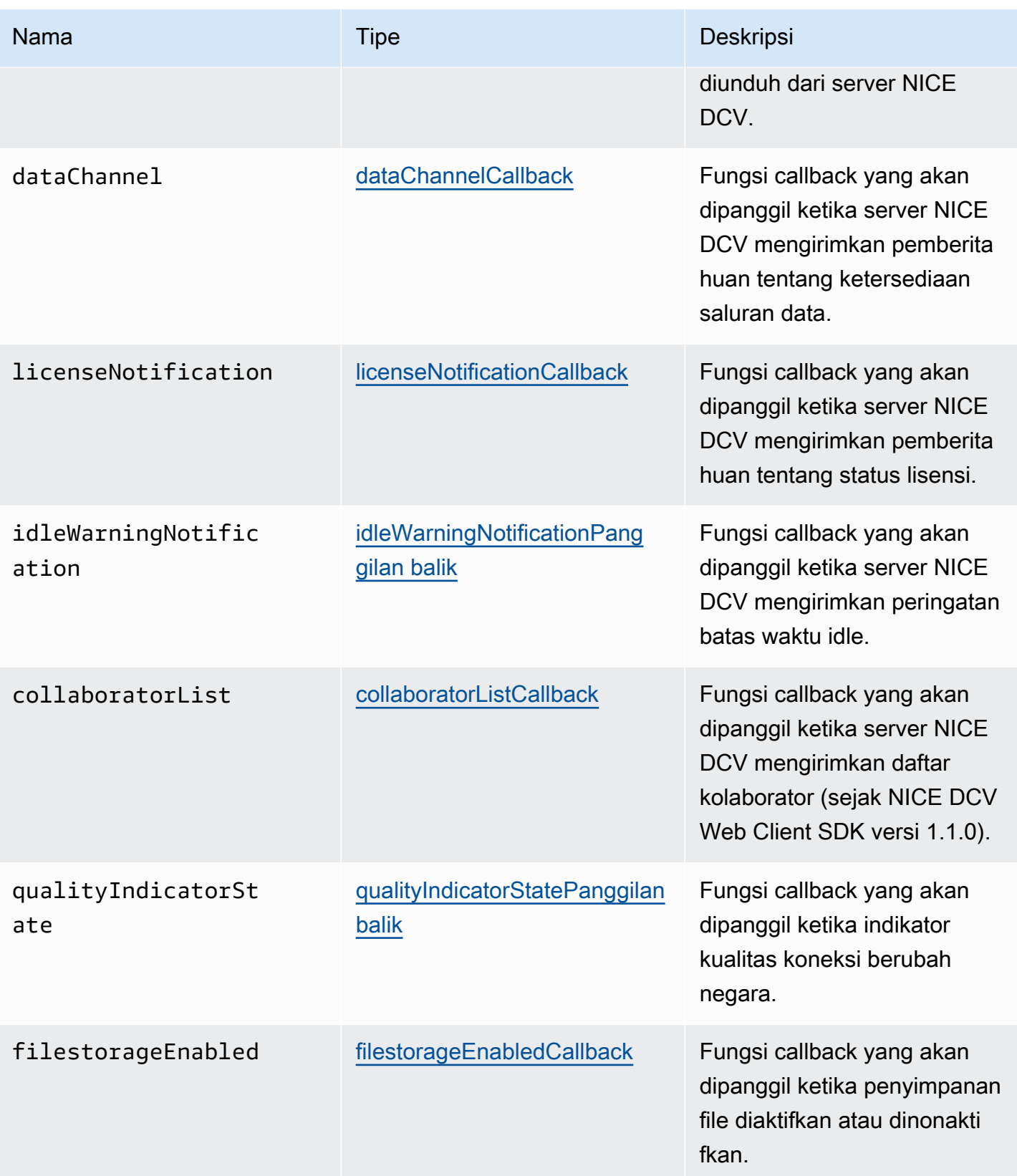

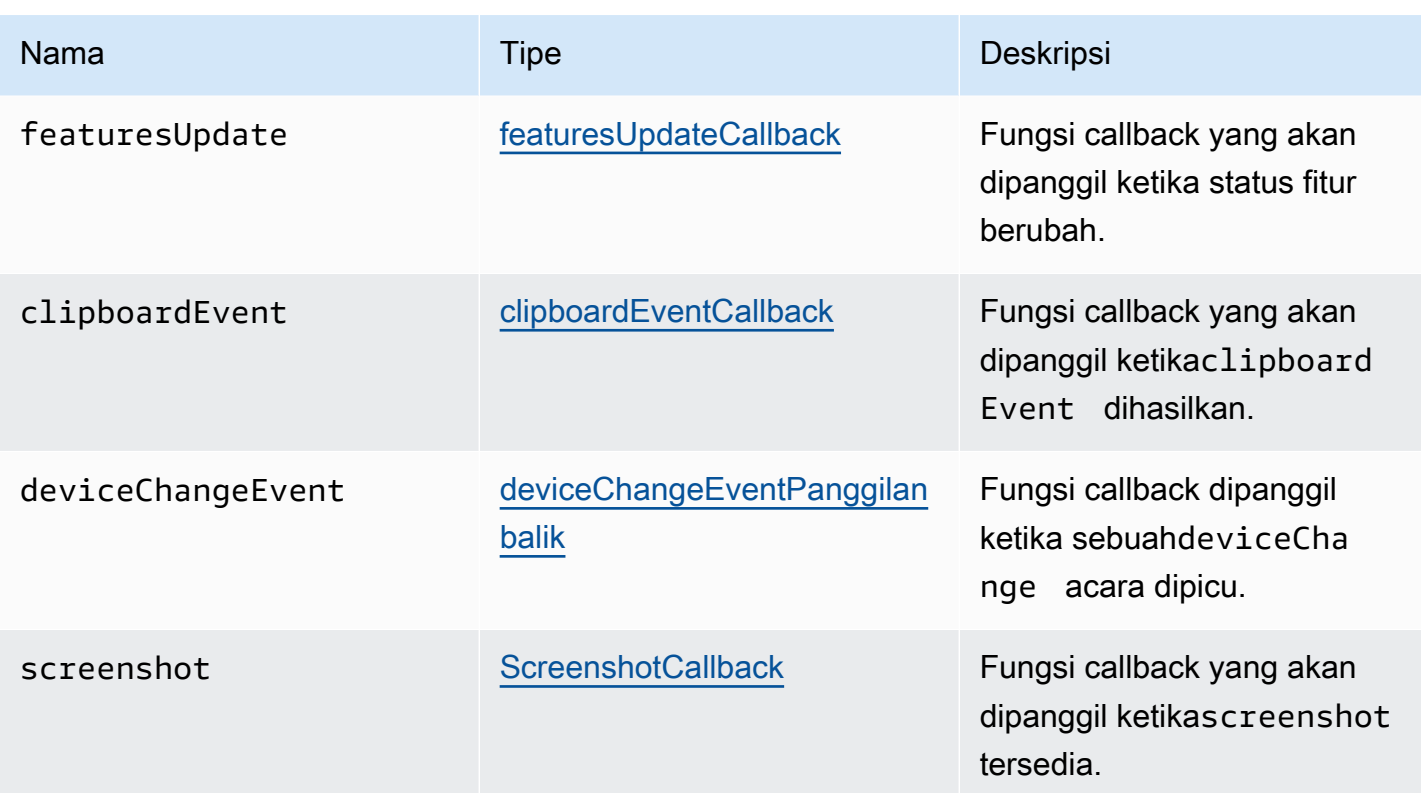

## **ConnectionConfig**

Konfigurasi untuk koneksi NICE DCV.

Jenis:

• Objek

Properti:

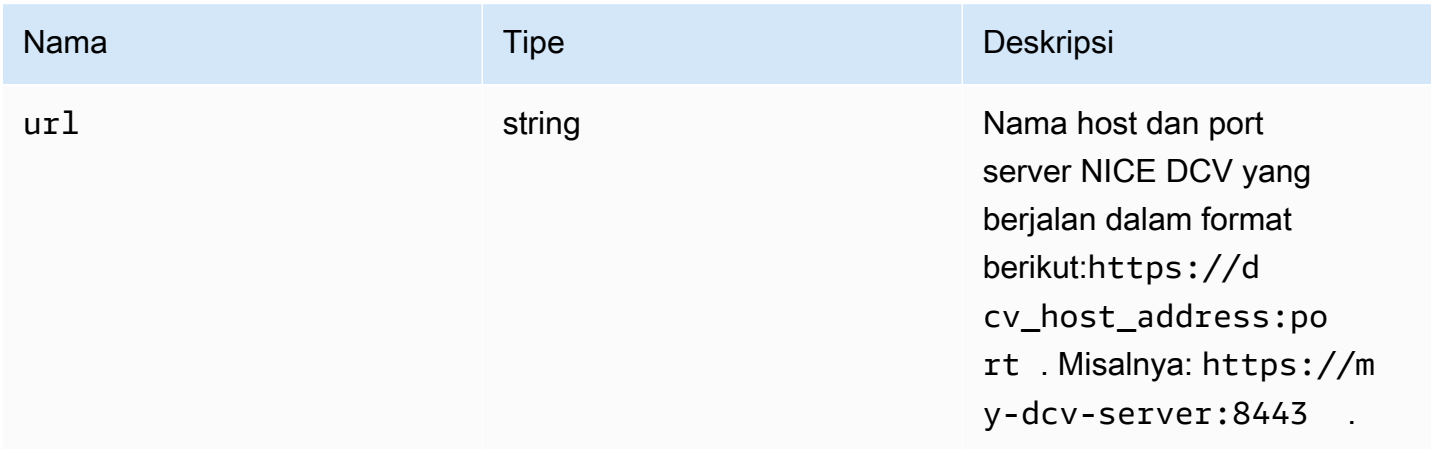

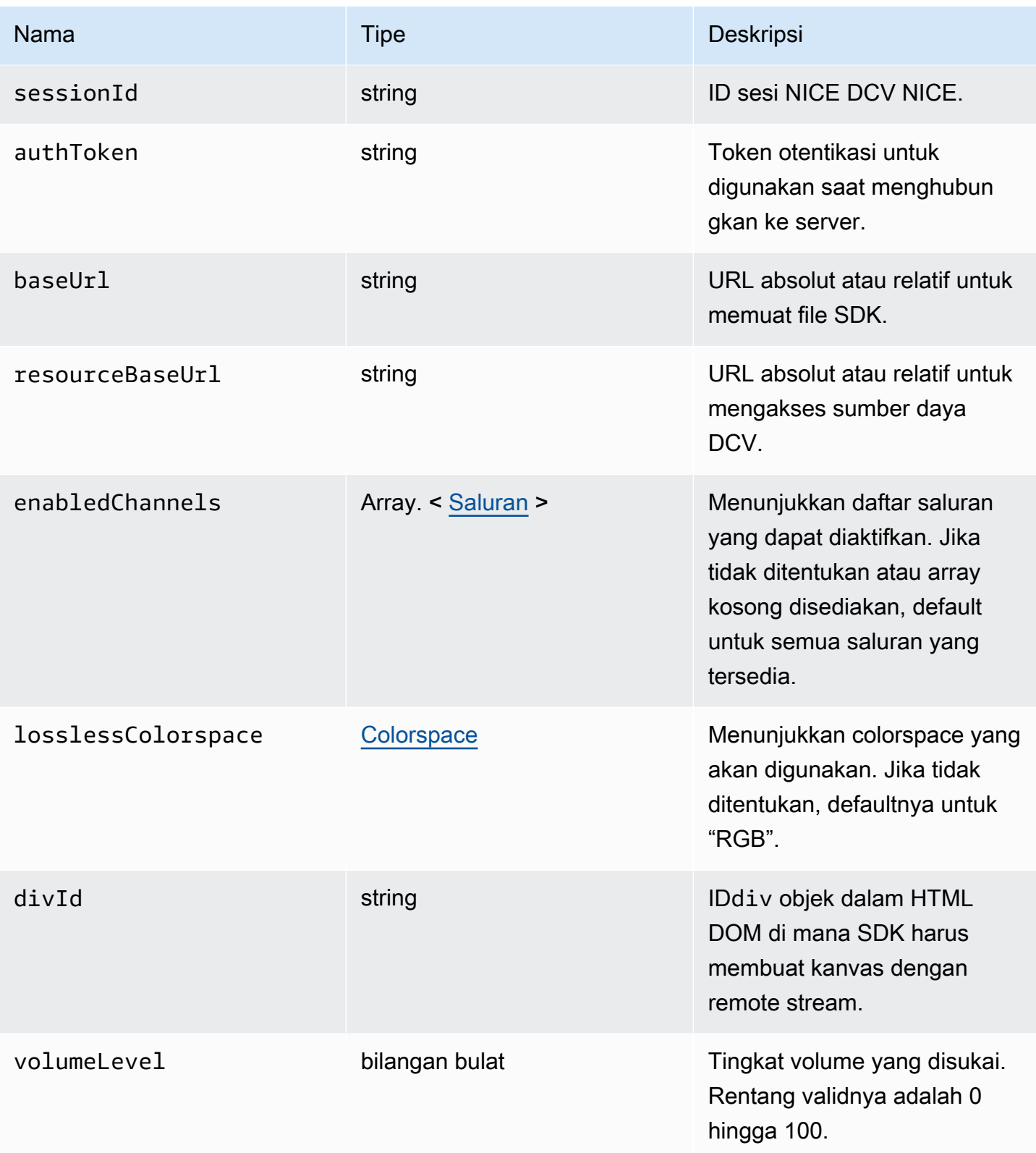

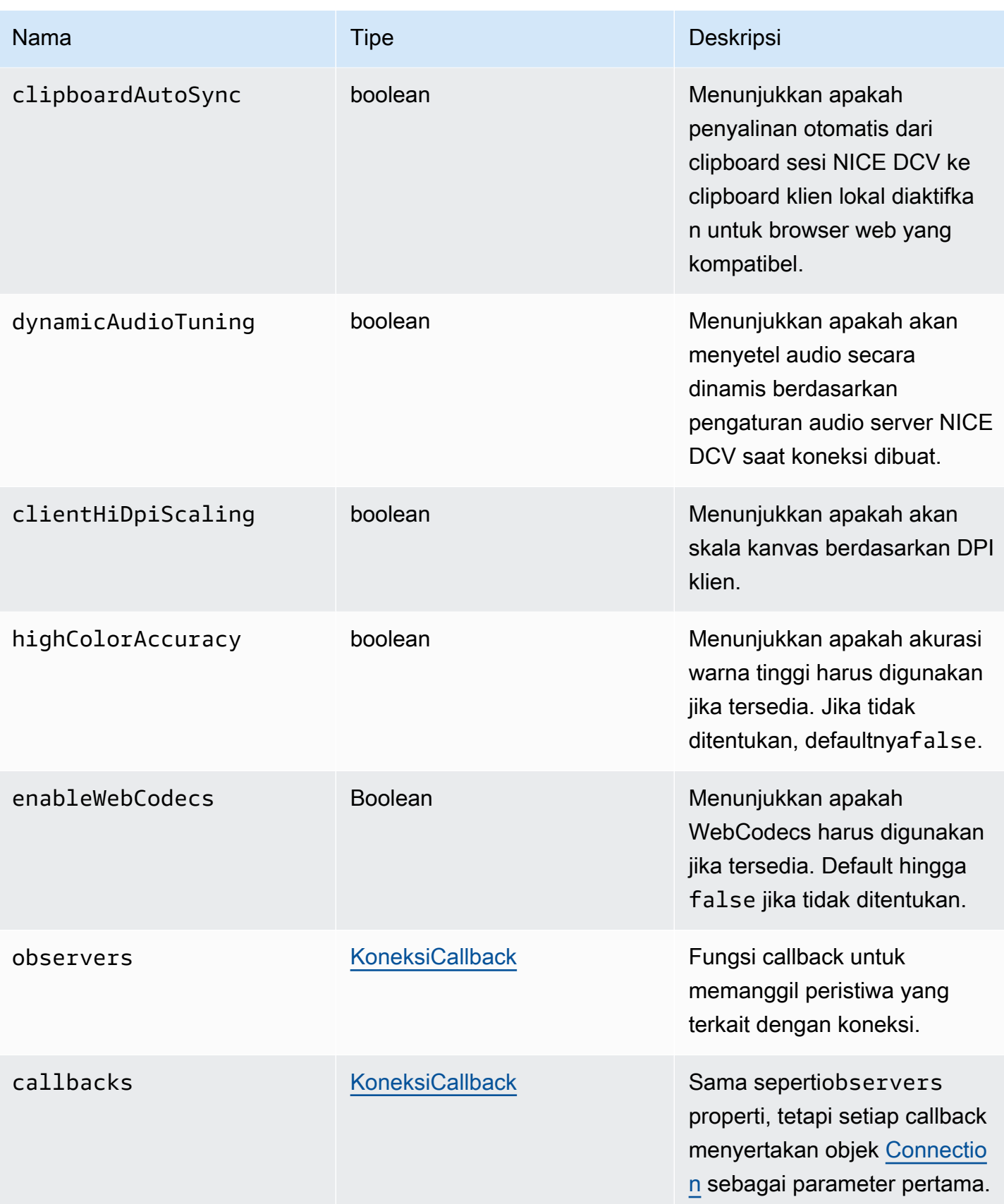

#### ConnectionErrorCode

ConnectionError Kode enum tersedia dalam modul DCV

- ALREADY\_OPEN
- INVALID\_CONFIG
- INITIALIZATION\_FAILED
- REJECTED
- MAIN\_CHANNEL\_ALREADY\_OPEN
- GENERIC\_ERROR(sejak DCV Server 2021.0)
- INTERNAL\_SERVER\_ERROR(sejak DCV Server 2021.0)
- AUTHENTICATION\_FAILED(sejak DCV Server 2021.0)
- PROTOCOL\_ERROR(sejak DCV Server 2021.0)
- INVALID\_SESSION\_ID(sejak DCV Server 2021.0)
- INVALID\_CONNECTION\_ID(sejak DCV Server 2021.0)
- CONNECTION\_LIMIT\_REACHED(sejak DCV Server 2021.0)
- SERVER\_UNREACHABLE(sejak Server DCV 2022.1)

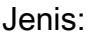

• jumlah

### <span id="page-44-0"></span>createDirectory (jalur)

Parameter:

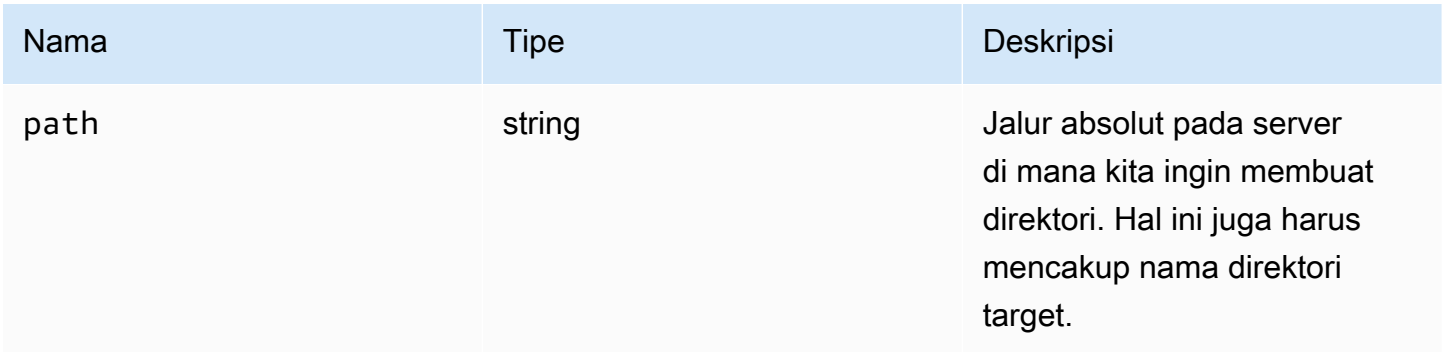

### CustomChannelErrorCode

CustomChannelError Kode enum tersedia dalam modul DCV

• jumlah

## <span id="page-45-0"></span>dataChannelCallback(info)

Fungsi callback yang akan dipanggil ketika server NICE DCV mengirimkan pemberitahuan tentang ketersediaan saluran data.

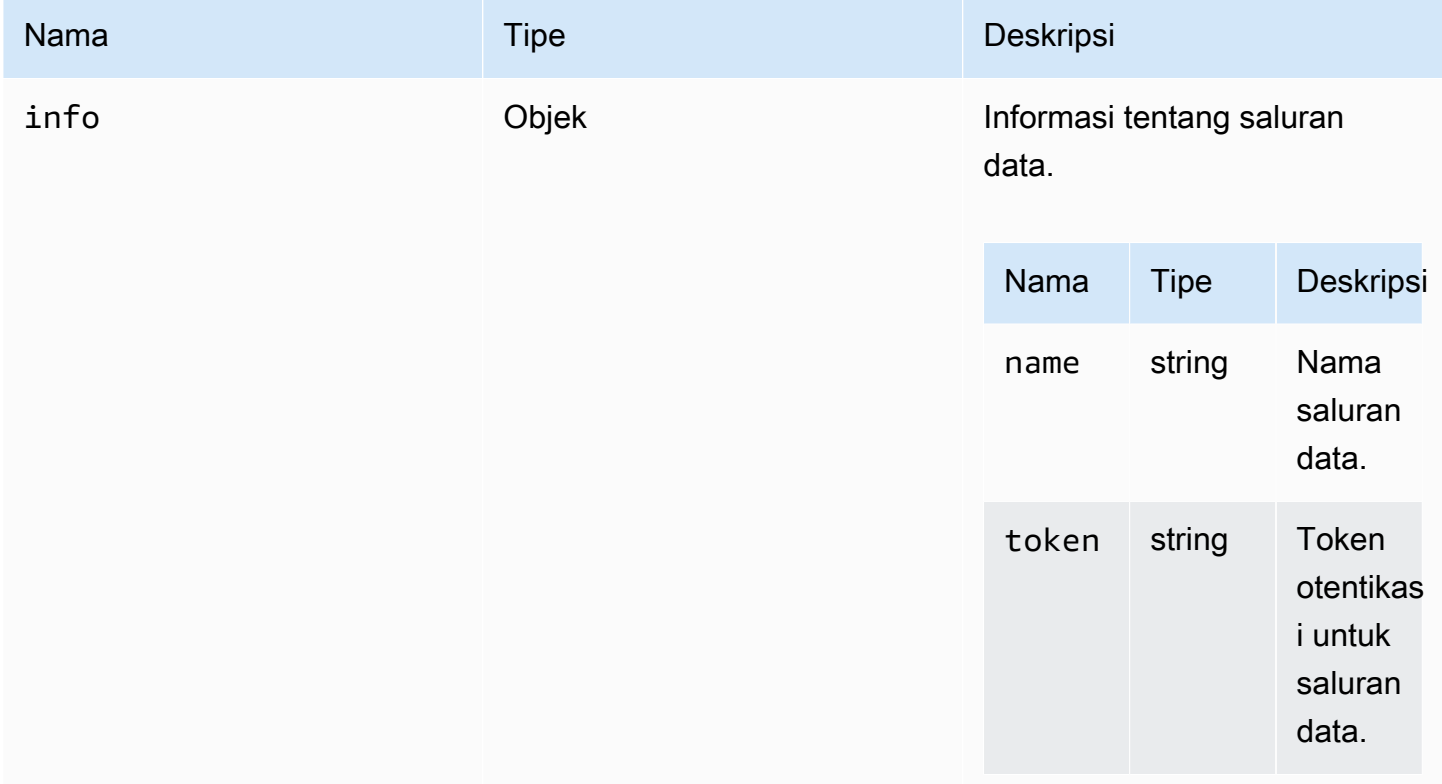

### <span id="page-46-3"></span>deleteFile (jalur)

#### Parameter:

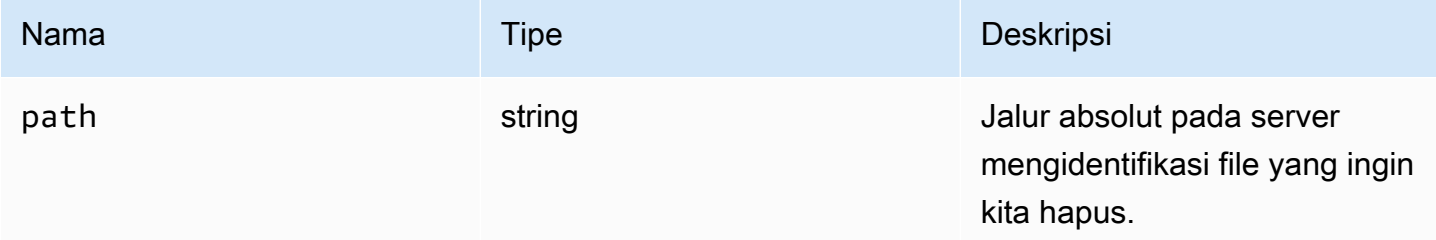

<span id="page-46-2"></span>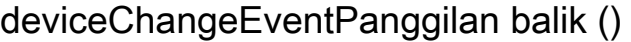

Fungsi callback dipanggil ketika sebuahdeviceChange acara dipicu.

<span id="page-46-0"></span>DisconnectCallback (alasan)

Fungsi callback yang akan dipanggil ketika koneksi berakhir.

Parameter:

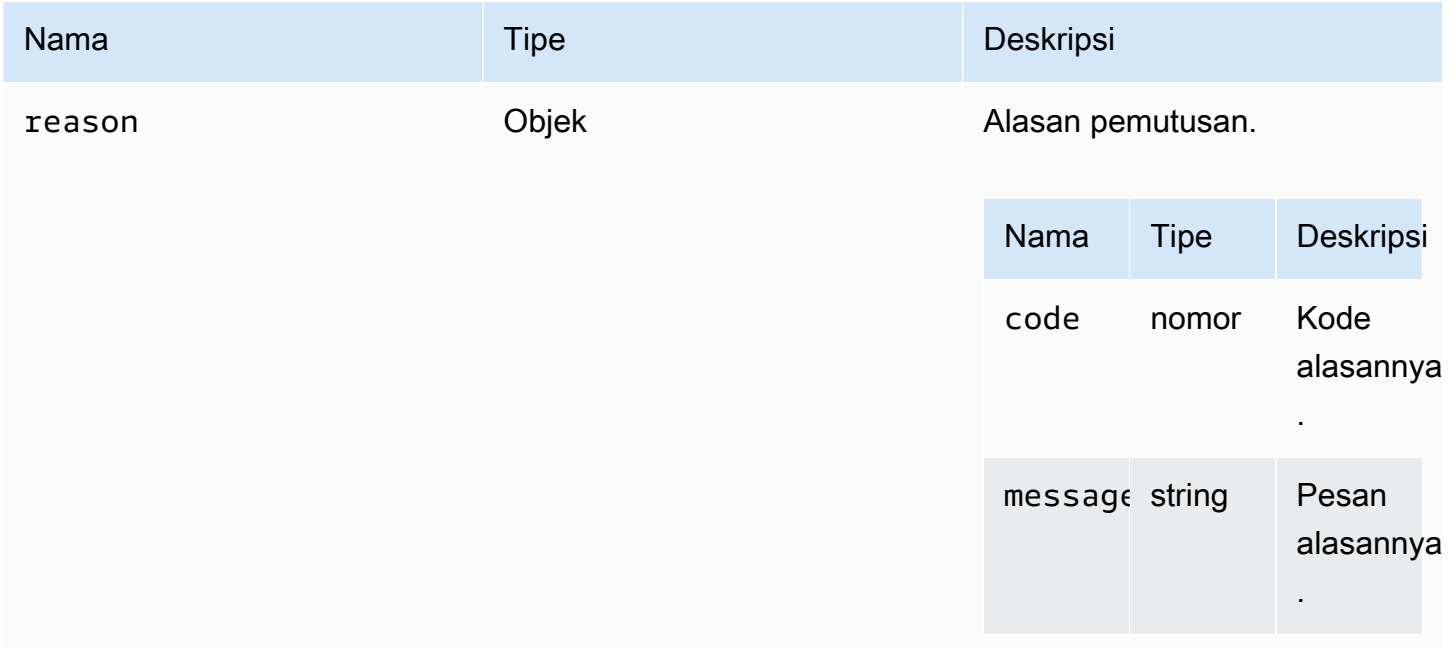

<span id="page-46-1"></span>displayAvailabilityCallback(Status, DisplayId)

Fungsi callback yang akan dipanggil saat ketersediaan tampilan berubah.

#### Parameter:

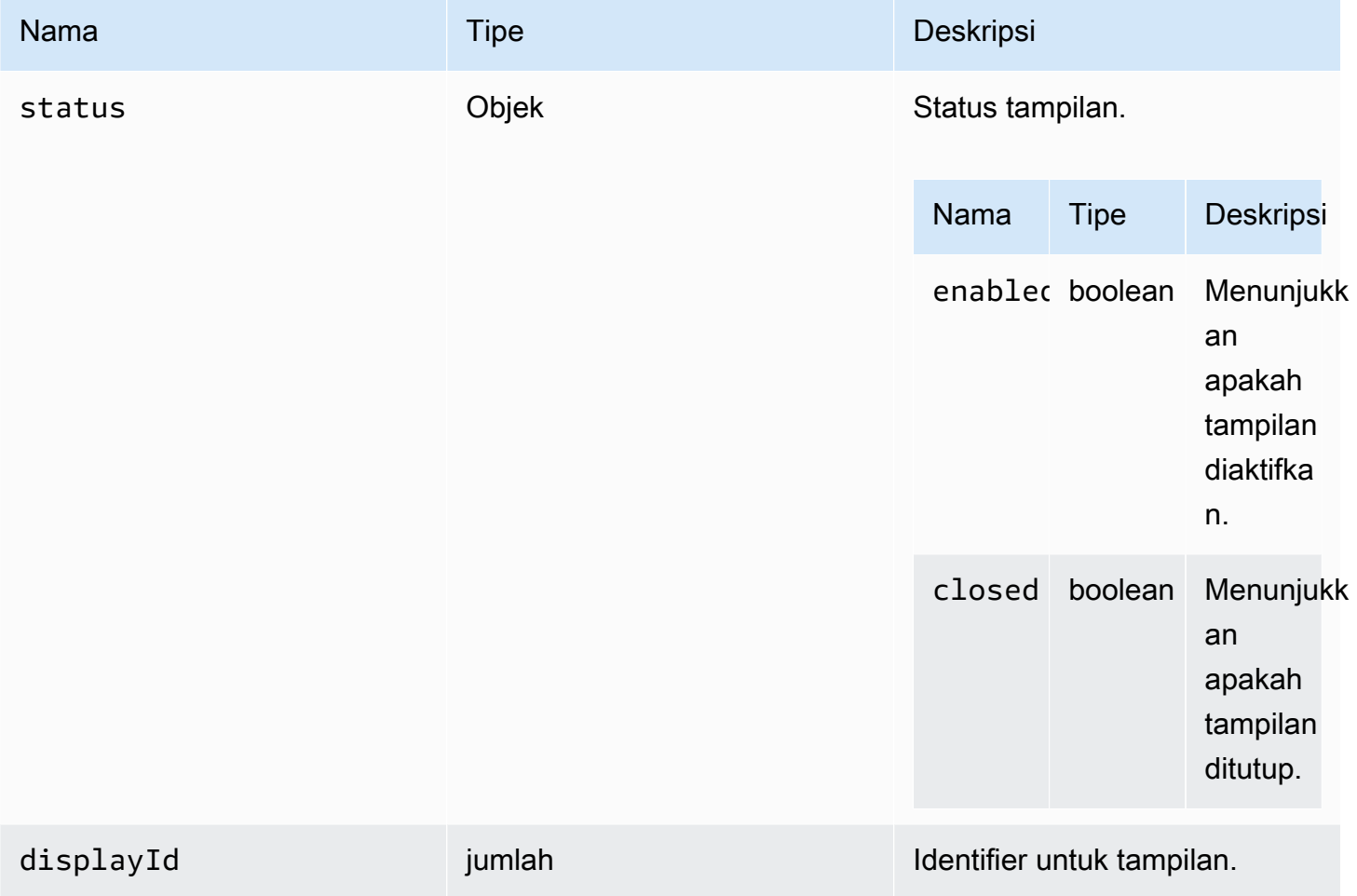

## DisplayConfigErrorCode

DisplayConfigError Kode enum tersedia dalam modul DCV

- INVALID\_ARGUMENT
- UNSUPPORTED\_OPERATION
- NO\_CHANNEL

Jenis:

• jumlah

### <span id="page-48-0"></span>displayLayoutCallback(ServerWidth, serverHeight, kepala)

Fungsi callback yang akan dipanggil ketika tata letak tampilan atau resolusi diubah.

Parameter:

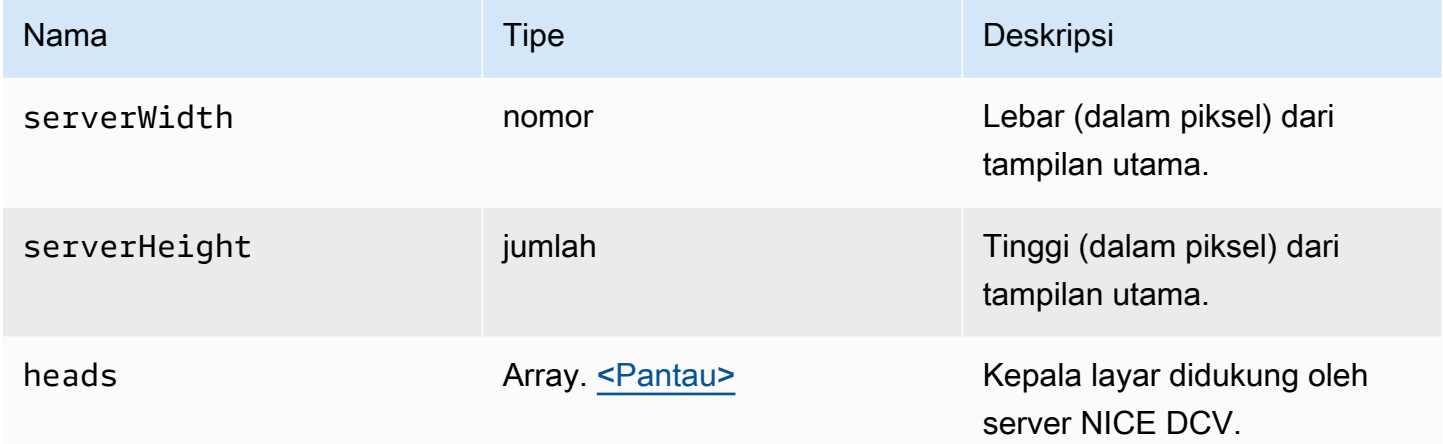

#### <span id="page-48-1"></span>fitur

Nilai fitur.

- display- Menunjukkan ketersediaan aliran video layar tunggal.
- display-multi- Menunjukkan ketersediaan aliran video multi-display.
- high-color-accuracy- Menunjukkan ketersediaan akurasi warna yang tinggi (sejak NICE DCV Web Client SDK versi 1.1.0).
- mouse- Menunjukkan ketersediaan fungsionalitas mouse.
- keyboard- Menunjukkan ketersediaan fungsionalitas keyboard.
- keyboard-sas- Menunjukkan ketersediaan urutan SAS (Kontrol + Alt+Hapus) fungsi.
- relative-mouse- Menunjukkan ketersediaan mode mouse relatif.
- clipboard-copy- Menunjukkan ketersediaan fungsionalitas salinan clipboard dari server NICE DCV ke klien.
- clipboard-paste- Menunjukkan ketersediaan fungsionalitas pasta clipboard dari klien ke server NICE DCV.
- audio-in- Menunjukkan ketersediaan fungsionalitas input audio menggunakan mikrofon.
- audio-out- Menunjukkan ketersediaan fungsi pemutaran audio.
- webcam- Menunjukkan ketersediaan fungsionalitas streaming webcam.
- file-download- Menunjukkan ketersediaan fungsi download file dari server NICE DCV ke klien.
- file-upload- Menunjukkan ketersediaan fungsi upload file dari klien ke server NICE DCV.
- timezone-redirection- Menunjukkan ketersediaan fungsi pengalihan zona waktu (sejak NICE DCV Web Client SDK versi 1.3.0).

• string

### <span id="page-49-1"></span>featuresUpdateCallback(FeaturesList)

Fungsi callback yang akan dipanggil ketika status fitur berubah.

Parameter:

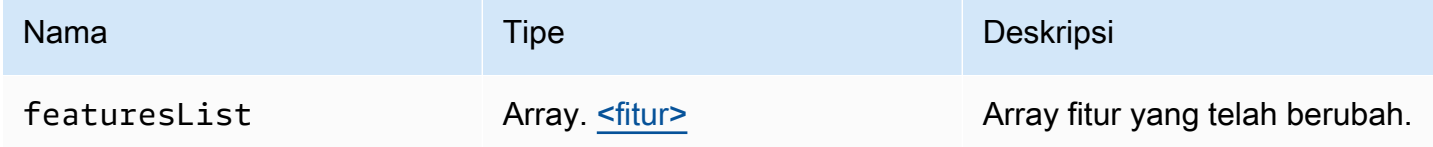

## <span id="page-49-0"></span>fileDownloadCallback(FileSumber)

Fungsi callback yang akan dipanggil ketika file siap untuk diunduh dari server NICE DCV.

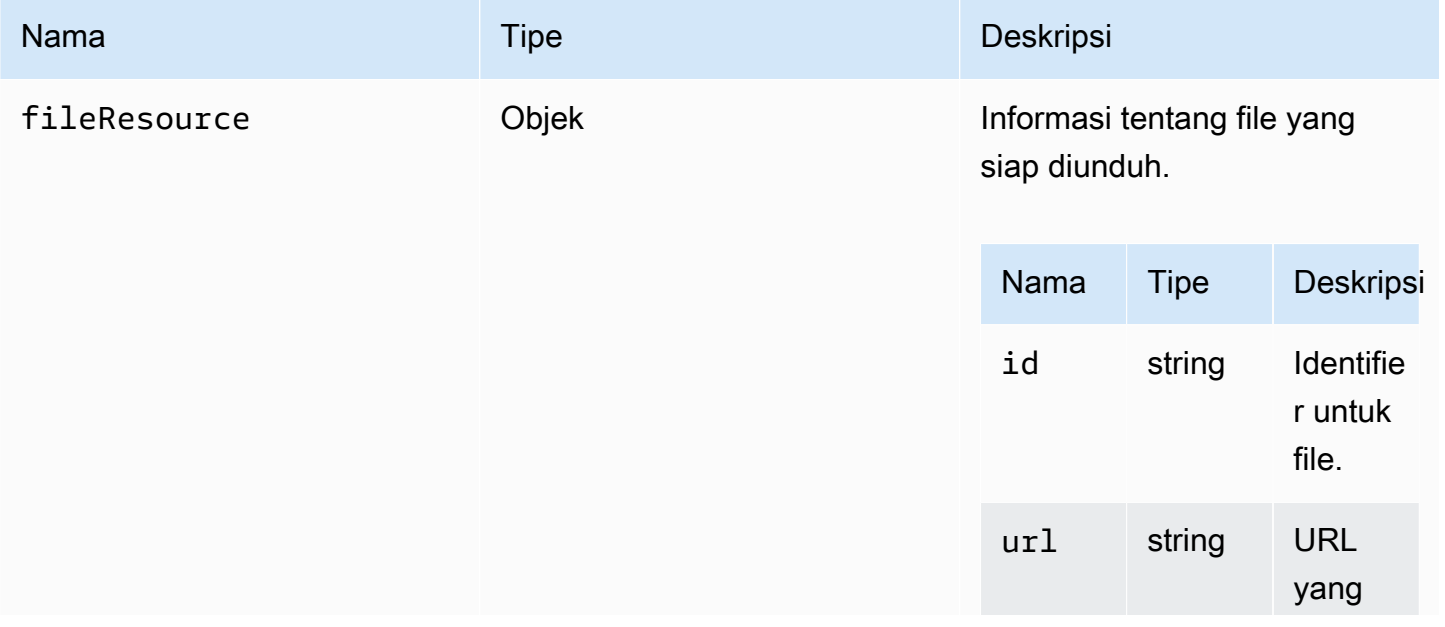

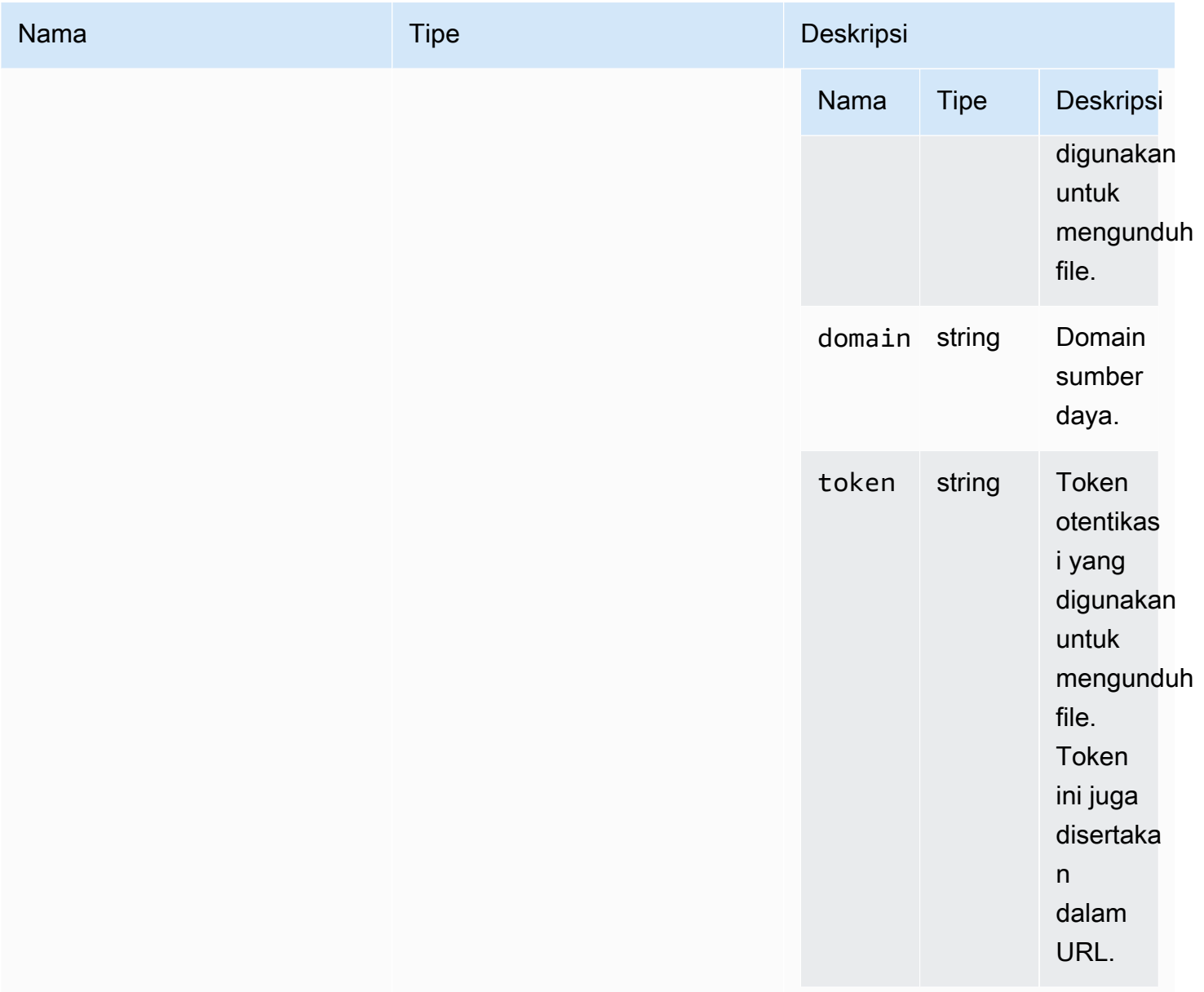

## <span id="page-50-0"></span>filePrintedCallback(PencetakanSumber)

Fungsi callback yang akan dipanggil ketika file dicetak pada server NICE DCV.

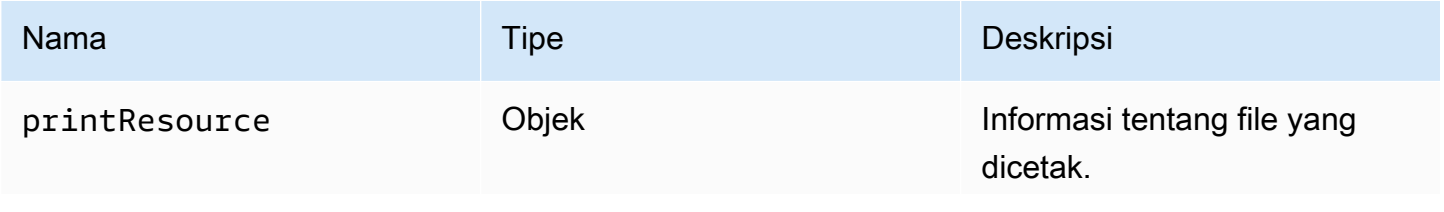

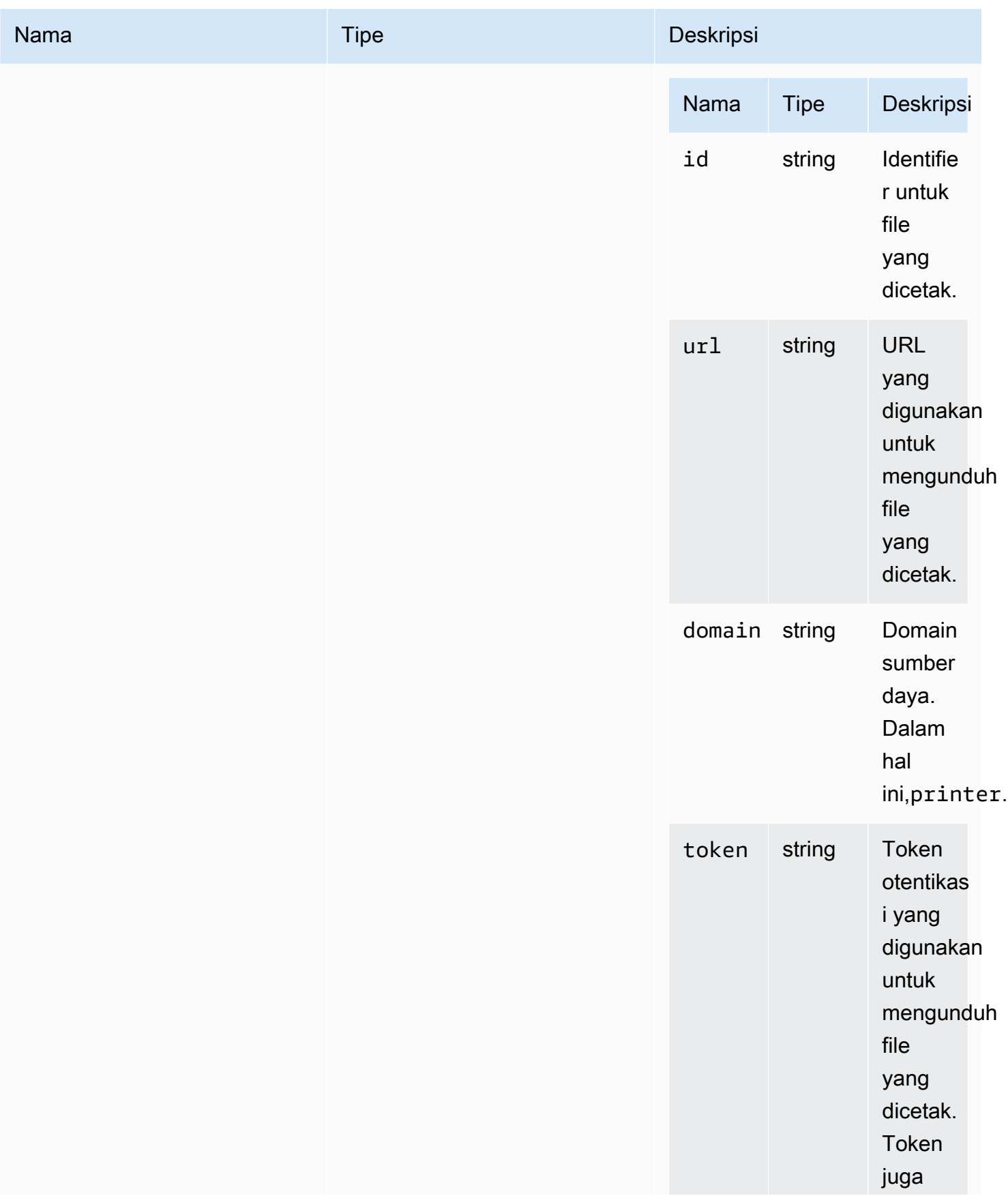

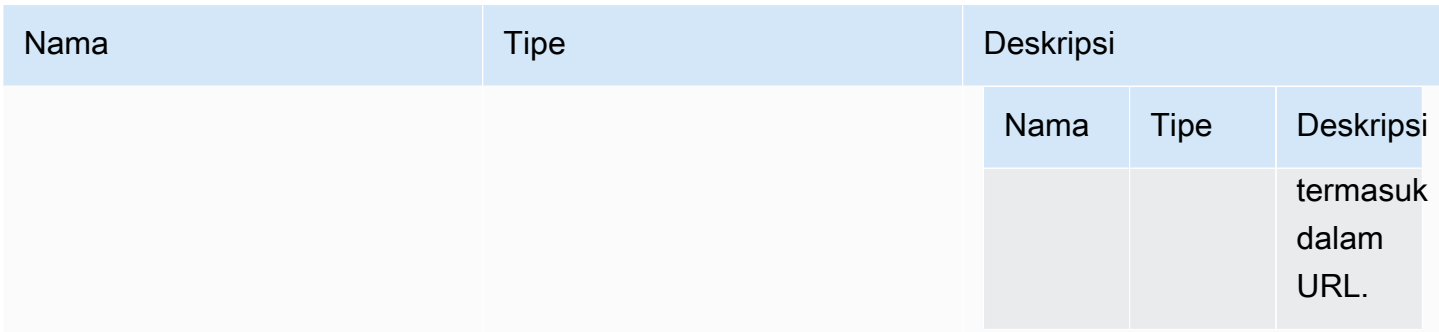

## penyimpanan file

Objek yang memungkinkan untuk mengeksplorasi dan melakukan tindakan pada sistem file. Jenis:

• Objek

Properti:

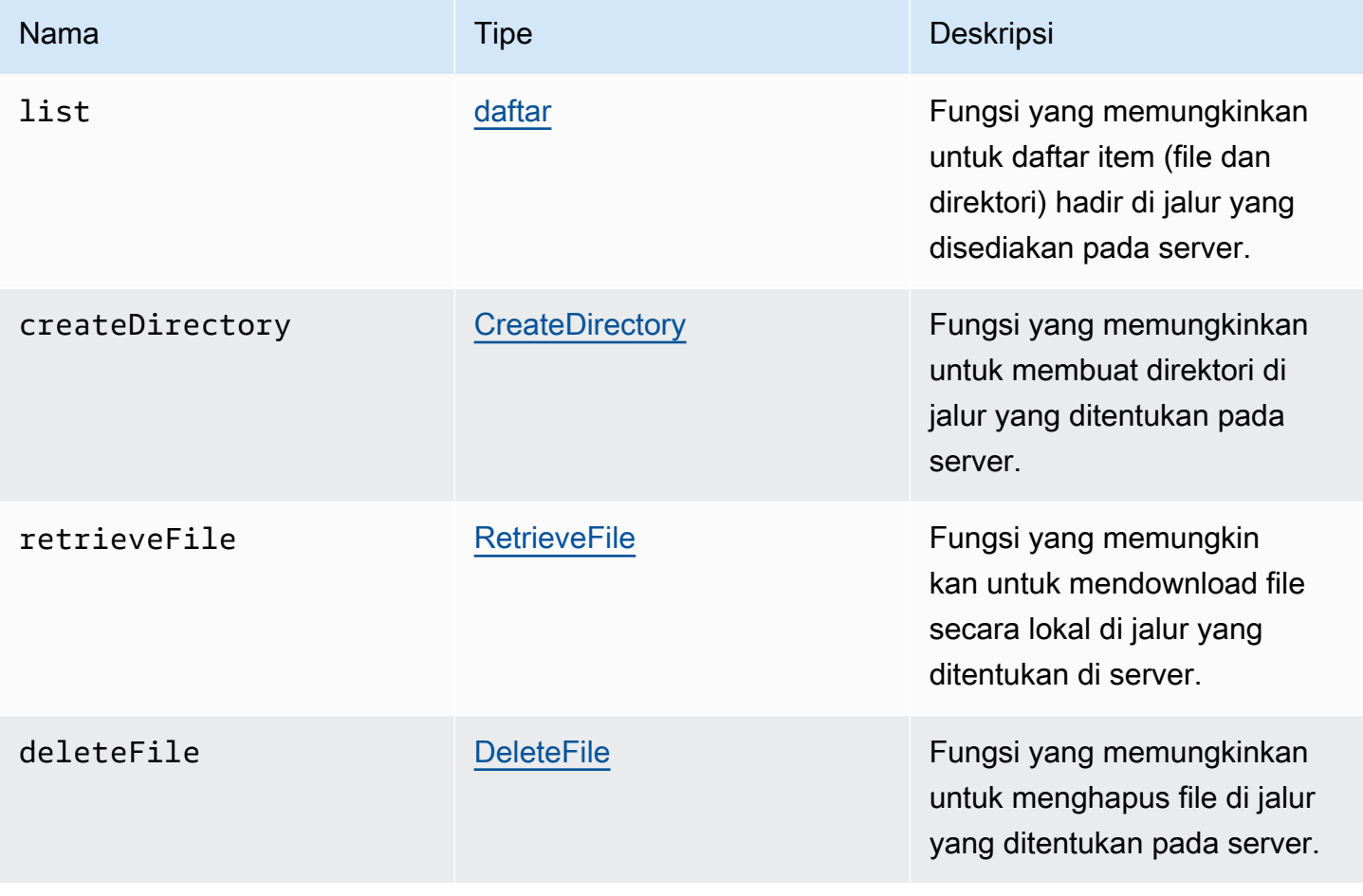

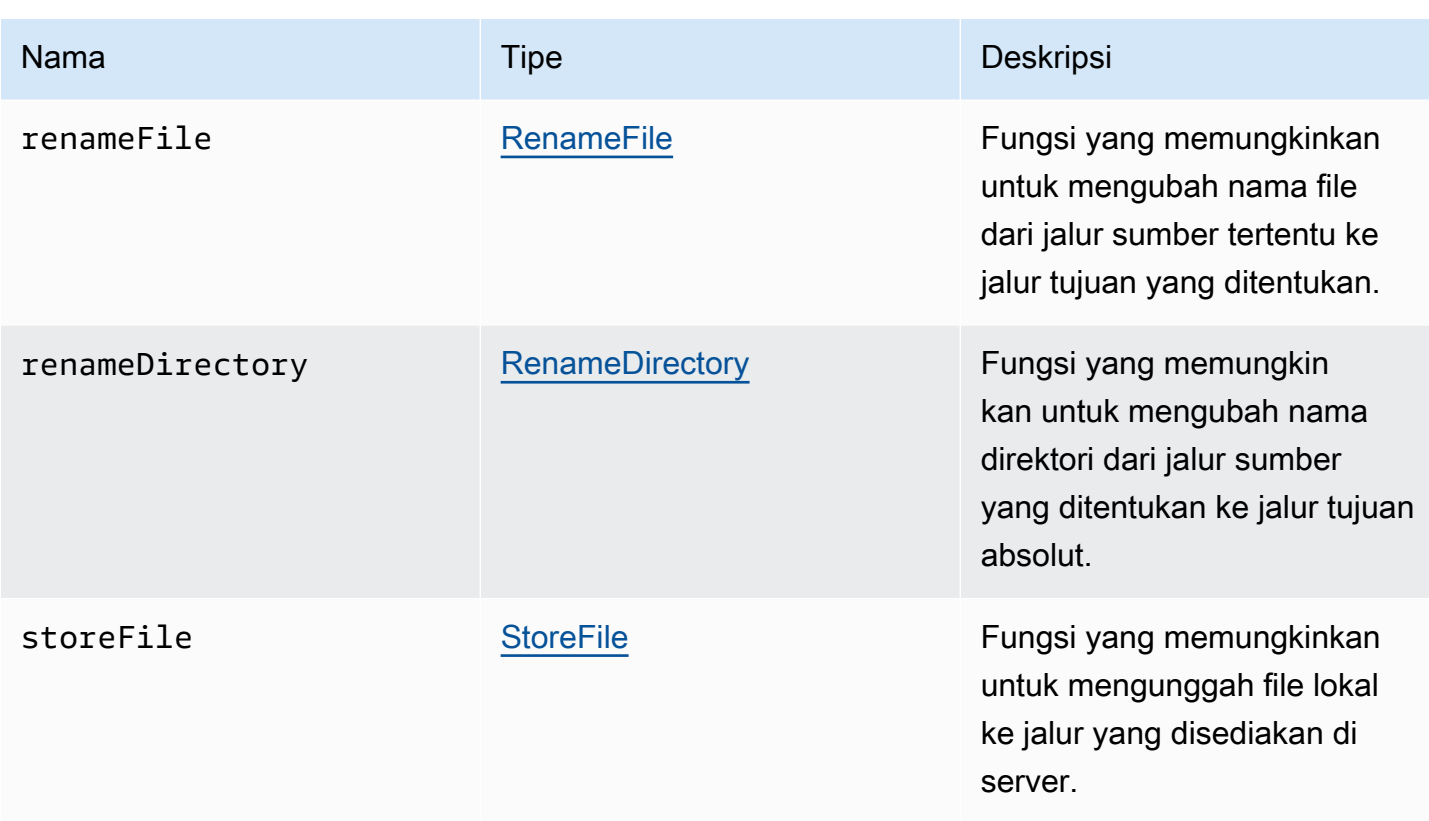

## <span id="page-53-0"></span>filestorageEnabledCallback(diaktifkan)

Fungsi callback yang akan dipanggil ketika penyimpanan file diaktifkan. Saluran malas di Internet Explorer 11 saja.

#### Parameter:

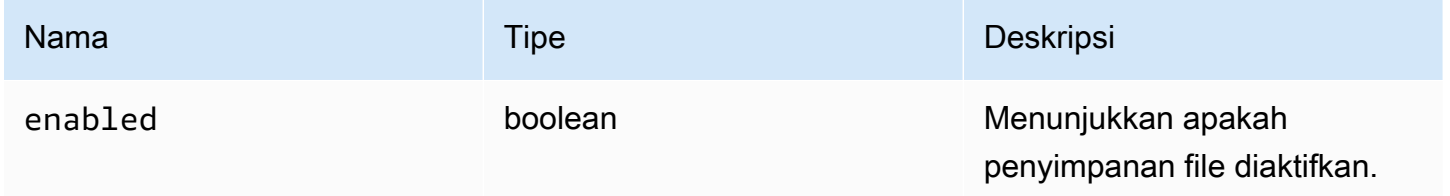

### FileStorageErrorCode

FileStorageError Kode enum tersedia dalam modul DCV

- CANCELLED
- ABORTED
- INVALID\_ARGUMENT
- NOT\_IMPLEMENTED
- ERROR
- ALREADY\_EXIST
- NOT\_FOUND

• jumlah

### <span id="page-54-0"></span>firstFrameCallback( relativeMouseModeRezeEnabled, Diaktifkan, DisplayID)

Fungsi callback yang akan dipanggil ketika frame pertama diterima dari server NICE DCV. Dipancarkan untuk setiap tampilan.

Parameter:

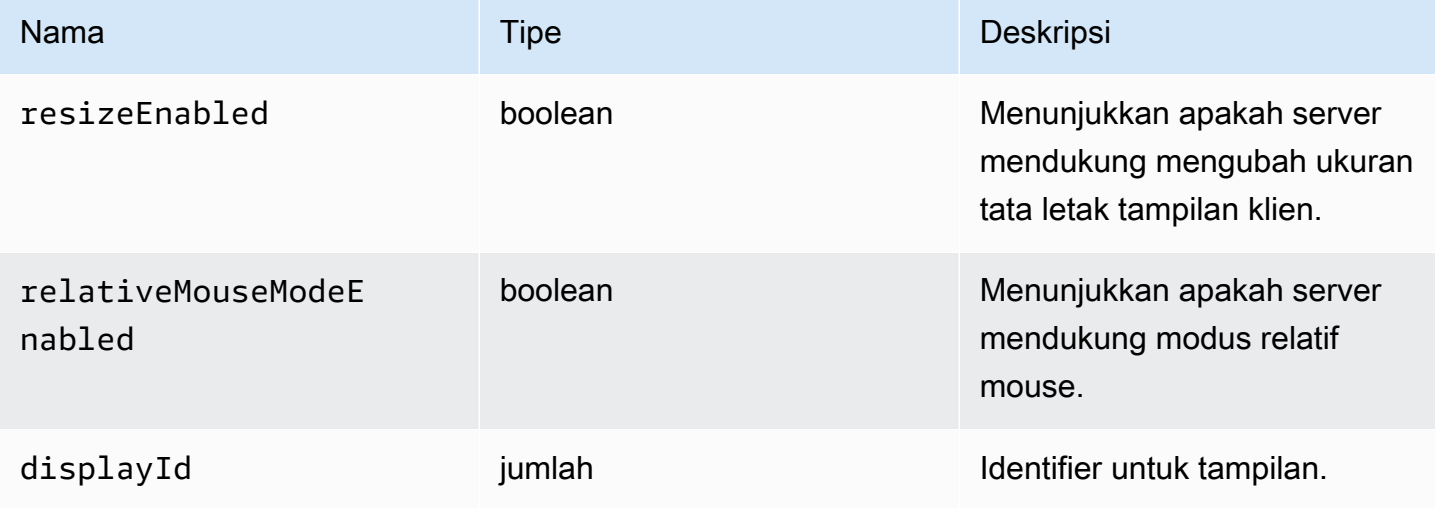

<span id="page-54-1"></span>idleWarningNotificationPanggilan balik (disconnectionDateTime)

Fungsi callback yang akan dipanggil ketika server NICE DCV mengirimkan peringatan batas waktu idle.

#### Parameter:

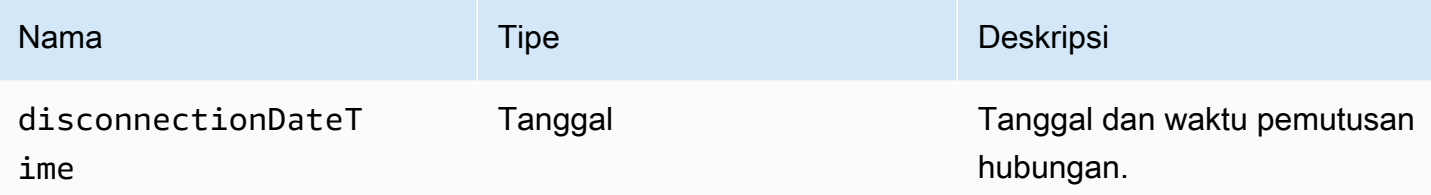

## <span id="page-55-0"></span>collaboratorListCallback(kolaborator)

Fungsi callback yang akan dipanggil ketika server NICE DCV mengirimkan daftar kolaborator.

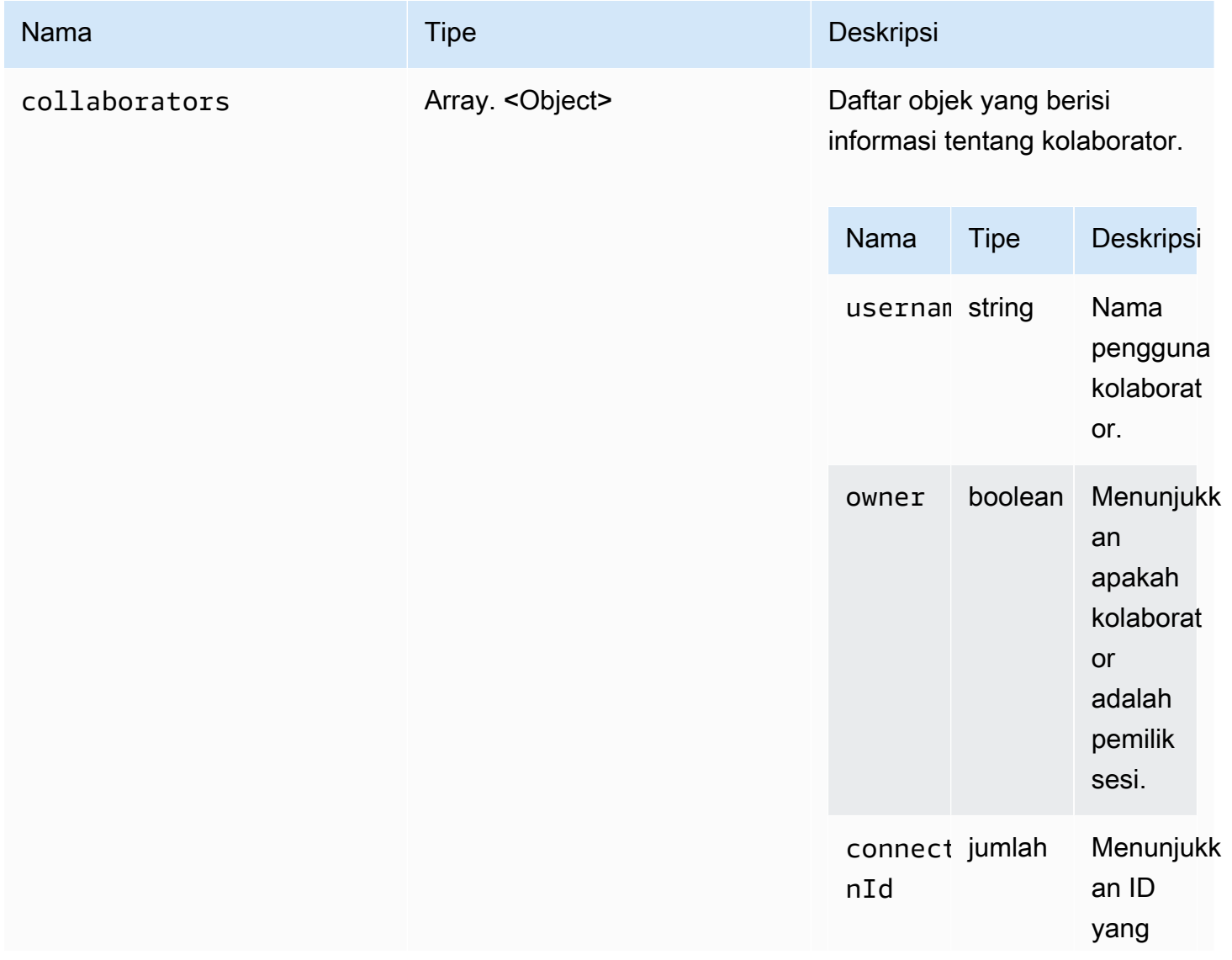

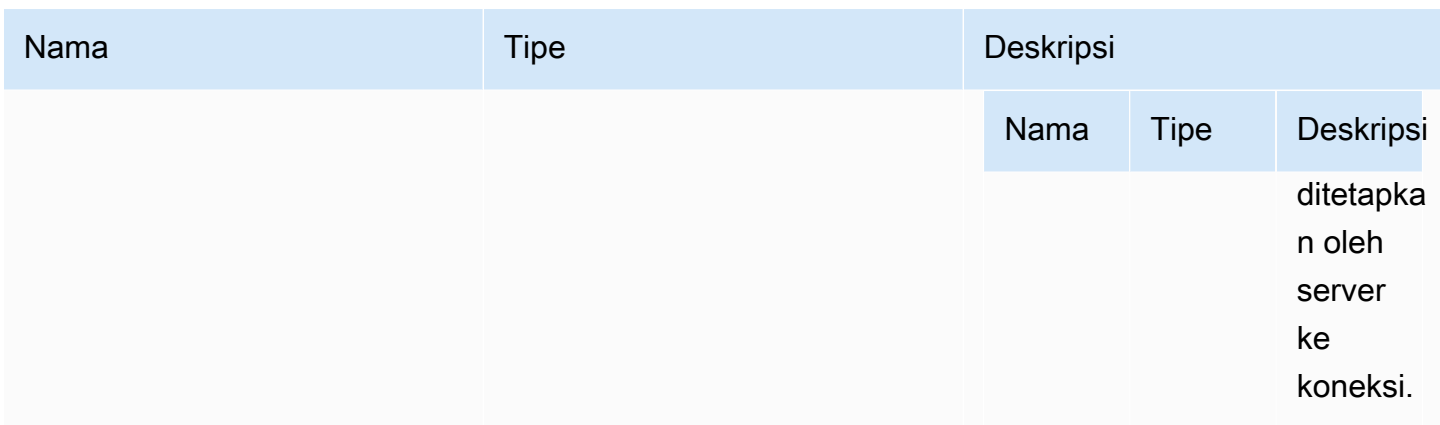

## <span id="page-56-0"></span>licenseNotificationCallback(pemberitahuan)

Fungsi callback yang akan dipanggil ketika server NICE DCV mengirimkan pemberitahuan tentang status lisensi.

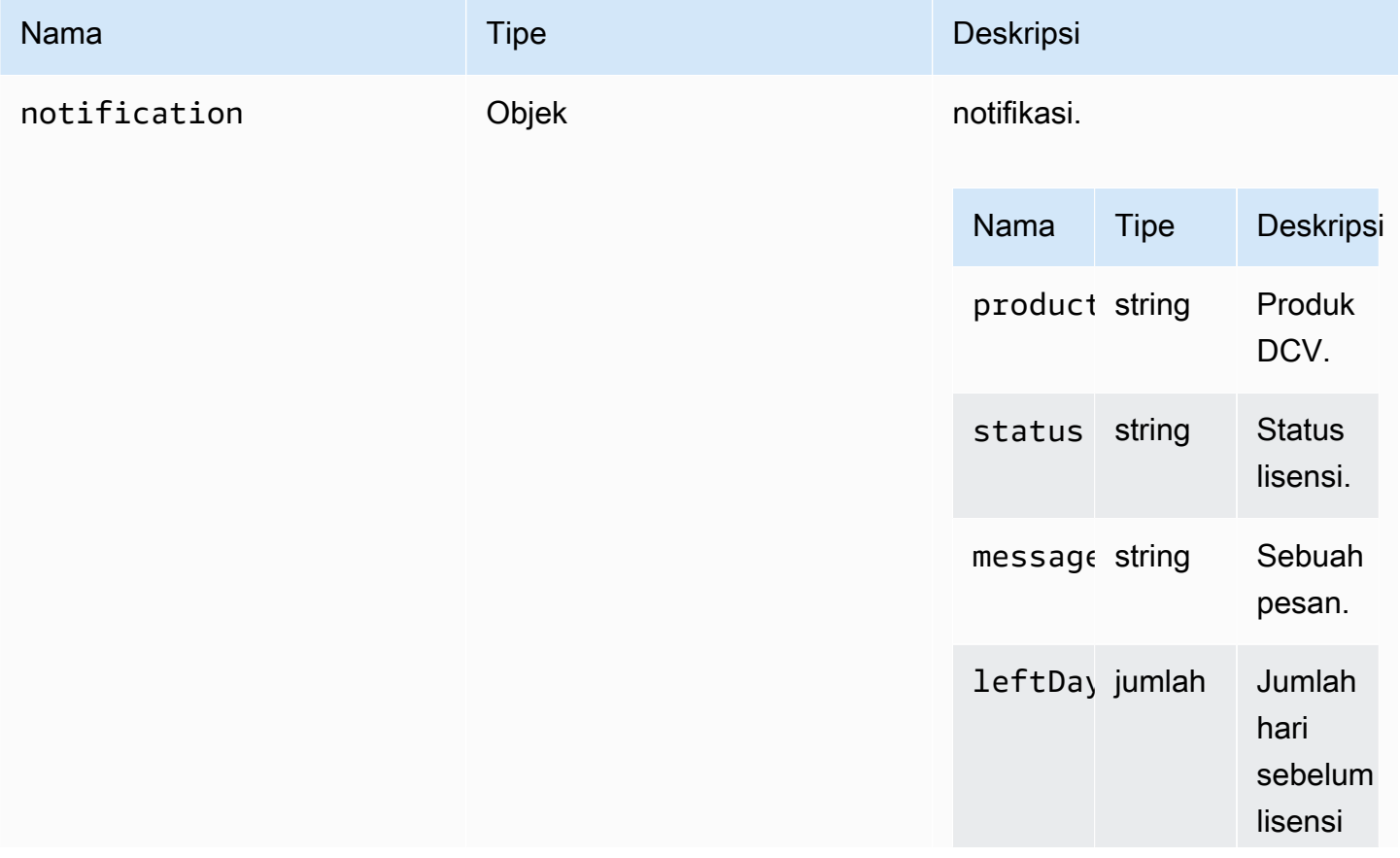

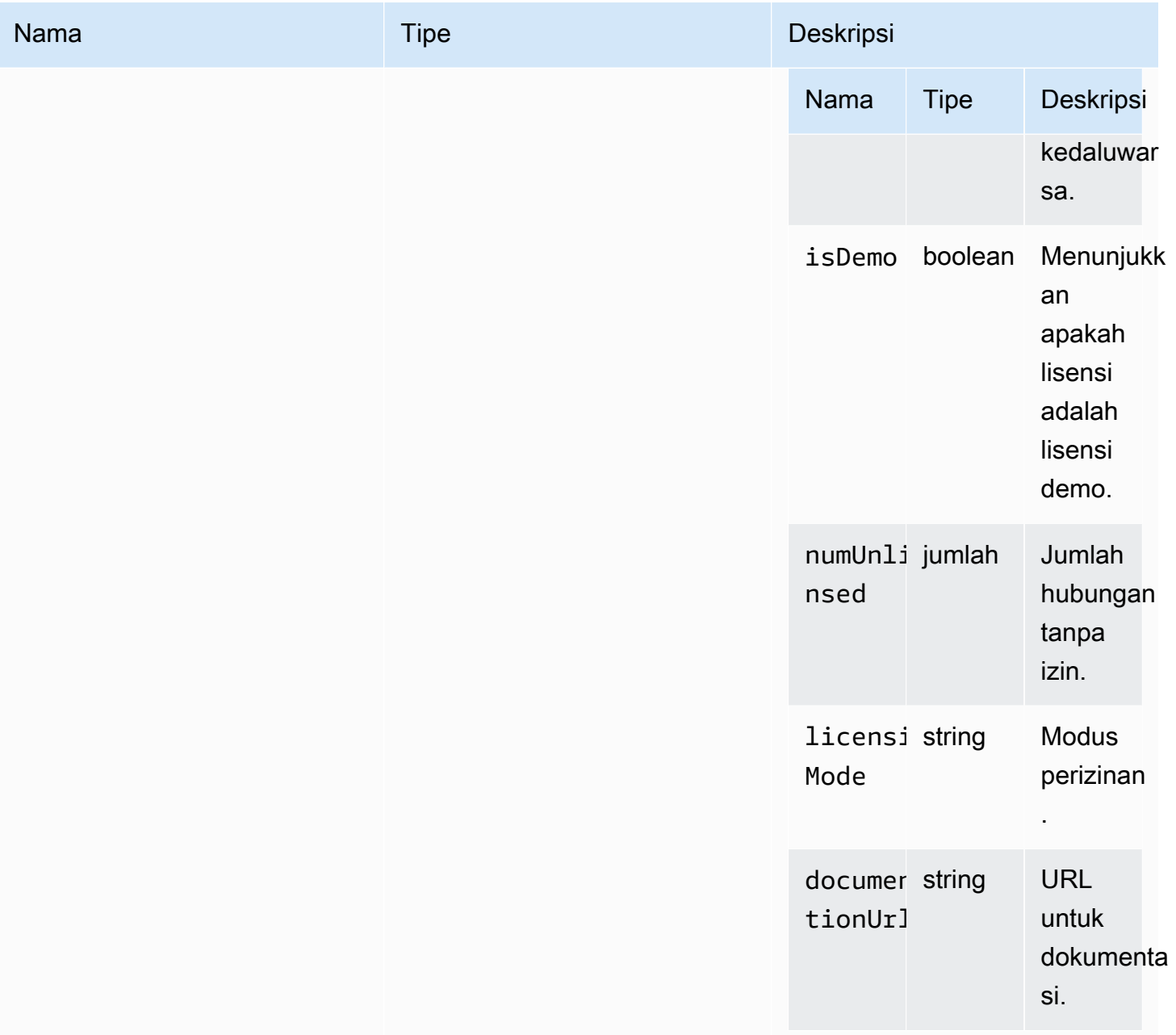

# <span id="page-57-0"></span>daftar (jalur)

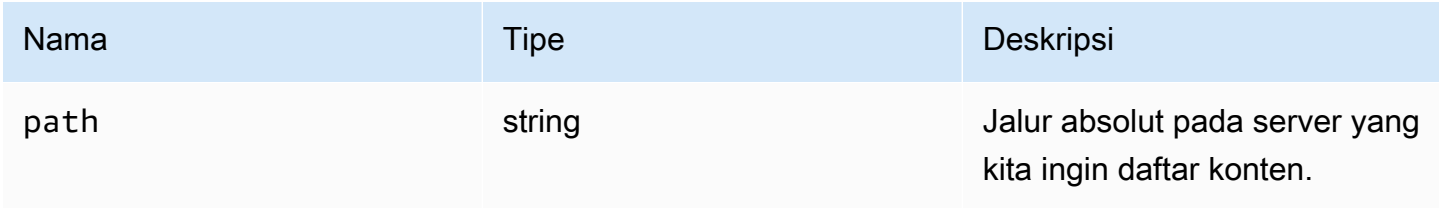

### LogLevel

Level log SDK yang tersedia.

Jenis:

• JEJAK | DEBUG | INFO | MEMPERINGATKAN | KESALAHAN | DIAM

### <span id="page-58-0"></span>Memantau

Jenis:

• Objek

#### Properti:

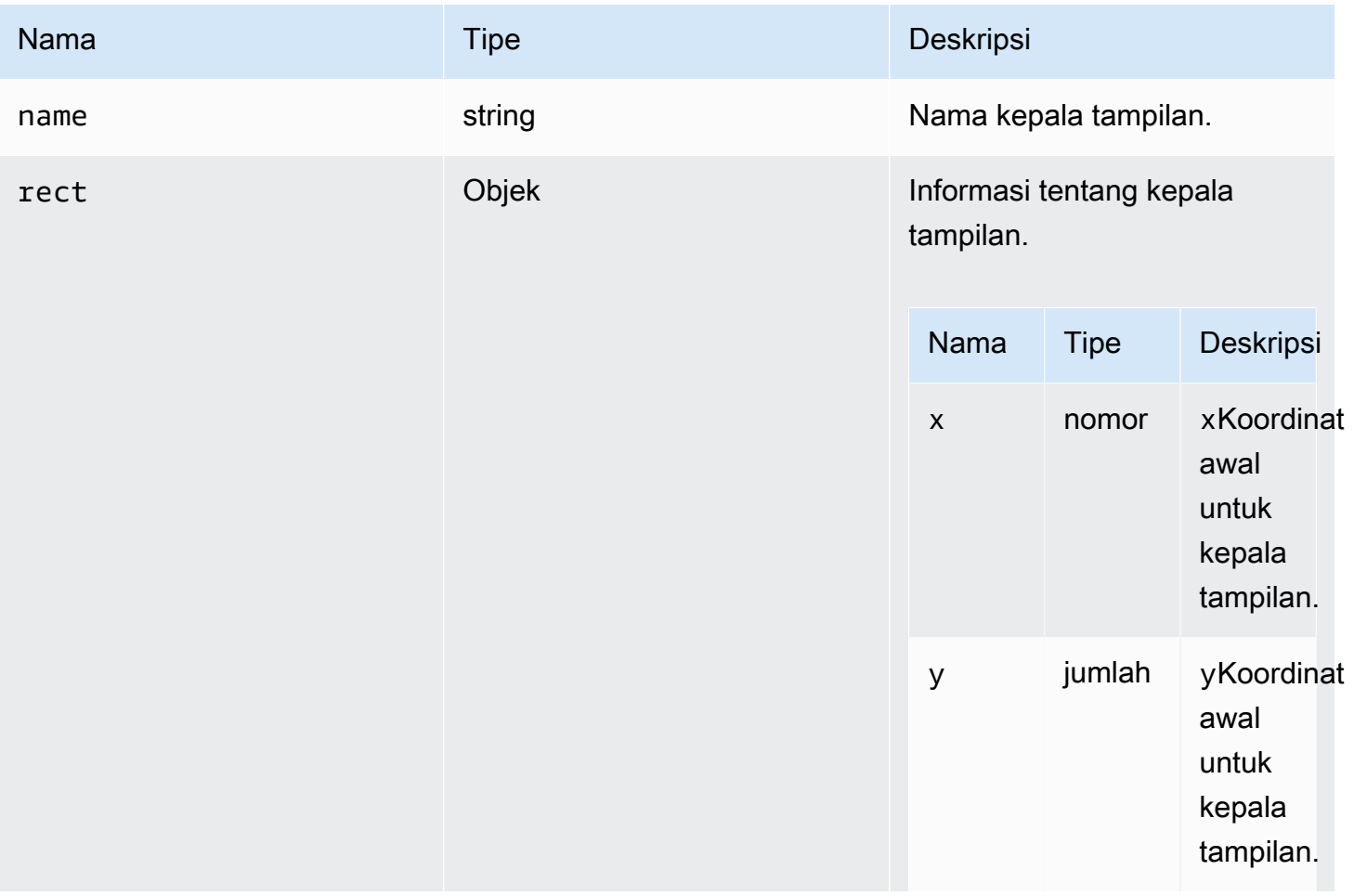

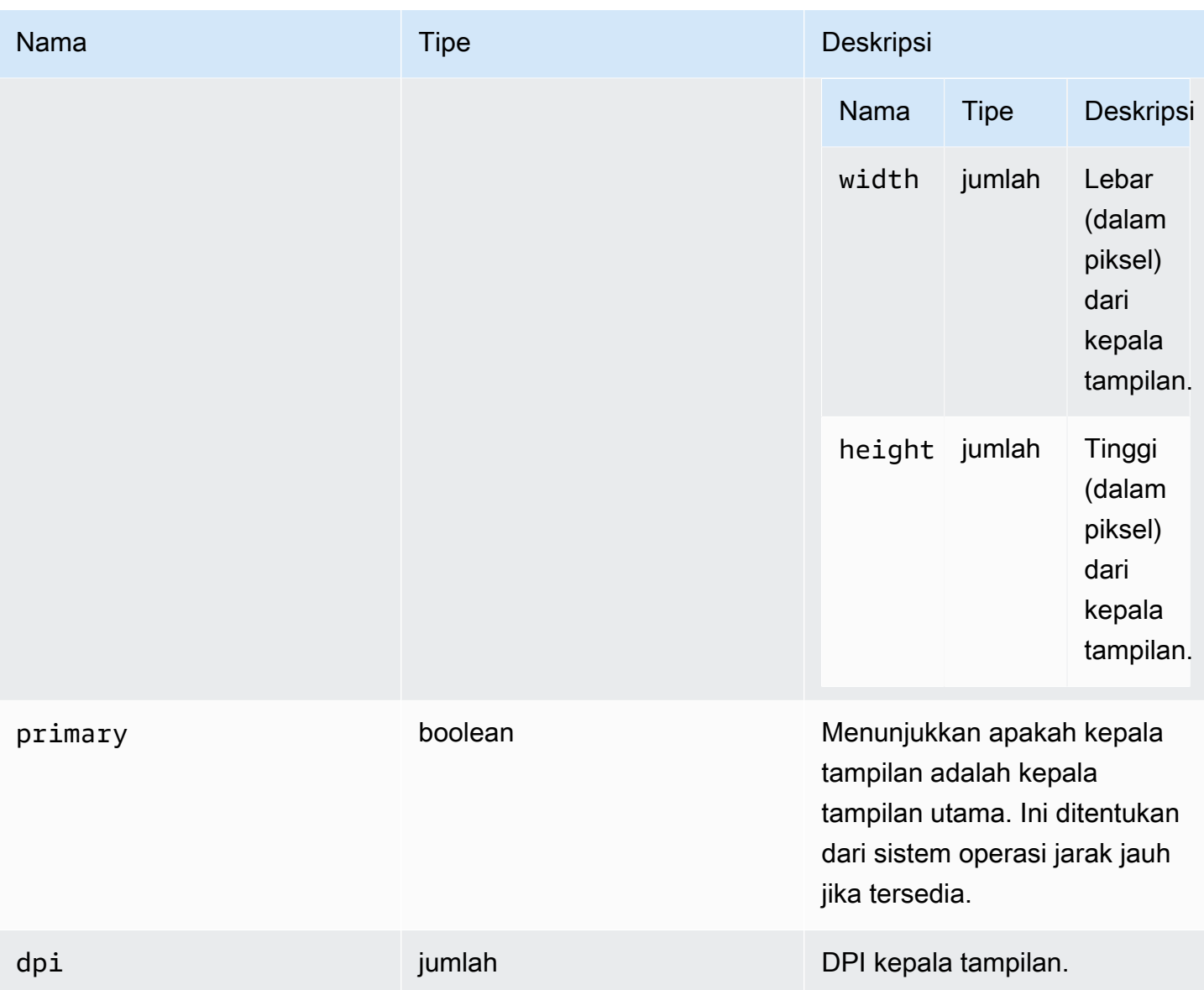

#### <span id="page-59-0"></span>MultiMonitorErrorCode

MultiMonitorError Kode enum tersedia dalam modul DCV

- NO\_DISPLAY\_CHANNEL
- MAX\_DISPLAY\_NUMBER\_REACHED
- INVALID\_ARGUMENT
- DISPLAY\_NOT\_OPENED\_BY\_SERVER
- REQUEST\_TIMEOUT
- GENERIC\_ERROR
- NO\_ERROR

• jumlah

## <span id="page-60-0"></span>qualityIndicatorStateCallback (negara)

Fungsi callback yang akan dipanggil ketika indikator kualitas koneksi berubah negara.

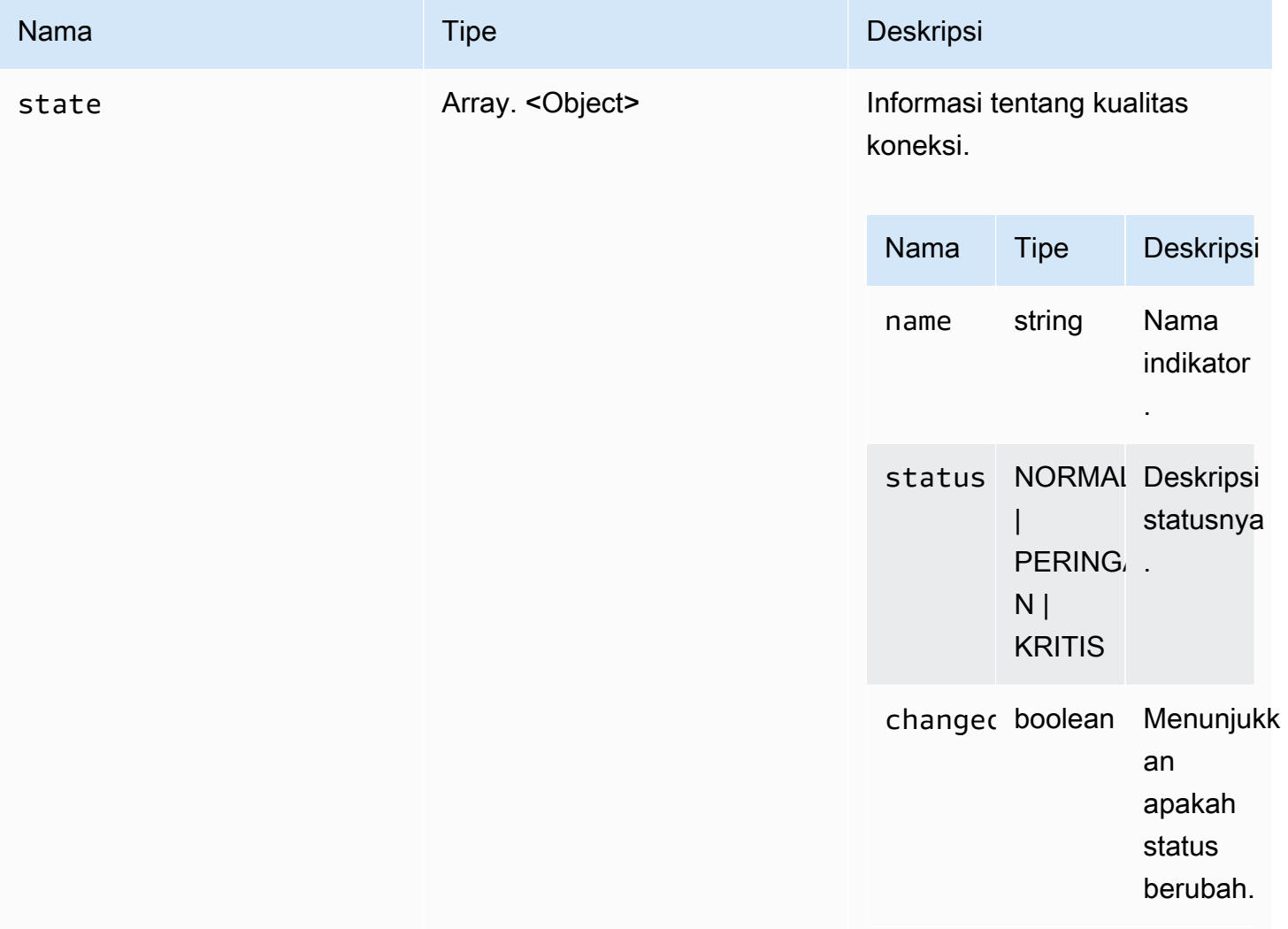

## <span id="page-61-1"></span>RenameDirectory (src, mulai)

#### Parameter:

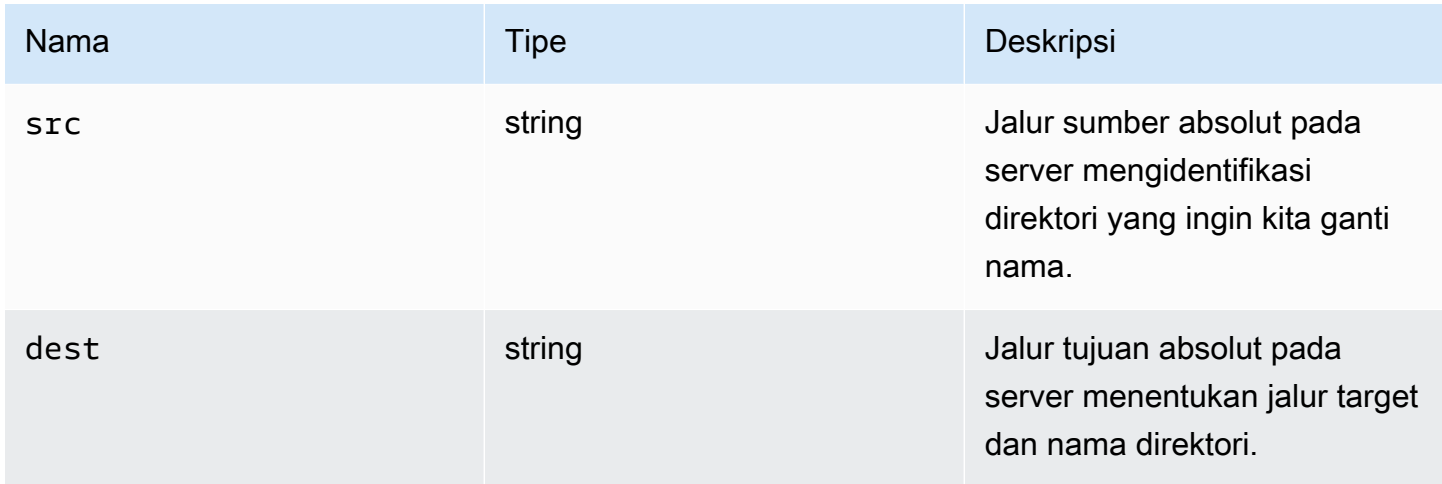

### <span id="page-61-0"></span>RenameFile (src, mulai)

Parameter:

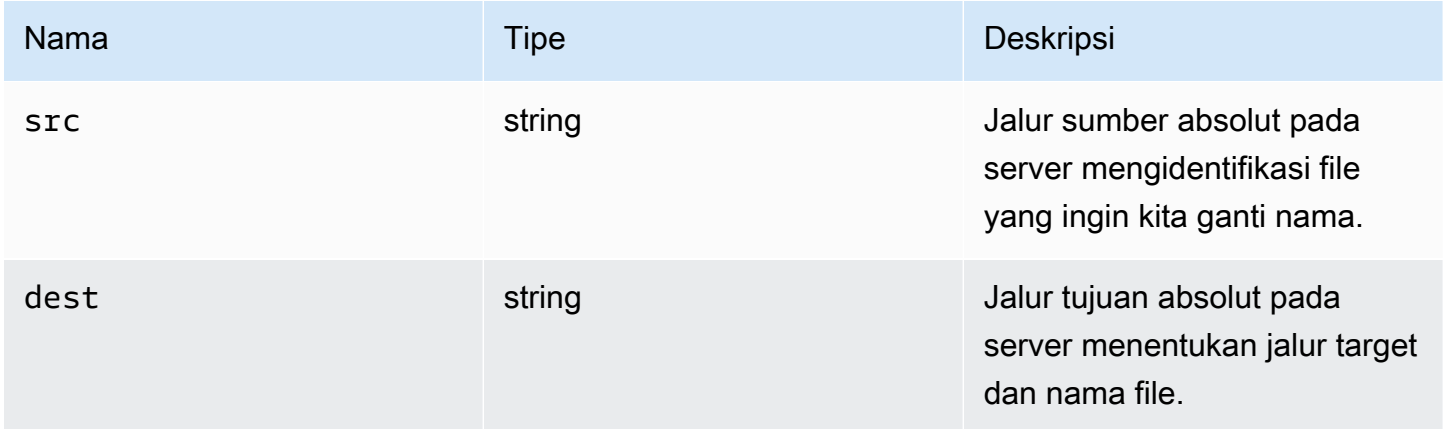

### ResolutionErrorCode

ResolutionError Kode enum tersedia dalam modul DCV

- INVALID\_ARGUMENT
- NO\_CHANNEL
- NOT\_IMPLEMENTED

• jumlah

## <span id="page-62-1"></span>retrieveFile (jalur)

#### Parameter:

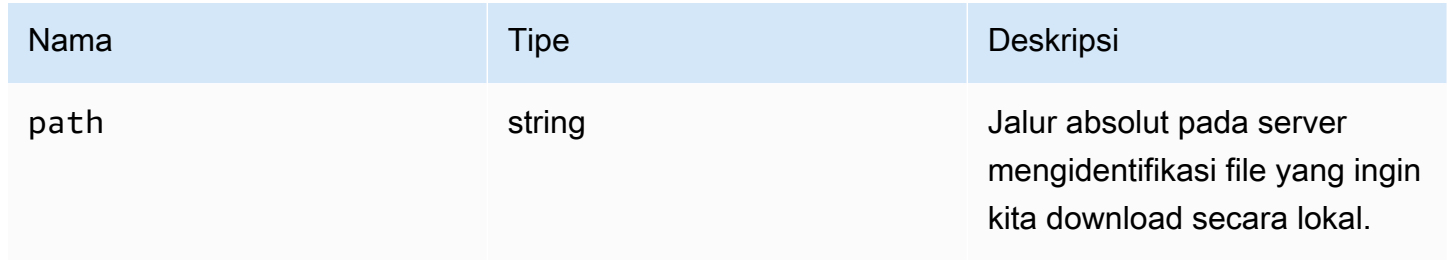

## <span id="page-62-0"></span>ScreenshotCallback (tangkapan layar)

Fungsi callback yang akan dipanggil ketika screenshot tersedia.

#### Parameter:

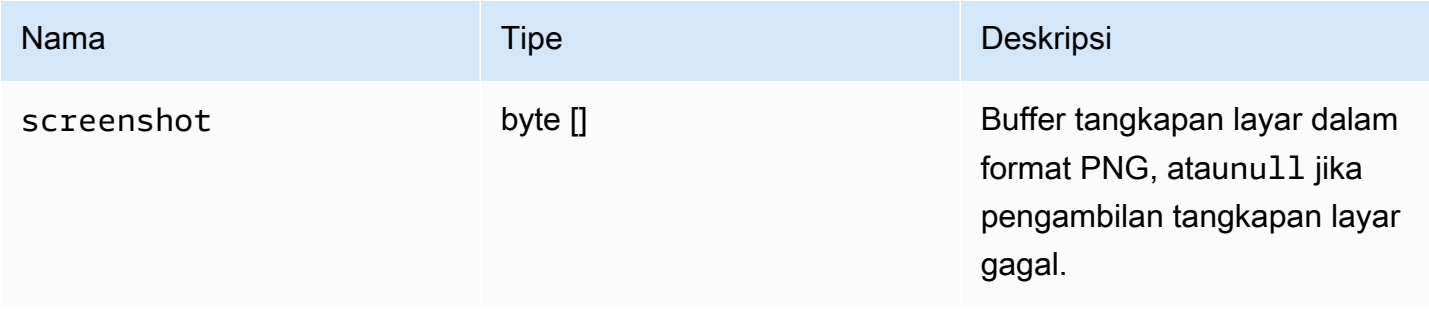

### ScreenshotErrorCode

ScreenshotError Kode enum tersedia dalam modul DCV

- NO\_CHANNEL
- GENERIC\_ERROR

Jenis:

• jumlah

## **ServerInfo**

Jenis:

• Objek

## Properti:

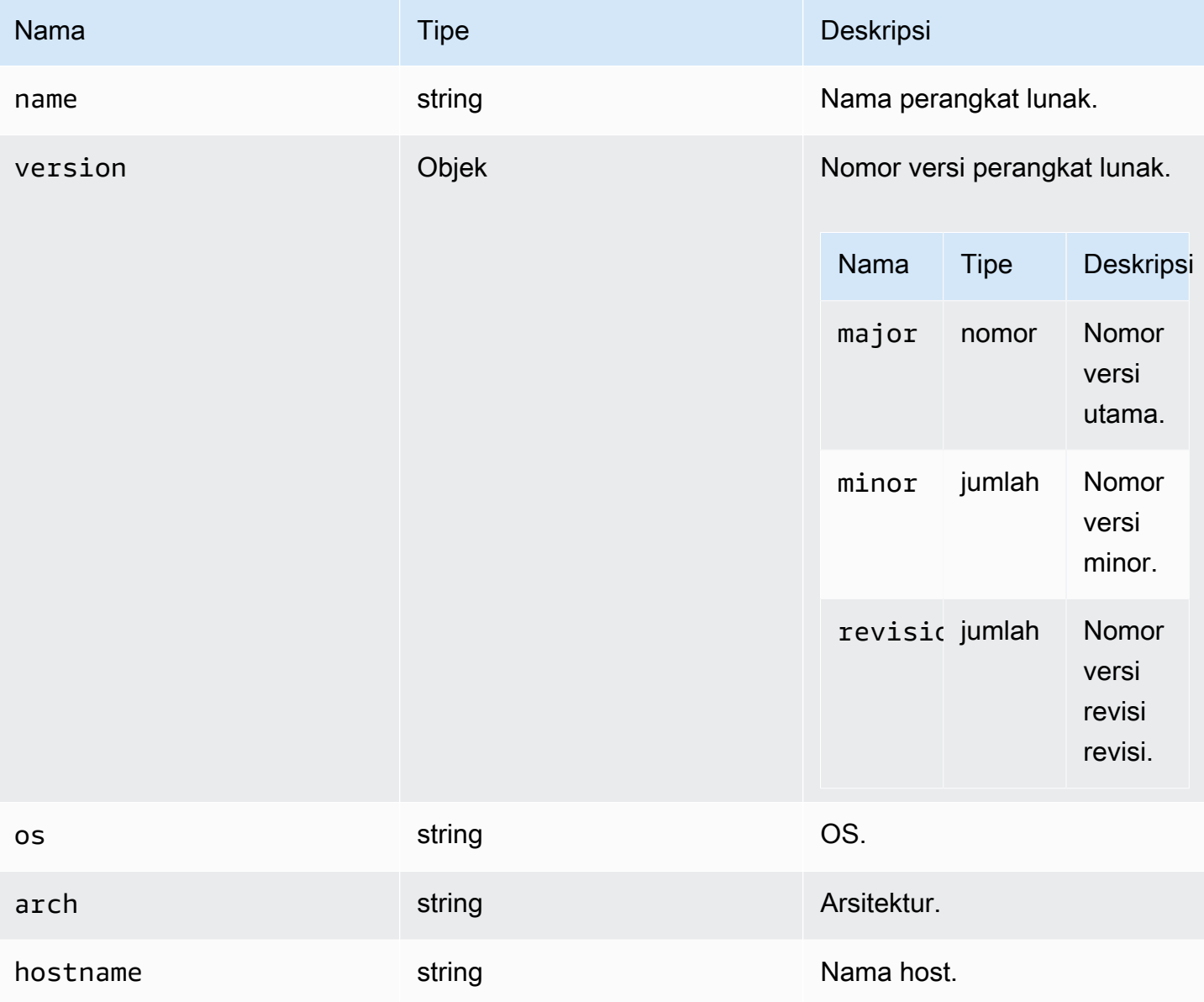

### statistik

Jenis:

• Objek

## Properti:

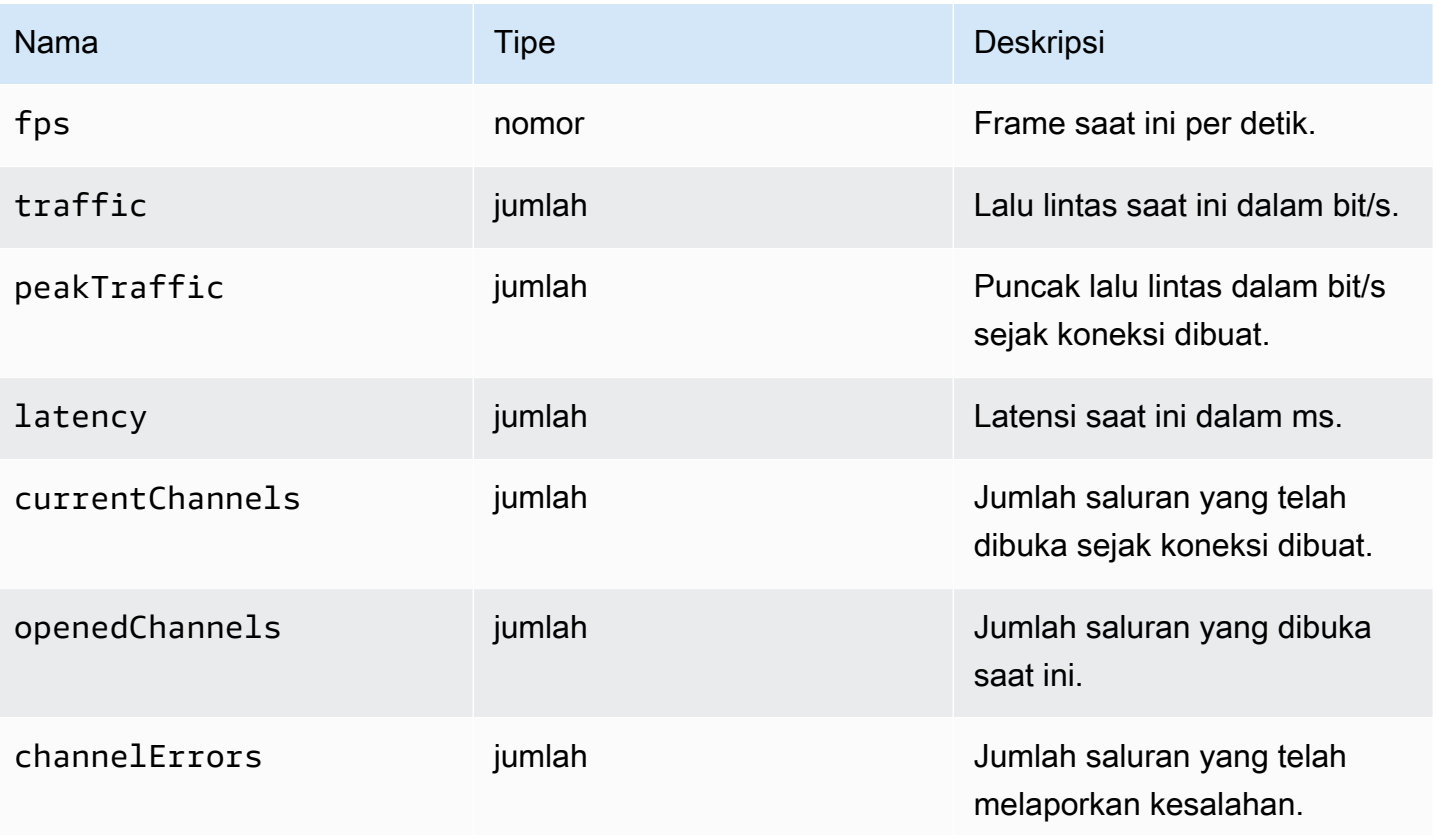

## <span id="page-64-0"></span>StoreFile (berkas, dir)

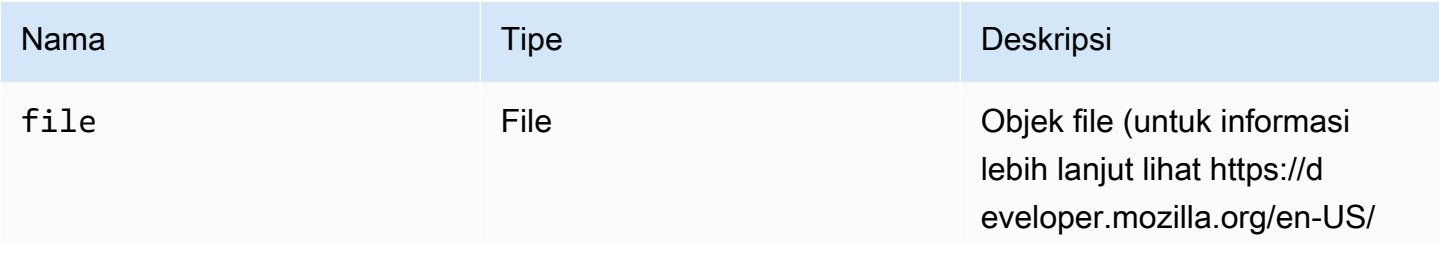

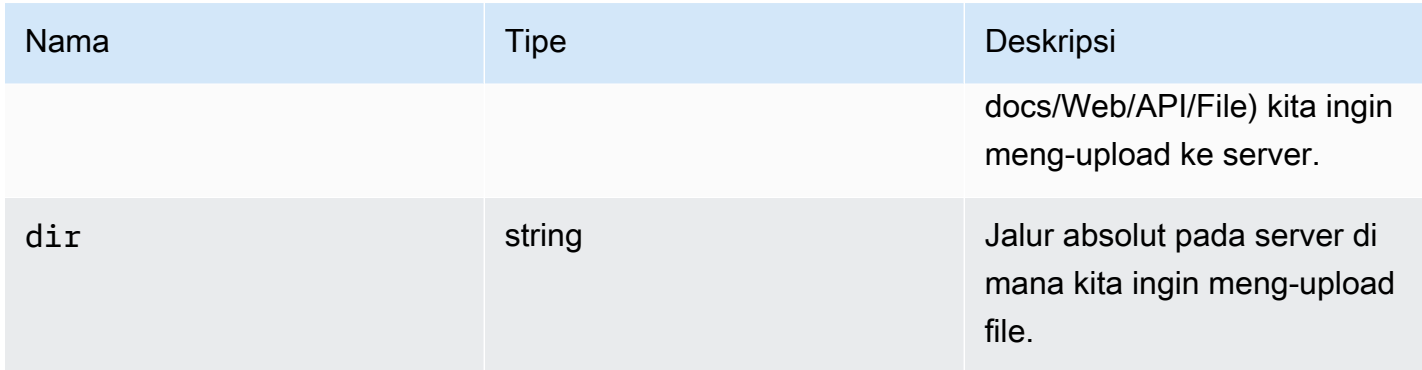

#### <span id="page-65-0"></span>TimezoneRedirectionErrorCode

TimezoneRedirectionError Kode enum tersedia dalam modul DCV

- INVALID\_ARGUMENT
- NO\_CHANNEL
- USER\_CANNOT\_CHANGE

Jenis:

• jumlah

## TimezoneRedirectionSettingCode

TimezoneRedirectionSetting Kode enum tersedia dalam modul DCV

- ALWAYS\_OFF
- ALWAYS\_ON
- CLIENT\_DECIDES

Jenis:

• jumlah

## TimezoneRedirectionStatusCode

TimezoneRedirectionStatus Kode enum tersedia dalam modul DCV

• SUCCESS

- PERMISSION ERROR
- GENERIC\_ERROR

• jumlah

#### WebcamErrorCode

WebcamError Kode enum tersedia dalam modul DCV

- SETTING\_WEBCAM\_FAILED
- CHANNEL\_NOT\_AVAILABLE

Jenis:

• jumlah

## <span id="page-66-0"></span>Kelas hubungan hubungan

The Connection Class diperoleh dengan memanggil [connect](#page-23-0)metodedcv modul. Untuk contoh yang menunjukkan cara menggunakannya, lihat bagian [Memulai](#page-9-0).

Mengekspos

• [Metode](#page-22-0)

## Metode

#### **Daftar**

- [attachDisplay \(menang, DisplayConf\) → {Promise. <number>/Janji. < {code:](#page-68-0)  [MultiMonitorErrorCode, pesan: string} >}](#page-68-0)
- [captureClipboardEvents\(diaktifkan, menang, displayId\) → {void}](#page-69-0)
- detachDisplay (displayId)  $\rightarrow$  {void}
- putuskan  $() \rightarrow \{void\}$
- [disconnectCollaborator \(connectionId\) → {void}](#page-70-2)
- enableDisplayQualityPembaruan (aktifkan)  $\rightarrow$  {void}
- [enableTimezoneRedirection\(memungkinkan\) → {Promise|Janji. < {code:](#page-71-1)  [TimezoneRedirectionErrorCode, pesan: string} >}](#page-71-1)
- enterRelativeMouseMode  $() \rightarrow \{batal\}$
- [getConnectedDevices\(\) → {Janji. <Array. <MediaDeviceInfo >>|Janji. < {message: string} >}](#page-72-1)
- getFileExplorer()  $\rightarrow$  {Janji. < filestorage >|Janji. < {code: ChannelErrorCode, pesan: string} >}
- [getServerInfo\(\) → {ServerInfo}](#page-73-1)
- [getScreenshot \(\) → {Promise|Janji. < {code: ScreenshotErrorCode, pesan: string} >}](#page-73-2)
- getStats ()  $\rightarrow$  {statistik}
- [latchModifierKey\(kunci, lokasi, isDown\) → {boolean}](#page-74-1)
- [OpenChannel \(nama, authToken, callback, namespace\) → {Promise|Promise. < {code:](#page-75-0)  [ChannelErrorCode, pesan: string} >}](#page-75-0)
- [QueryFeature \(FeatureName\) → {Promise. < {diaktifkan: boolean, remote? : string, AutoCopy? :](#page-75-1) [boolean, AutoPaste? : boolean, ServiceStatus? : string, tersedia? : boolean} >|Janji. < {message:](#page-75-1) [string} >}](#page-75-1)
- [registerKeyboardShortcuts\(pintasan\) → {void}](#page-76-0)
- [requestDisplayConfig\(highColorAccuracy\) → {Promise|Janji. < {code: DisplayConfigErrorCode,](#page-80-0)  [pesan: string} >}](#page-80-0)
- [requestDisplayLayout\(tata letak\) → {Promise|Janji. < {code: ResolutionErrorCode, pesan: string} >}](#page-81-0)
- [RequestResolution \(width, height\) → {Promise|Promise. < {code: ResolutionErrorCode, pesan:](#page-82-0)  [string} >}](#page-82-0)
- [sendKeyboardEvent\(acara\) → {boolean}](#page-82-1)
- [sendKeyboardShortcut\(pintasan\) → {void}](#page-83-0)
- setDisplayQuality(min, maxopt)  $\rightarrow$  {void}
- [setDisplayScale\(Scaleratio, DisplayID\) → {Promise|Promise. < {code: ResolutionErrorCode, pesan:](#page-85-1) [string} >} \(USANG\)](#page-85-1)
- [setKeyboardQuirks\(kebiasaan\) → {void}](#page-86-0)
- [setMaxDisplayResolusi \(maxWidth, maxHeight\) → {void}](#page-87-0)
- [setMicrophone \(aktifkan\) → {Promise|Promise. < {code: AudioErrorCode, pesan: string} >}](#page-88-0)
- [setMinDisplayResolusi \(minWidth, minHeight\) → {void}](#page-89-0)
- [setUploadBandwidth\(nilai\) → {nomor}](#page-89-1)
- setVolume (volume)  $\rightarrow$  {kekosongan}
- [SetWebcam \(aktifkan, DeviceID\) → {Promise|Promise. < {code: WebcamErrorCode, pesan: string}](#page-91-0) [>}](#page-91-0)
- SyncClipboards  $() \rightarrow \{boolean\}$

<span id="page-68-0"></span>attachDisplay (menang, DisplayConf) → {Promise. <number>/Janji. < {code: [MultiMonitorErrorCode,](#page-59-0) pesan: string} >}

Melampirkan tampilan tertentu ke jendela. Anda tidak dapat melampirkan tampilan utama. Jika berhasil, fungsi mengembalikandisplayId.

Parameter:

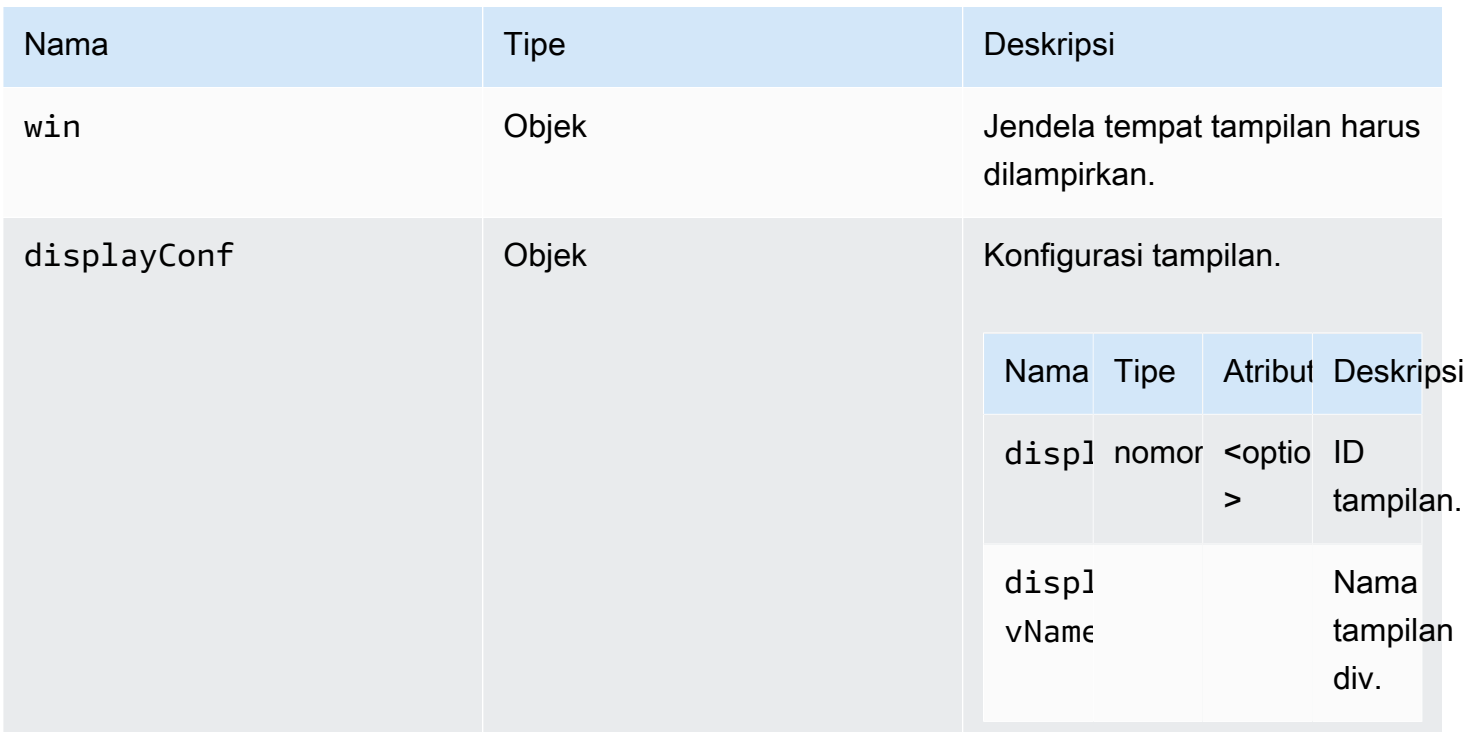

#### Pengembalian:

Janji. Jika ditolak, promise mengembalikan objek kesalahan.

Tipe

Janji. <number>| Janji. < {code: [MultiMonitorErrorCode](#page-59-0), pesan: string} >

## <span id="page-69-0"></span>captureClipboardEvents(diaktifkan, menang, displayId) → {void}

Mulai atau berhenti mendengarkan acara copy-paste. Dalam kasus clipboard interaktif (selalu dalam kasus pasta) kita perlu mulai mendengarkan acara copy/paste. Ini bisa berguna untuk memulai dan berhenti mendengarkan hanya ketika diperlukan, misalnya, ketika modal ditampilkan.

#### Parameter:

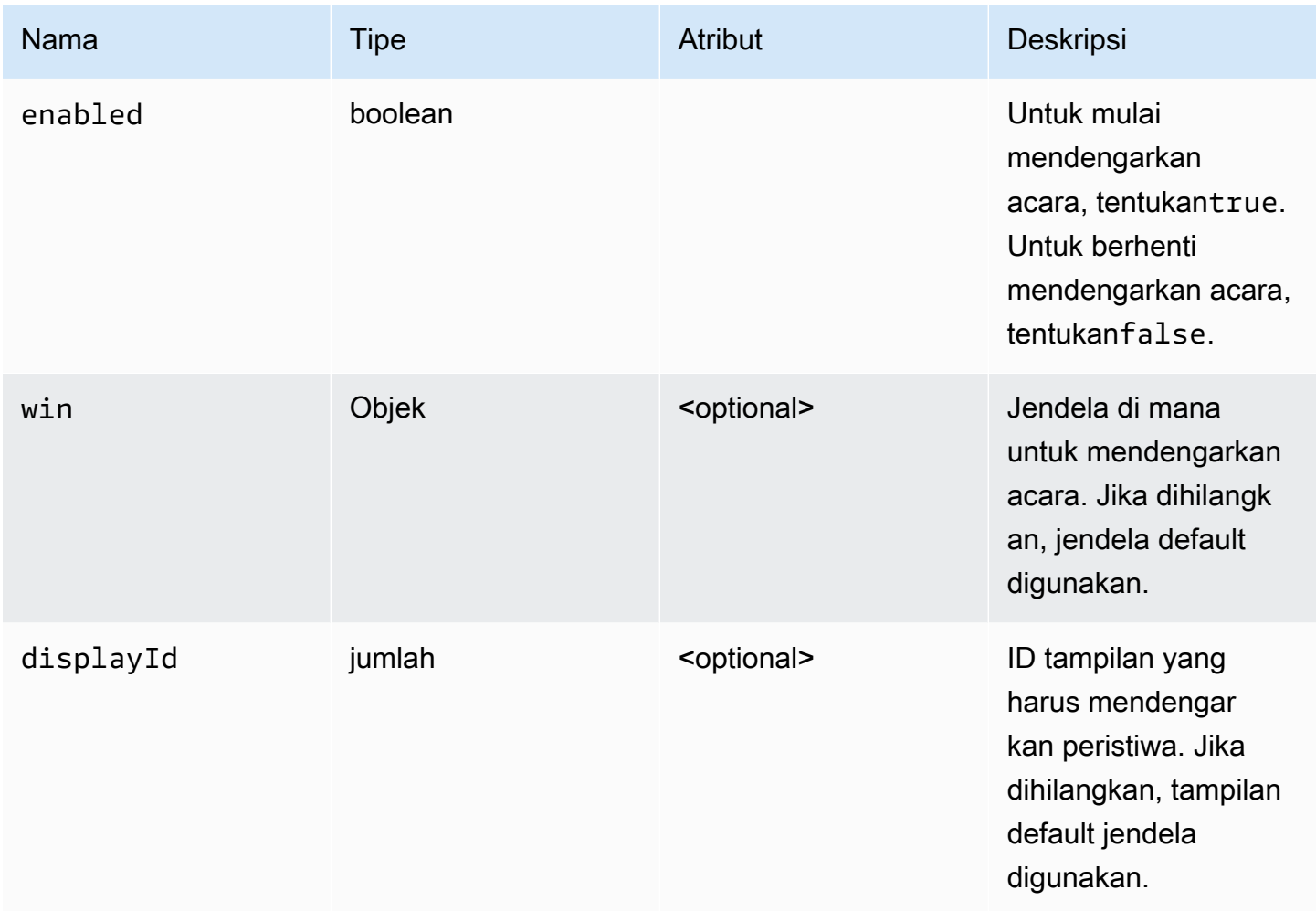

#### Pengembalian:

Tipe

kosong

## <span id="page-70-0"></span>detachDisplay (displayId) → {void}

Melepaskan tampilan tertentu. Tampilan utama tidak dapat dilepaskan.

#### Parameter:

<span id="page-70-1"></span>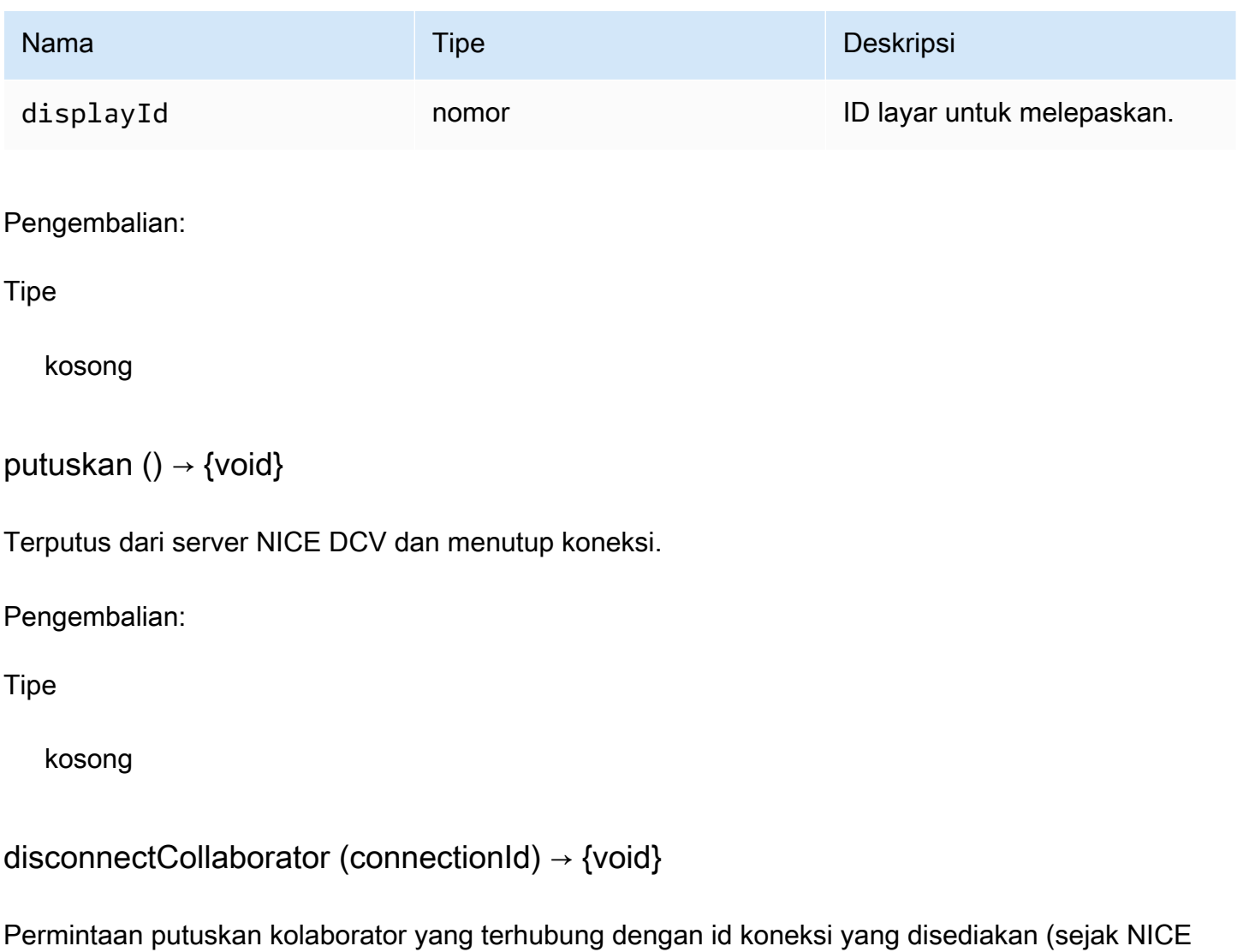

<span id="page-70-2"></span>DCV Web Client SDK versi 1.1.0).

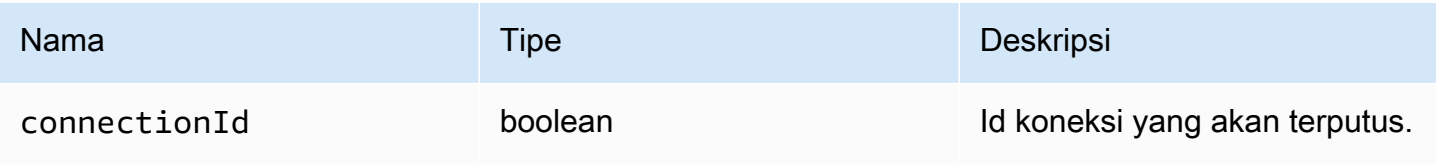

#### Pengembalian:

Tipe

kosong

### <span id="page-71-0"></span>enableDisplayQualityPembaruan (aktifkan) → {void}

Mengaktifkan atau menonaktifkan pembaruan kualitas tampilan untuk area streaming yang tidak menerima pembaruan. Menonaktifkan pembaruan kualitas tampilan mengurangi penggunaan bandwidth, tetapi juga mengurangi kualitas tampilan.

Parameter:

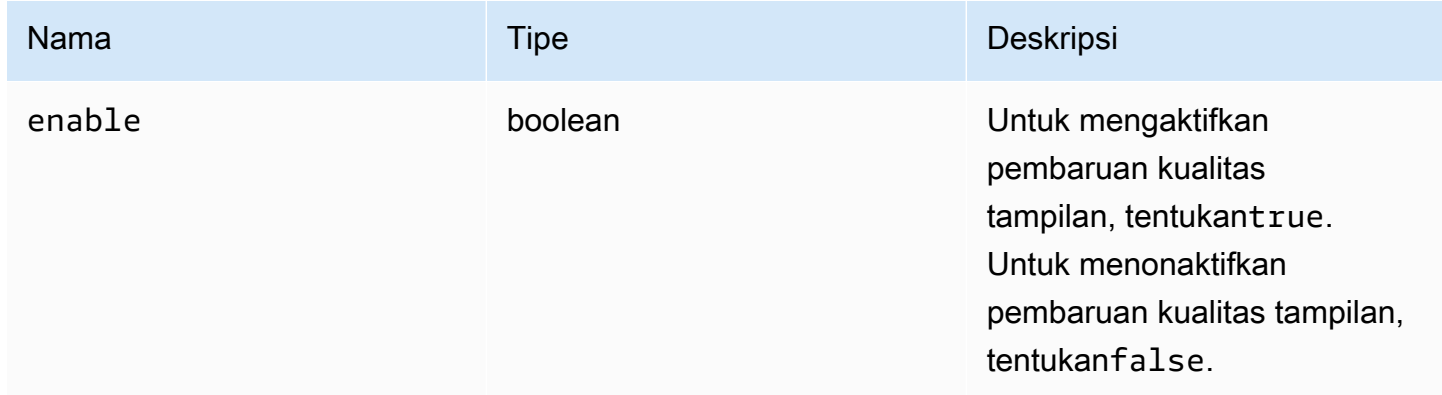

#### Pengembalian:

Tipe

kosong

<span id="page-71-1"></span>enableTimezoneRedirection(memungkinkan) → {Promise|Janji. < {code: [TimezoneRedirectionErrorCode,](#page-65-0) pesan: string} >}

Mengaktifkan atau menonaktifkan pengalihan zona waktu. Setelah diaktifkan, klien meminta server untuk membuat zona waktu desktop server sesuai dengan zona waktu klien.
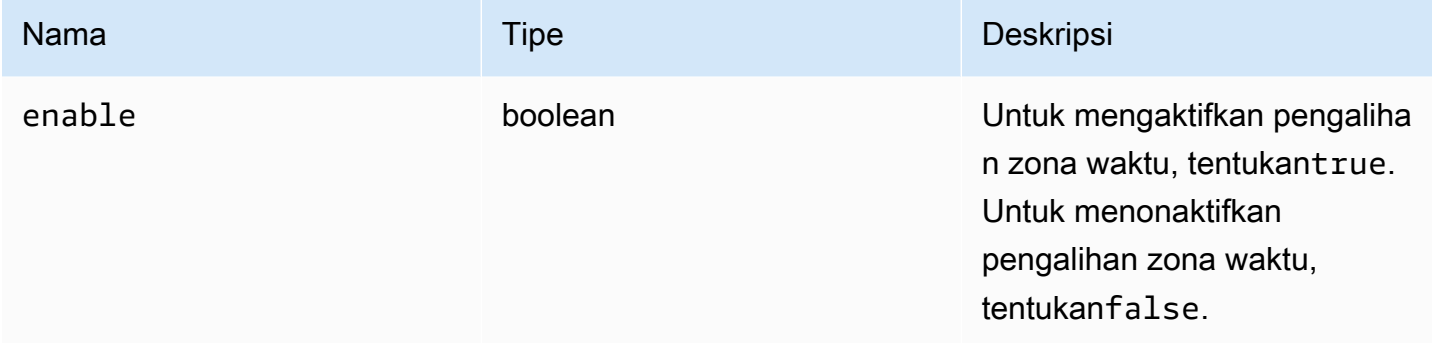

#### Pengembalian:

Janji. Jika ditolak, promise mengembalikan objek kesalahan.

#### Tipe

Janji. <number>| Janji. < {code: [TimezoneRedirectionErrorCode](#page-65-0), pesan: string} >

#### enterRelativeMouseMode  $() \rightarrow \{batal\}$

Memungkinkan modus relatif mouse.

Pengembalian:

#### Tipe

kosong

```
getConnectedDevices() → {Janji. <Array. <MediaDeviceInfo >>|Janji. < {message: 
string} >}
```
Meminta daftar perangkat media yang terhubung ke komputer klien.

#### Pengembalian:

Jika berhasil, ia mengembalikan Promise yang menyelesaikan ke array MediaDeviceInfo objek. Untuk informasi selengkapnya, lihat https://developer.mozilla.org/en-US/docs/Web/API/MediaDeviceInfo. Jika ditolak, promise mengembalikan objek kesalahan.

#### Tipe

```
Janji. <Array. <MediaDeviceInfo >> | Janji. < {message: string} >
```

```
getFileExplorer() → {Janji. < filestorage >|Janji. < {code: ChannelErrorCode, pesan: 
string} >}
```
Mendapat objek untuk mengelola penyimpanan file server NICE DCV.

Pengembalian:

Janji. Menyelesaikan ke objek file explorer jika terpenuhi, atau objek kesalahan jika ditolak.

Tipe

Janji. < [filestorage](#page-52-0) > | Janji. < {code: [ChannelErrorCode](#page-35-0), pesan: string} >

```
getServerInfo() → {ServerInfo}
```
Mendapat informasi tentang server NICE DCV.

Pengembalian:

Informasi tentang perangkat lunak server.

Tipe

#### **[ServerInfo](#page-63-0)**

```
getScreenshot () → {Promise|Janji. < {code: ScreenshotErrorCode, pesan: string} >}
```
Mengambil tangkapan layar dari remote desktop dalam format PNG. Screenshot akan dikembalikan di pengamat [ScreenshotCallback](#page-62-1). nullakan dikembalikan sebagai gantinya jika terjadi kegagalan.

Pengembalian:

Janji yang menyelesaikan jika permintaan diproses. Jika ditolak kita menerima objek kesalahan.

Tipe

Janji | Janji. < {code: [ScreenshotErrorCode,](#page-62-0) pesan: string} >

### getStats ()  $\rightarrow$  {[statistik}](#page-64-0)

Mendapat statistik tentang server NICE DCV.

Pengembalian:

Informasi tentang statistik streaming.

#### **Tipe**

#### [statistik](#page-64-0)

#### latchModifierKey(kunci, lokasi, isDown) → {boolean}

Mengirim keyboard tunggalkeydown ataukeyup acara untuk pengubah diperbolehkan.

#### Parameter:

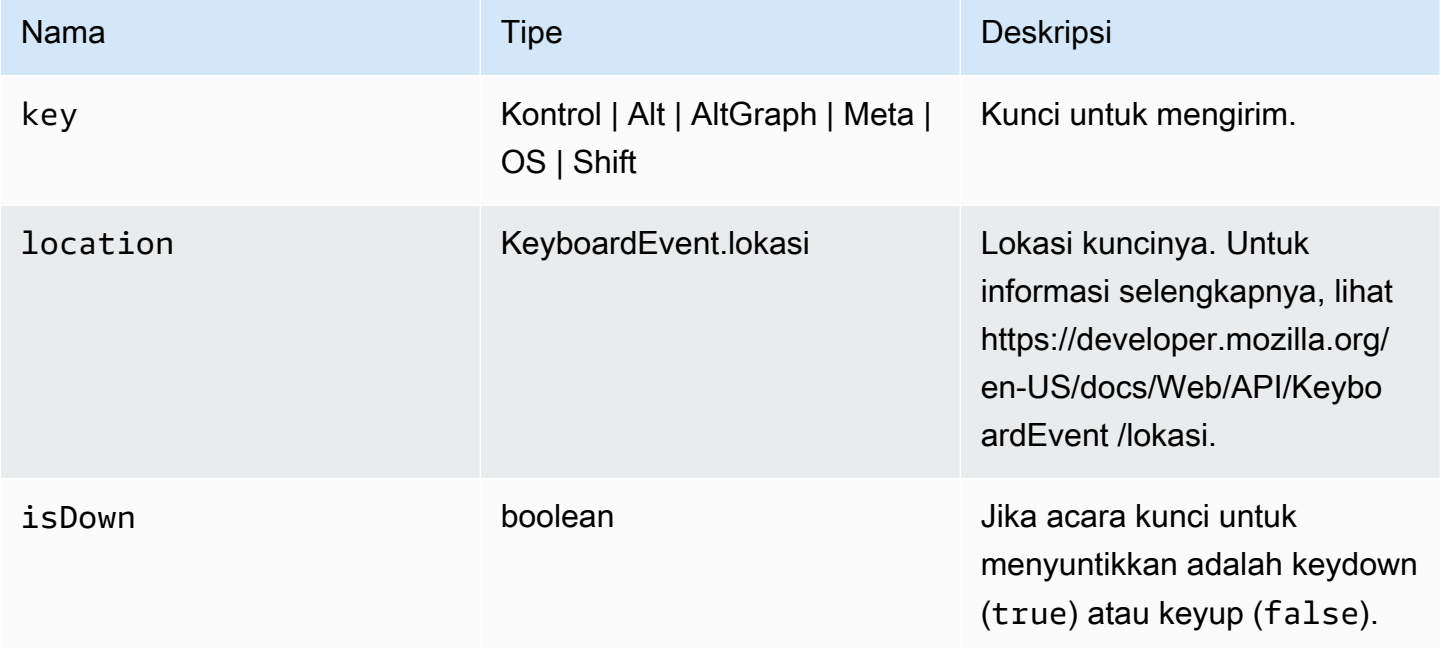

#### Pengembalian:

Jika kombinasi yang diminta valid, fungsi kembalitrue, jika tidak maka kembalifalse.

**Tipe** 

#### boolean

OpenChannel (nama, authToken, callback, namespace) → {Promise|Promise. < {code: [ChannelErrorCode,](#page-35-0) pesan: string} >}

Membuka saluran data khusus pada koneksi jika dibuat di Server NICE DCV.

Parameter:

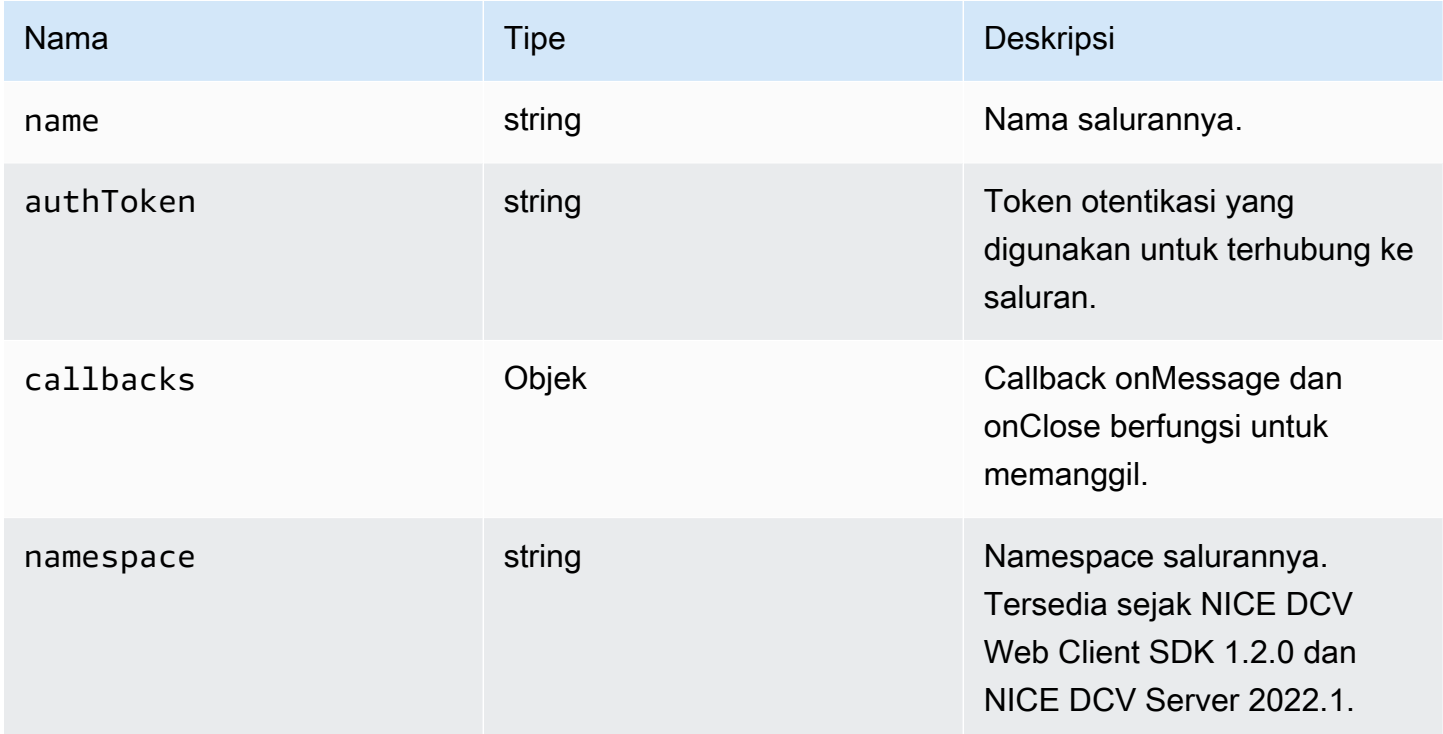

#### Pengembalian:

Janji. Jika ditolak kita menerima objek kesalahan.

#### **Tipe**

```
Janji | Janji. < {code: ChannelErrorCode, pesan: string} >
```

```
QueryFeature (FeatureName) → {Promise. < {diaktifkan: boolean, remote? : string, 
AutoCopy? : boolean, AutoPaste? : boolean, ServiceStatus? : string, tersedia? : 
boolean} >|Janji. < {message: string} >}
```
Query status fitur server NICE DCV tertentu.

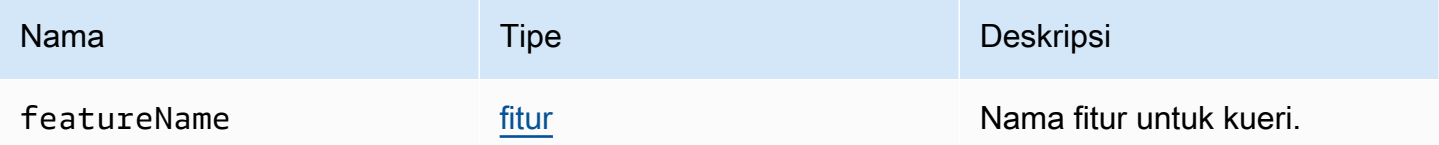

Pengembalian:

Janji. Jika diselesaikan, fungsi mengembalikanstatus objek yang selalu berisienabled properti, dan mungkin juga properti lainnya. Jika ditolak, fungsi mengembalikan sebuaherror objek.

Tipe

{Janji. < {diaktifkan: boolean, remote? : string, AutoCopy? : boolean, AutoPaste? : boolean, ServiceStatus? : string, tersedia? : boolean} > | Janji. < {message: string} >

registerKeyboardShortcuts(pintasan) → {void}

Mendaftarkan pintasan keyboard register register.

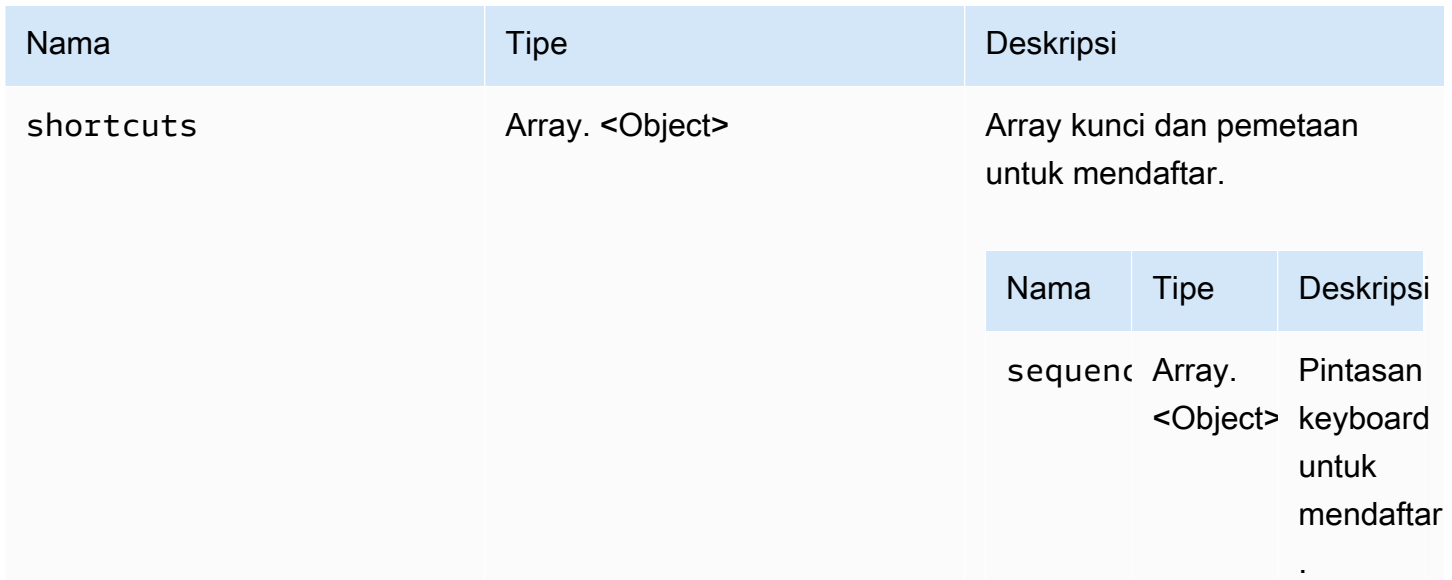

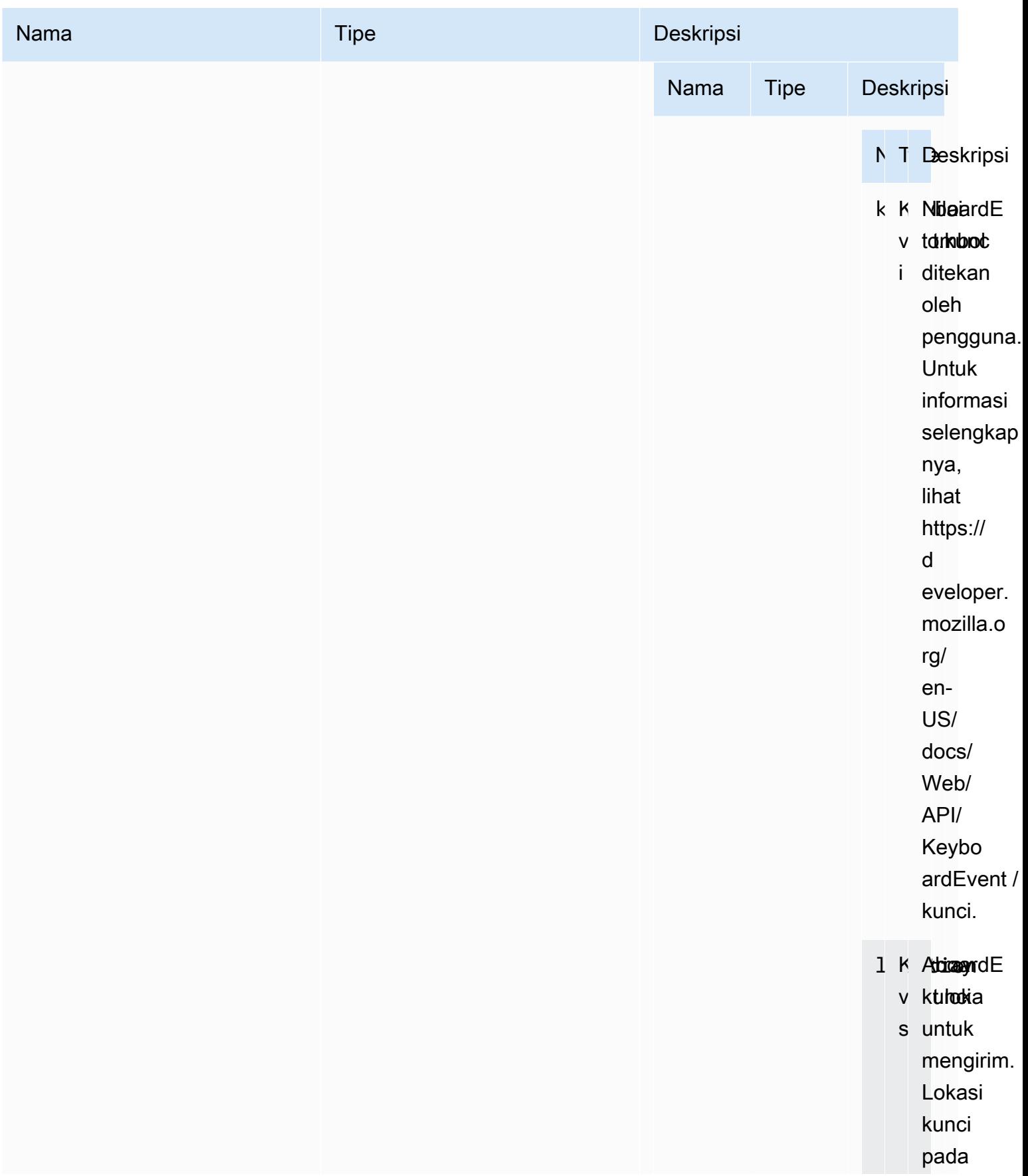

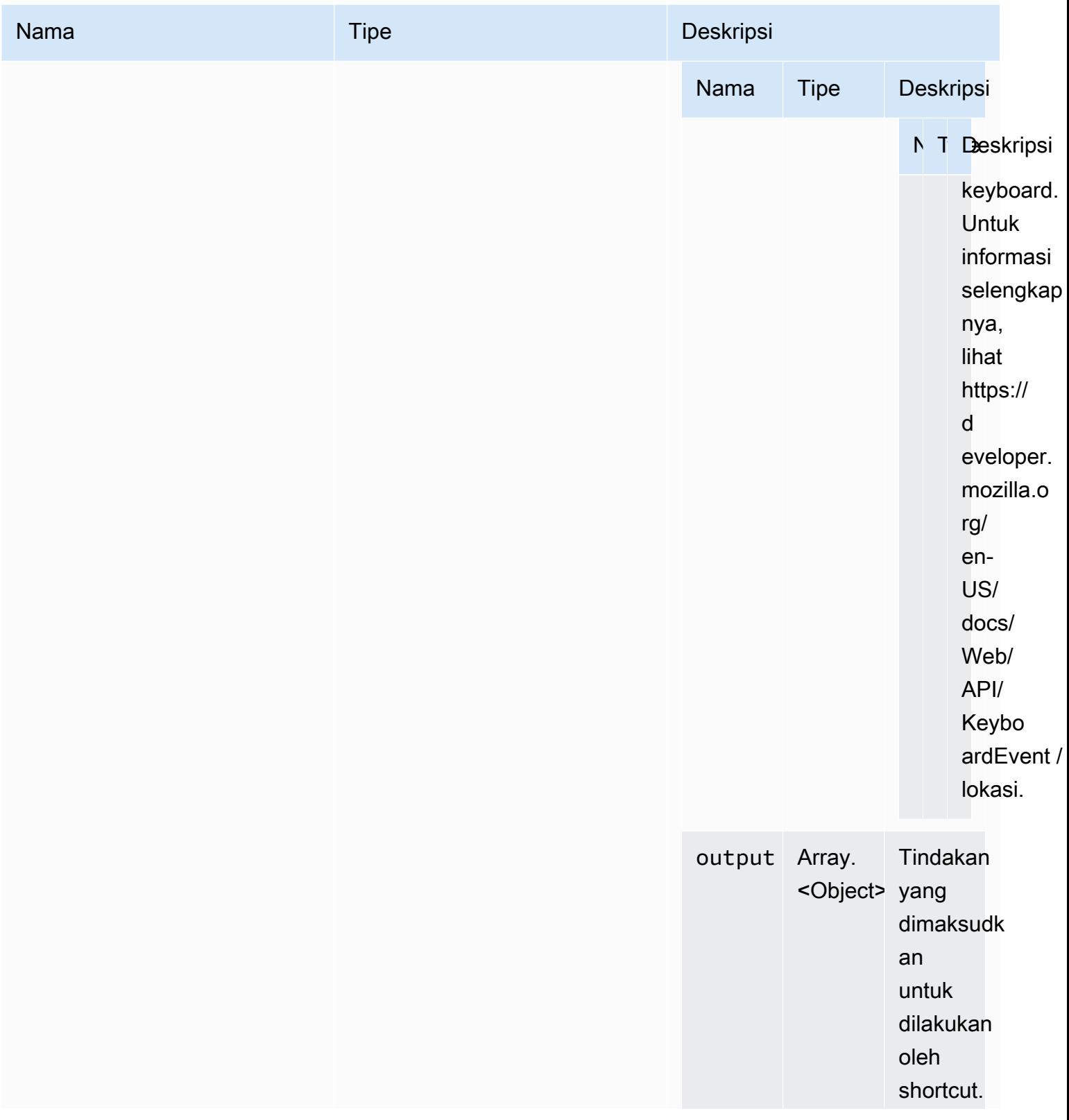

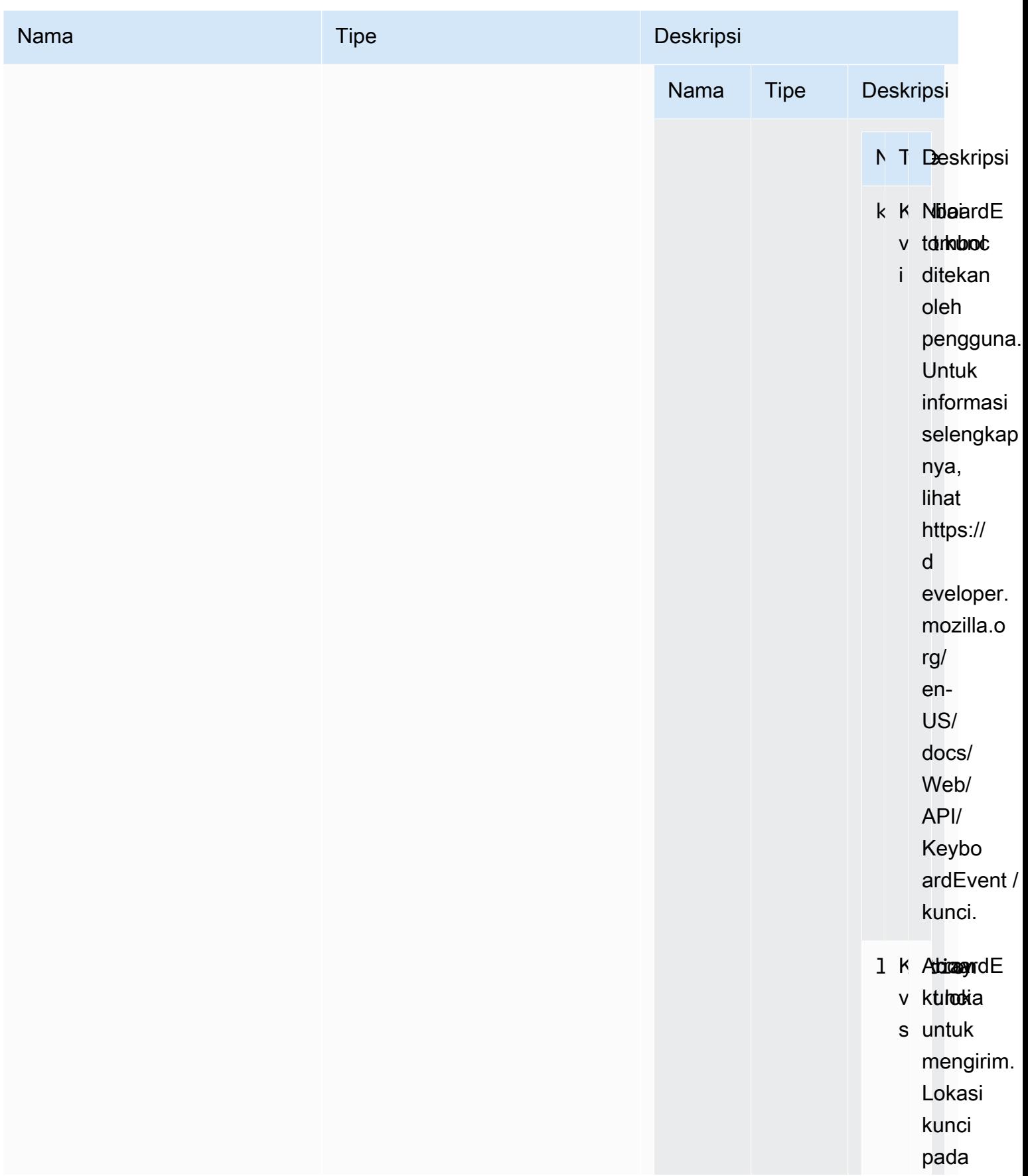

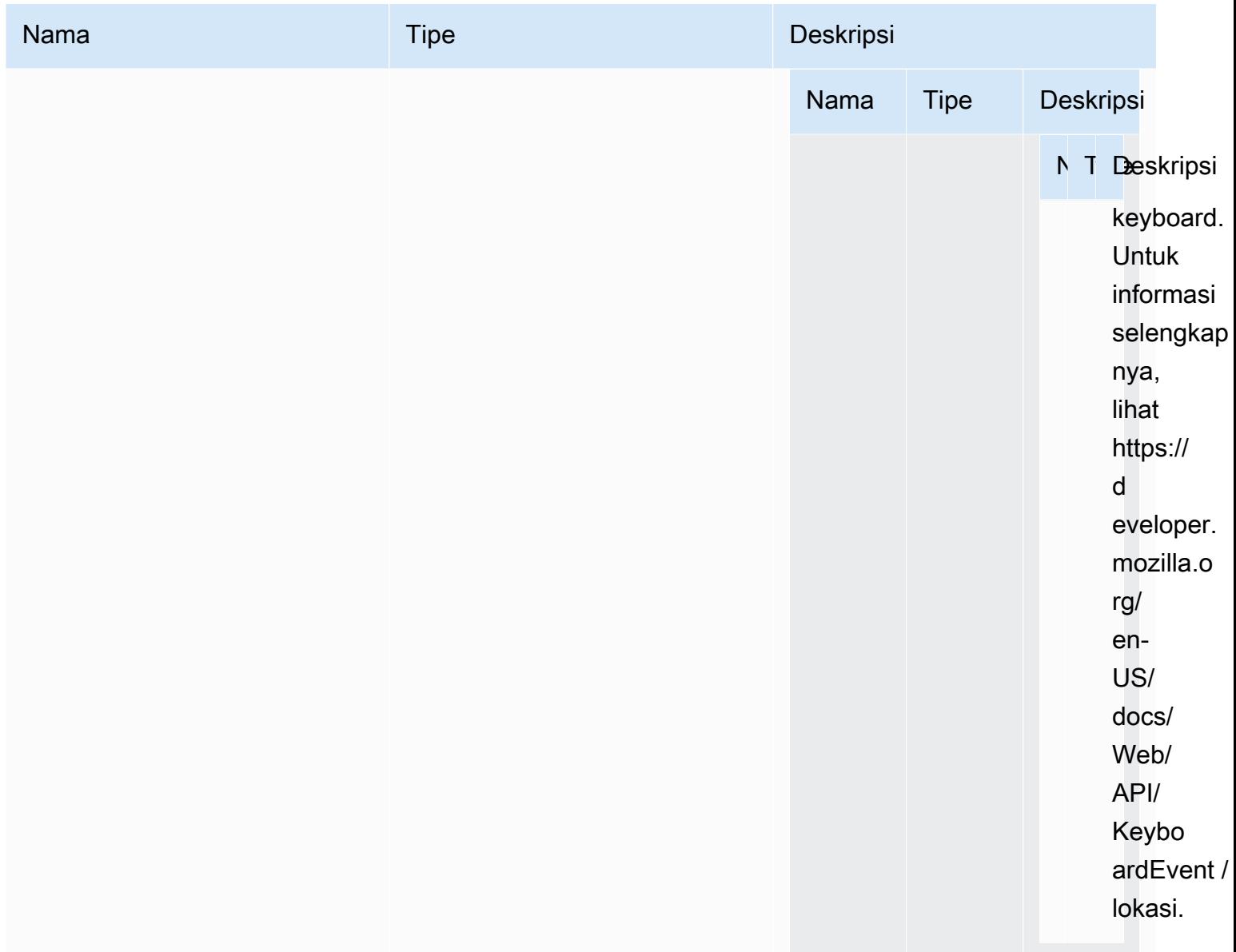

Pengembalian:

**Tipe** 

kosong

requestDisplayConfig(highColorAccuracy) → {Promise|Janji. < {code: [DisplayConfigErrorCode,](#page-47-0) pesan: string} >}

Meminta konfigurasi tampilan yang diperbarui dari Server NICE DCV. Tersedia sejak NICE DCV Web Client SDK 1.1.0 dan NICE DCV Server 2022.0.

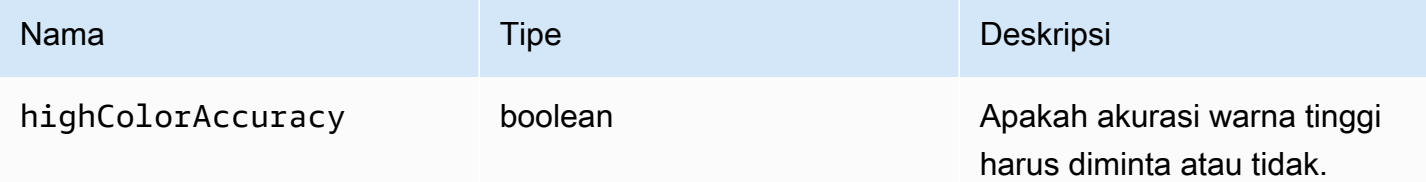

Pengembalian:

Janji. Jika ditolak, promise mengembalikan objek kesalahan.

**Tipe** 

Janji | Janji. < {code: [DisplayConfigErrorCode](#page-47-0), pesan: string} >

```
requestDisplayLayout(tata letak) → {Promise|Janji. < {code: ResolutionErrorCode, 
pesan: string} >}
```
Meminta tata letak tampilan yang diperbarui untuk koneksi.

Parameter:

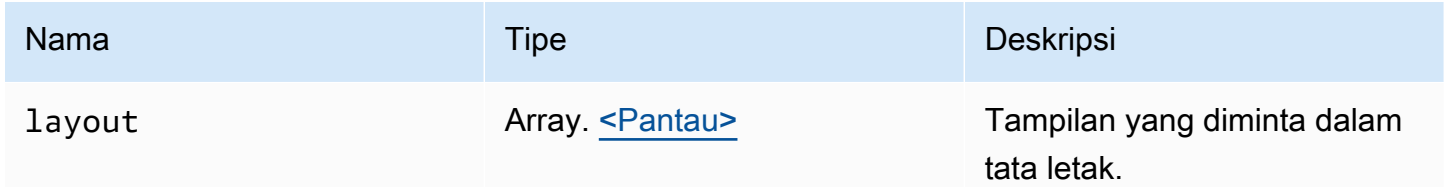

Pengembalian:

Janji. Jika ditolak kita menerima objek kesalahan.

Tipe

```
Janji | Janji. < {code: ResolutionErrorCode, pesan: string} >
```
### RequestResolution (width, height) → {Promise|Promise. < {code: [ResolutionErrorCode,](#page-61-0) pesan: string} >}

Meminta resolusi tampilan yang diperbarui dari server NICE DCV.

Parameter:

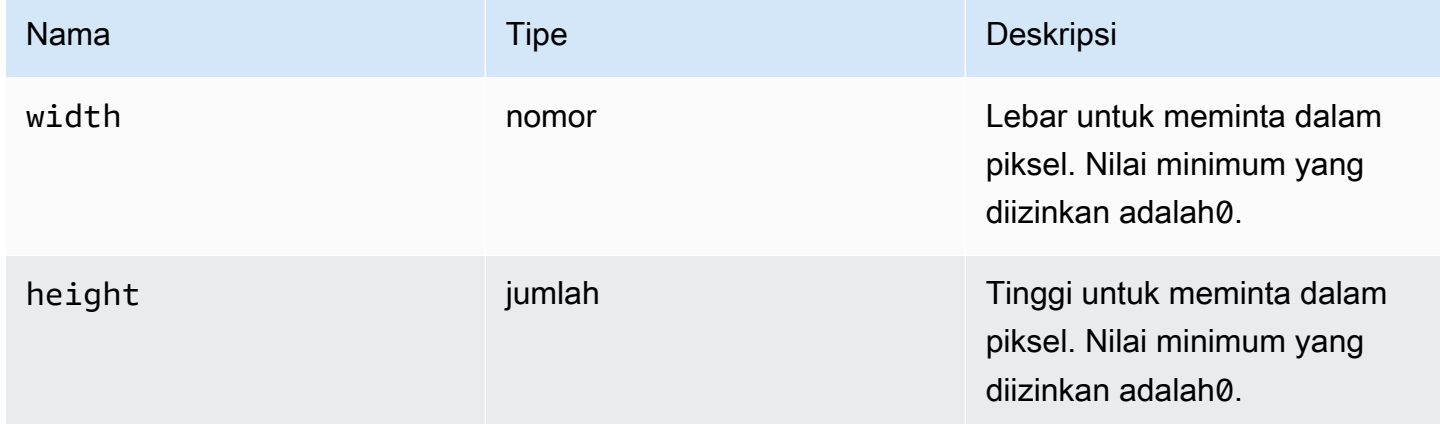

#### Pengembalian:

Janji. Jika ditolak, promise mengembalikan objek kesalahan.

Tipe

Janji | Janji. < {code: [ResolutionErrorCode,](#page-61-0) pesan: string} >

### sendKeyboardEvent(acara) → {boolean}

Mengirim acara shortcut keyboard. Untuk informasi selengkapnya tentang peristiwa keyboard, lihat [https://developer.mozilla.org/en-US/docs/Web/API/KeyboardEvent.](https://developer.mozilla.org/en-US/docs/Web/API/KeyboardEvent) Acara Keyboard yang valid meliputi:keydown,keypress, dankeyup. Untuk informasi lebih lanjut tentang acara ini, lihat [https://](https://developer.mozilla.org/en-US/docs/Web/API/KeyboardEvent#events) [developer.mozilla.org/en-US/docs/Web/API/KeyboardEvent #events](https://developer.mozilla.org/en-US/docs/Web/API/KeyboardEvent#events).

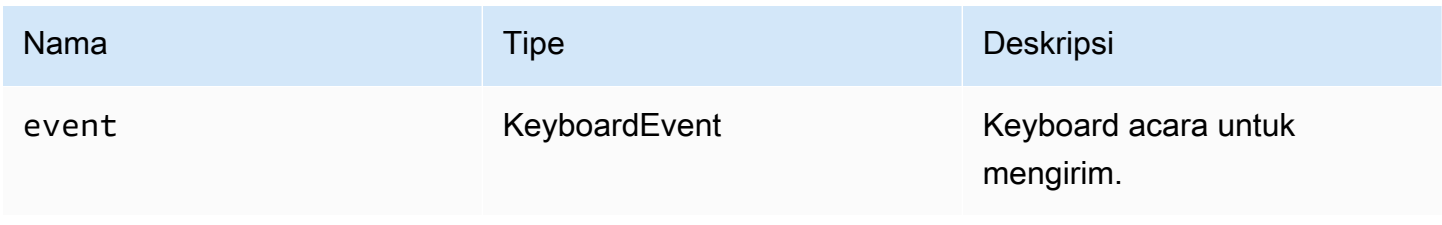

#### Pengembalian:

Jika acara ini tidak valid, fungsi kembalifalse. Jika peristiwa ini valid, fungsi kembalitrue.

Tipe

boolean

#### sendKeyboardShortcut(pintasan) → {void}

Mengirim pintasan keyboard. Gunakan fungsi ini untuk mengirim penuhkeydown ataukeyup urutan. Misalnya, mengirim Ctrl + Alt+Del mengirimkankeydown peristiwa untuk semua kunci diikuti olehkeyup peristiwa. Gunakan fungsi ini bahkan jika Anda ingin mengirim satu kunci.

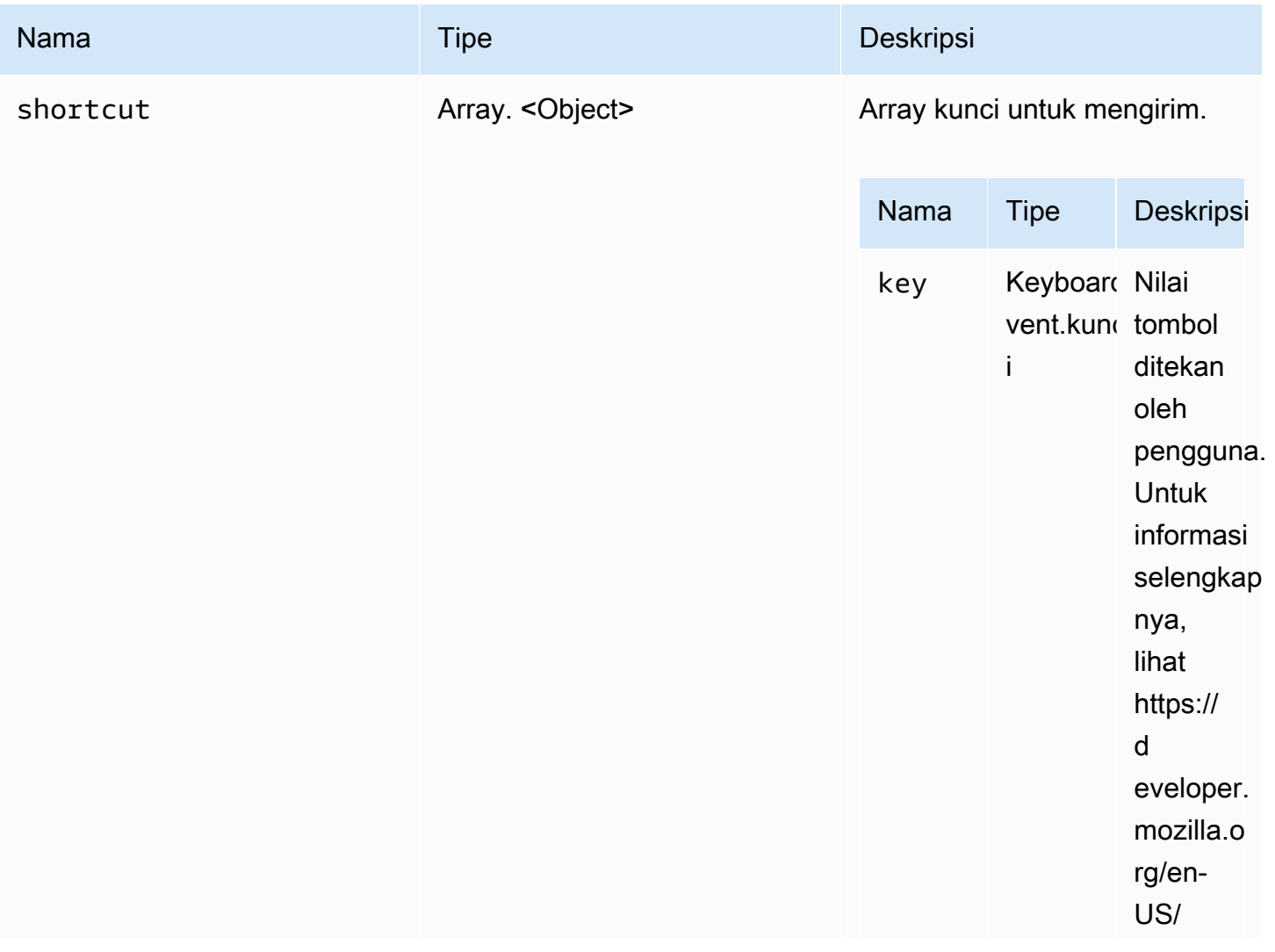

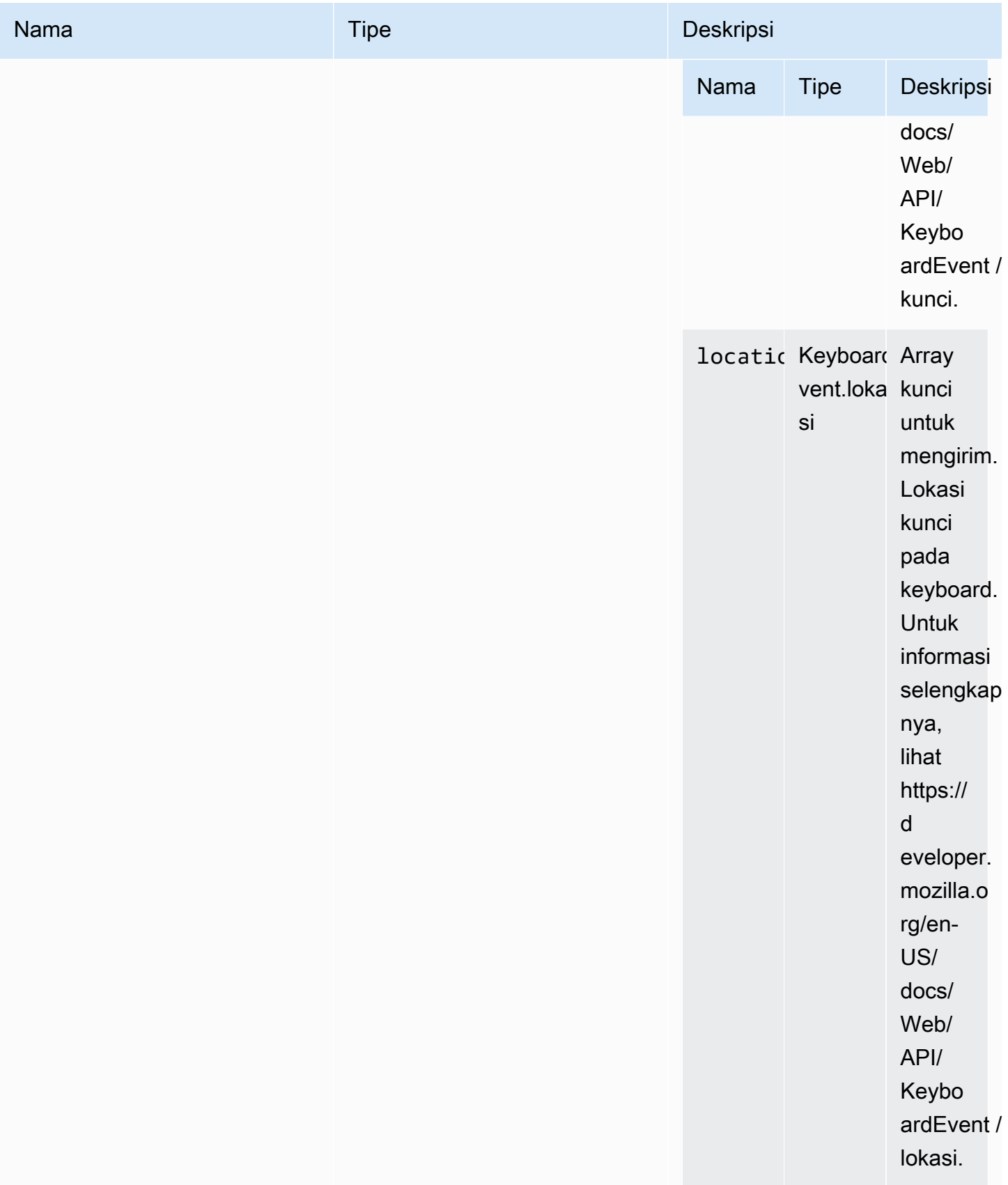

#### Pengembalian:

Tipe

kosong

### setDisplayQuality(min, maxopt)  $\rightarrow$  {void}

Menetapkan kualitas gambar yang akan digunakan untuk koneksi. Rentang0 yang valid adalah100, dengan1 kualitas gambar terendah dan100 menjadi kualitas gambar tertinggi. Tentukan0 untuk mempertahankan nilai saat ini.

Parameter:

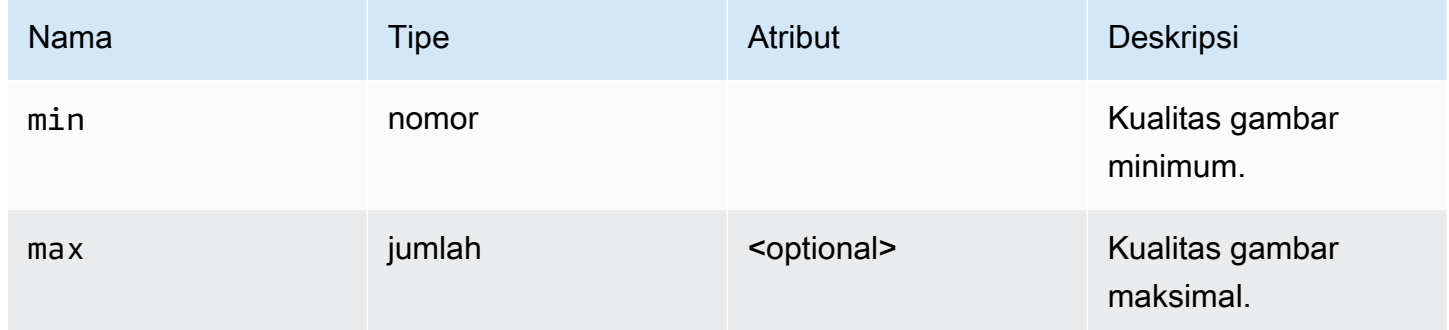

Pengembalian:

Tipe

kosong

### setDisplayScale(Scaleratio, DisplayID) → {Promise|Promise. < {code: [ResolutionErrorCode,](#page-61-0) pesan: string} >} (USANG)

Usang sejak versi 1.3.0. Tidak perlu mengatur skala tampilan lagi. Koordinat mouse akan dikelola secara otomatis secara internal.

Memberitahu NICE DCV bahwa tampilan diskalakan di sisi klien. Gunakan ini untuk memberi tahu server yang dibutuhkan untuk menskalakan peristiwa mouse agar sesuai dengan rasio tampilan klien.

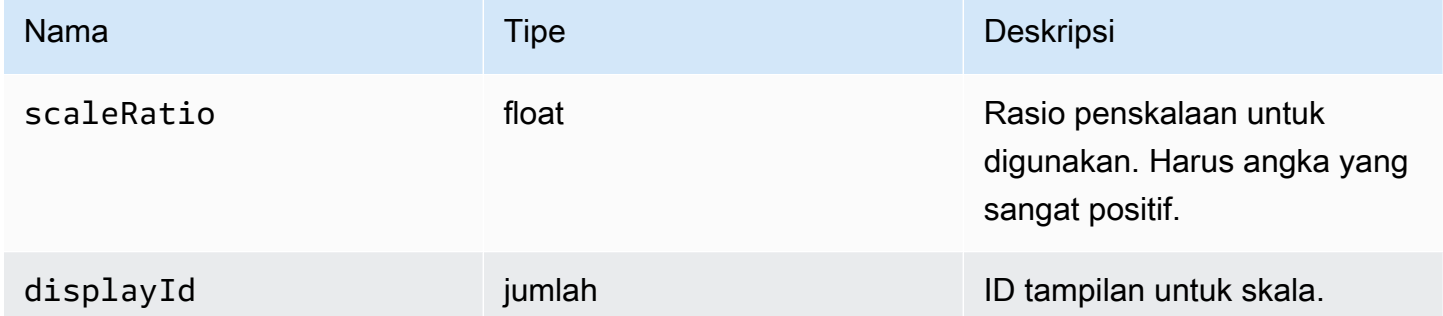

#### Pengembalian:

Janji. Jika ditolak, promise mengembalikan objek kesalahan.

#### Tipe

Janji | Janji. < {code: [ResolutionErrorCode,](#page-61-0) pesan: string} >

### setKeyboardQuirks(kebiasaan) → {void}

Set kebiasaan keyboard untuk komputer klien.

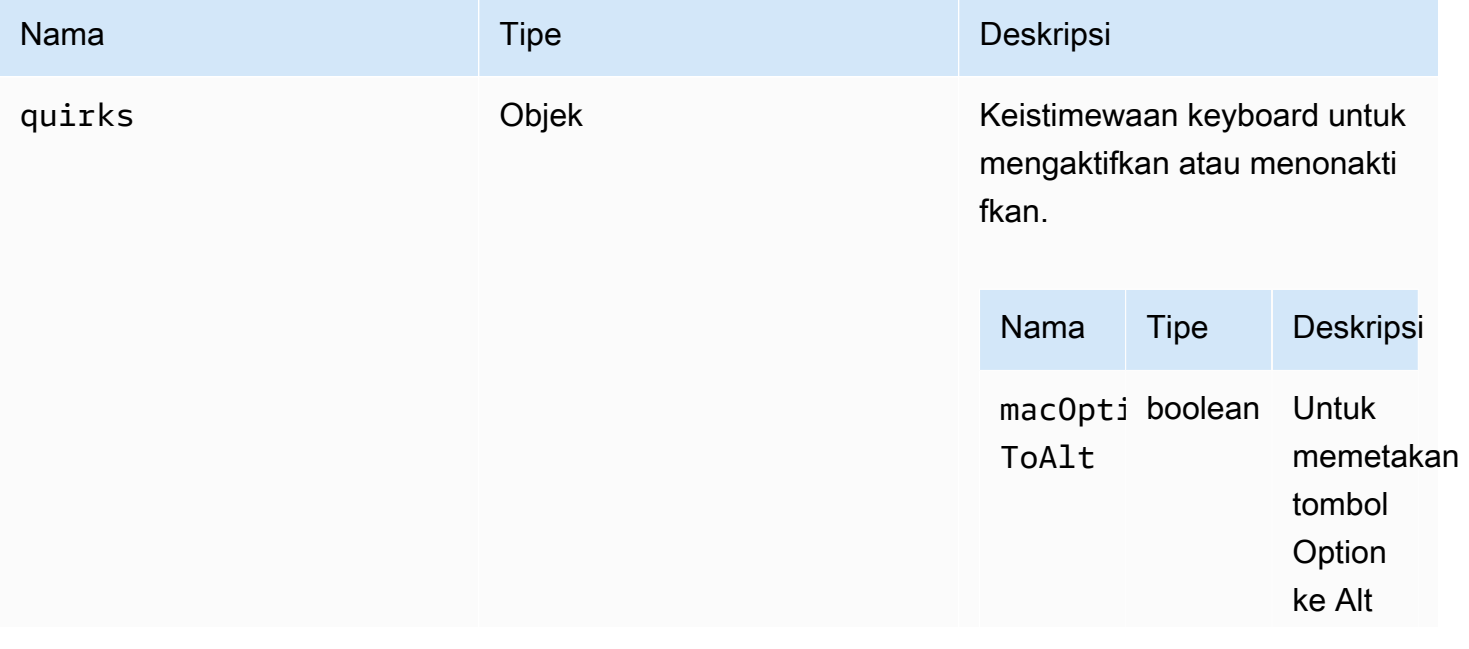

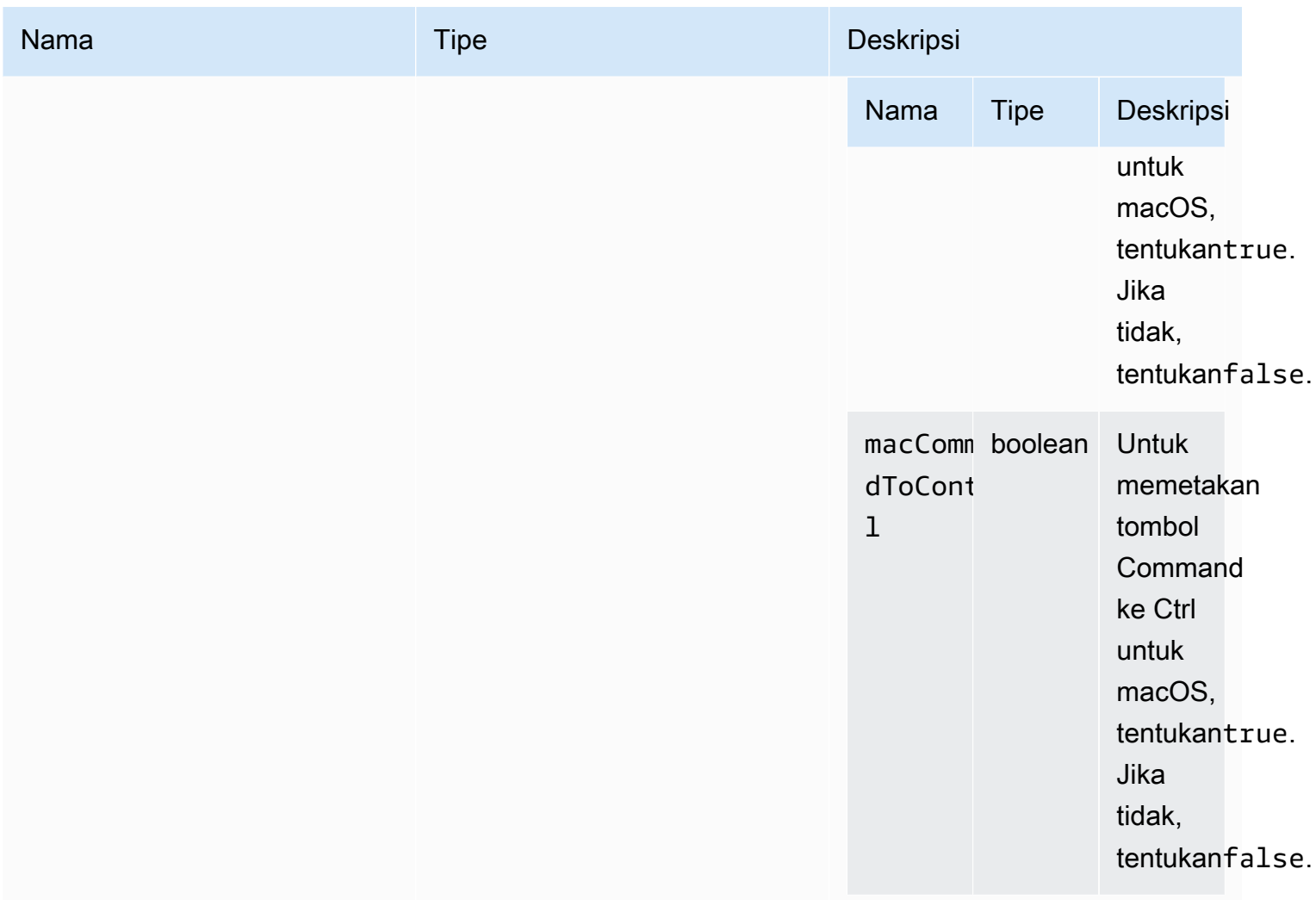

#### Pengembalian:

Tipe

kosong

### setMaxDisplayResolusi (maxWidth, maxHeight) → {void}

Menetapkan resolusi tampilan maksimum yang akan digunakan untuk koneksi.

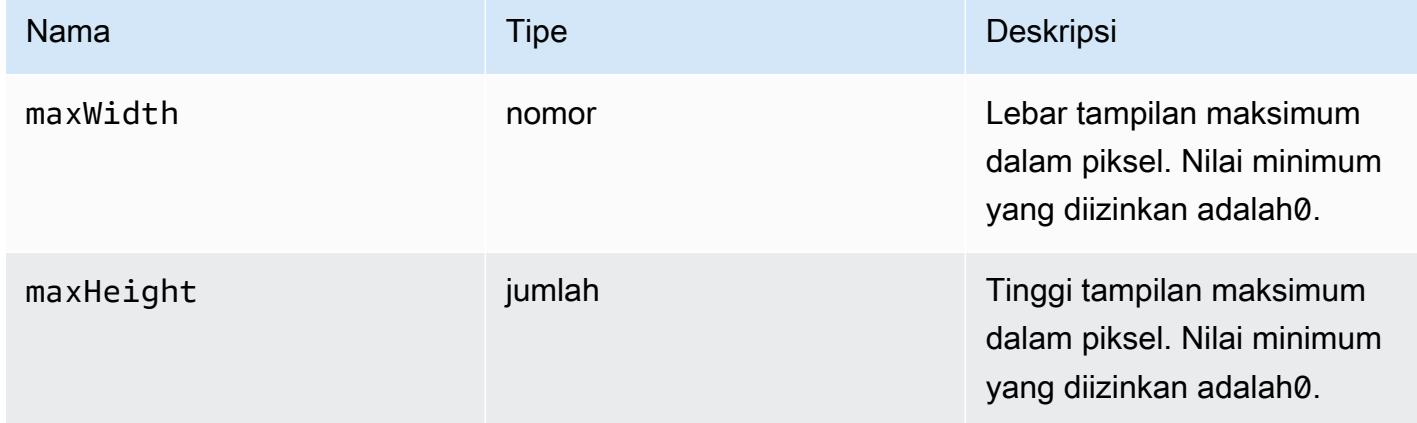

#### Pengembalian:

Tipe

kosong

setMicrophone (aktifkan) → {Promise|Promise. < {code: [AudioErrorCode,](#page-31-0) pesan: string} >}

Mengaktifkan atau menonaktifkan mikrofon.

Parameter:

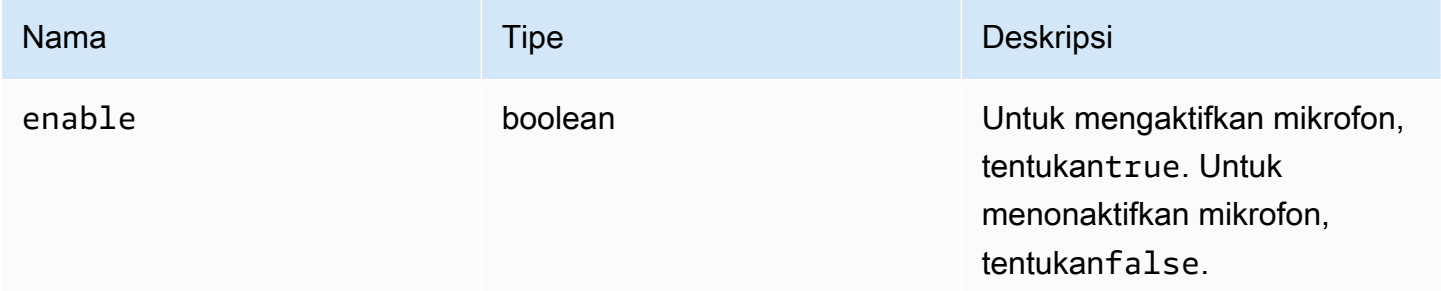

#### Pengembalian:

Janji. Jika ditolak, promise mengembalikan objek kesalahan.

#### Tipe

Janji | Janji. < {code: [AudioErrorCode,](#page-31-0) pesan: string} >

setMinDisplayResolusi (minWidth, minHeight) → {void}

Menetapkan resolusi tampilan minimum yang akan digunakan untuk koneksi. Beberapa aplikasi mungkin memerlukan resolusi tampilan minimum. Jika resolusi minimum yang diperlukan lebih besar dari resolusi maksimum yang didukung oleh klien, strategi pengubahan ukuran digunakan. Gunakan fungsi ini dengan hati-hati. Strategi pengubahan ukuran dapat menyebabkan mouse dan sistem input sentuh yang kurang tepat.

Parameter:

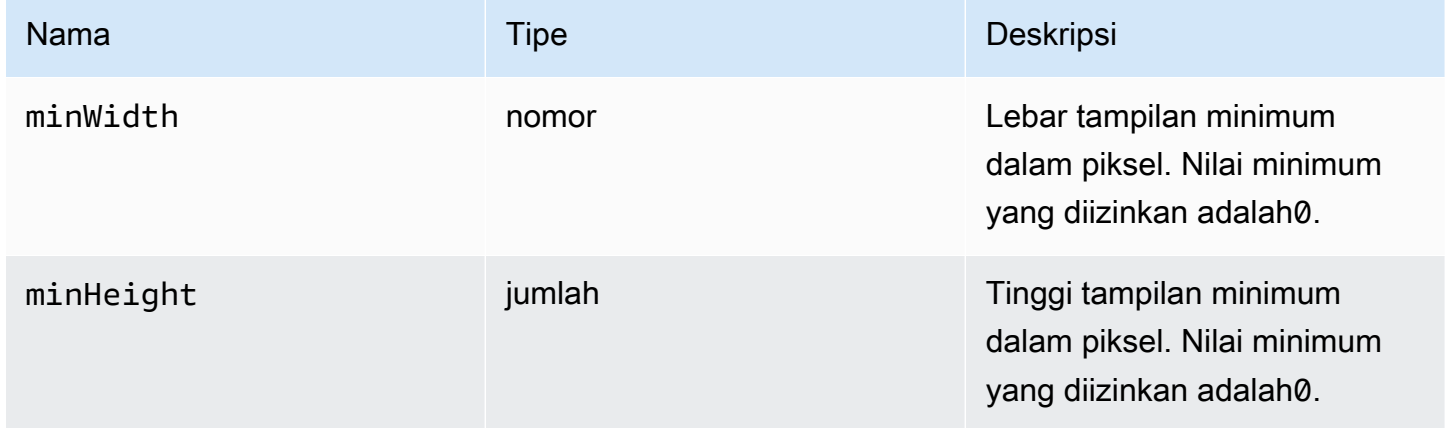

Pengembalian:

Tipe

kosong

### setUploadBandwidth(nilai) → {nomor}

Mengatur bandwidth maxmimum untuk digunakan untuk meng-upload file ke server NICE DCV.

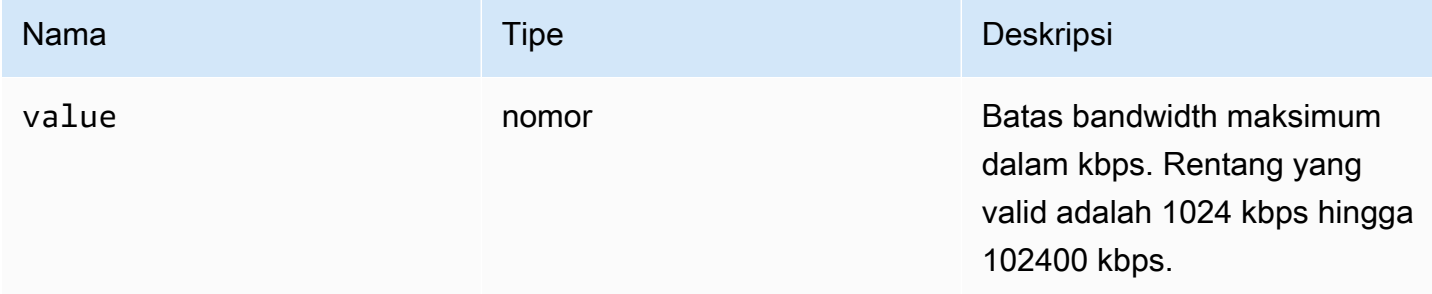

#### Pengembalian:

- Batas bandwidth yang ditetapkan. nulljika fitur penyimpanan file dinonaktifkan di server.

Tipe

jumlah

```
setVolume (volume) → {kekosongan}
```
Menetapkan tingkat volume yang digunakan untuk audio. Rentang yang valid adalah 0 hingga 100, dengan 0 menjadi volume terendah dan 100 menjadi volume tertinggi.

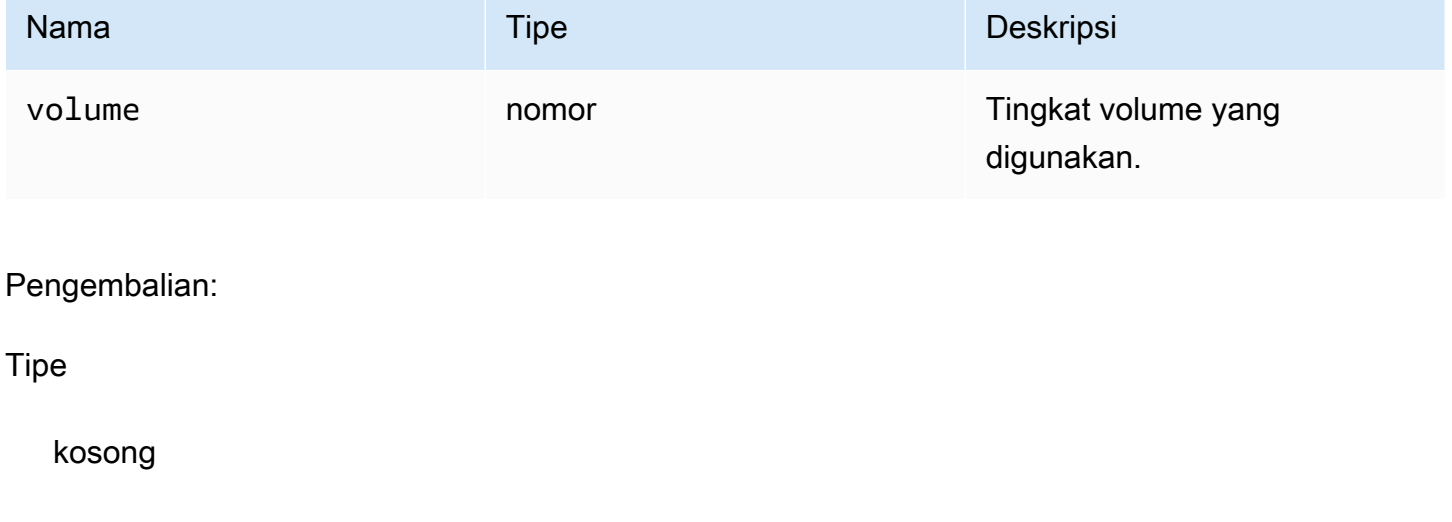

SetWebcam (aktifkan, DeviceID) → {Promise|Promise. < {code: [WebcamErrorCode](#page-66-0), pesan: string} >}

Mengaktifkan atau menonaktifkan webcam.

Parameter:

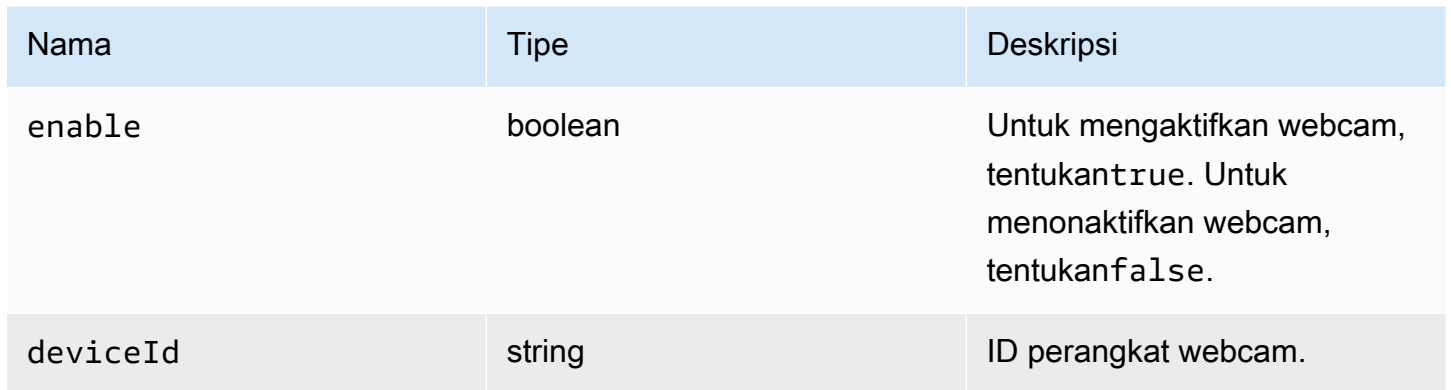

#### Pengembalian:

Janji bahwa, jika berhasil, memutuskan untuk dilampirkan/terpisah webcam DeviceID. Jika ditolak, promise mengembalikan objek kesalahan.

**Tipe** 

```
Janji | Janji. < {code: WebcamErrorCode, pesan: string} >
```

```
SyncClipboards () \rightarrow {boolean}
```
Menyinkronkan clipboard klien lokal dengan clipboard server NICE DCV jarak jauh. Autocopy harus didukung oleh browser.

Pengembalian:

Jika clipboard telah disinkronkan, fungsi kembalitrue. Jika clipboard belum sycnhronized, atau jika browser tidak mendukung autocopy, fungsi kembalifalse.

Tipe

boolean

### Kelas atas otentikasi otenti

Kelas Otentikasi harus digunakan untuk mendapatkan token otentikasi dengan memanggil [authenticate](#page-22-0)metodedcv modul. Untuk contoh yang menunjukkan cara menggunakannya, lihat bagian [Memulai.](#page-9-0)

#### Mengekspos

• [Metode](#page-22-1)

### Metode

**Daftar** 

- coba lagi  $() \rightarrow \{void\}$
- [SendCredentials \(kredensi\) → {void}](#page-92-1)

<span id="page-92-0"></span>coba lagi ()  $\rightarrow$  {void}

Mencoba ulang proses otentikasi.

Pengembalian:

Tipe

kosong

### <span id="page-92-1"></span>SendCredentials (kredensi) → {void}

Mengirimkan kredensyal otentikasi yang disediakan oleh klien ke server NICE DCV.

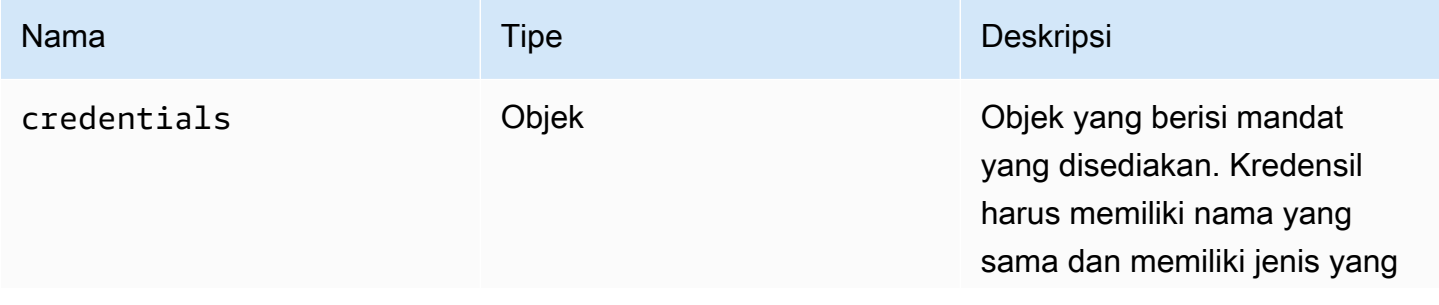

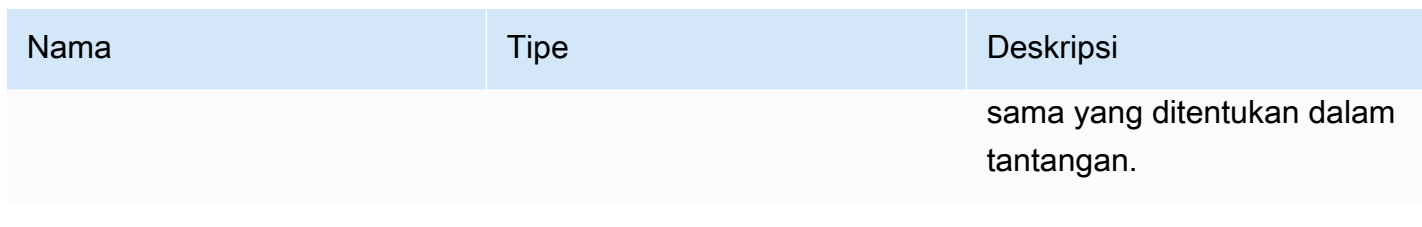

Pengembalian:

**Tipe** 

kosong

### Kelas daya sumber daya Resource

Resource Class dapat mengambil atau membuang file terkait yang baru saja dicetak atau diunduh. Saat melakukan tindakan ini, fungsi pengamat yang sesuai [filePrinted](#page-50-0)dan masing-masing [fileDownload](#page-49-0)akan dipanggil dengan objek sumber daya sebagai satu-satunya argumen mereka. Sumber daya tersebut dapat diterima atau ditolak untuk mengambil atau membuang file yang mereka referensi.

#### Mengekspos

• [Metode](#page-22-1)

### Metode

#### Daftar

- menerima (URLParameters)  $\rightarrow$  {void}
- penurunan  $() \rightarrow \{void\}$

```
menerima (URLParameters) → {void}
```
Secara lokal mengunduh sumber daya.

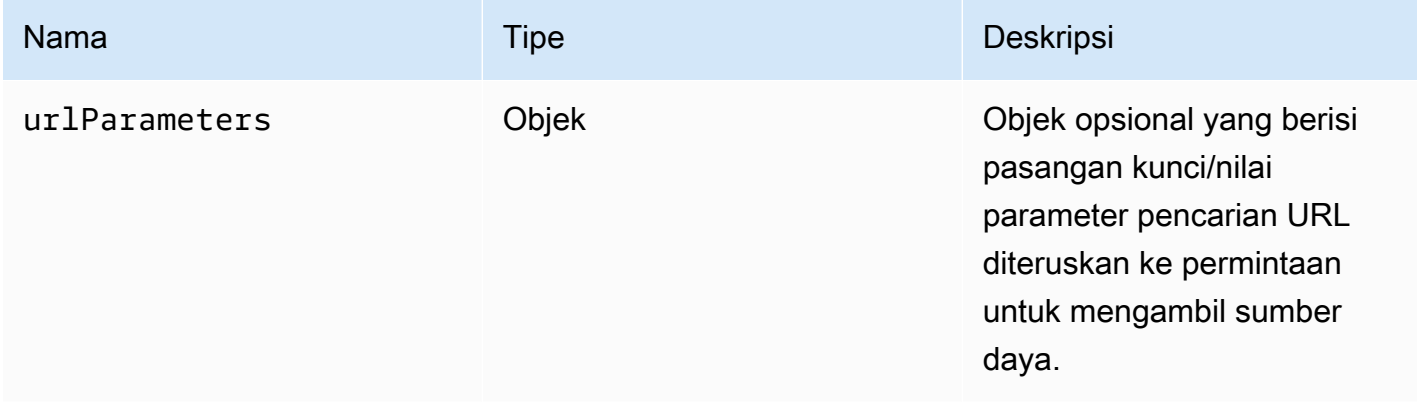

#### Pengembalian:

#### Tipe

kosong

#### <span id="page-94-0"></span>penurunan () → {void}

Buang sumber daya.

Pengembalian:

Tipe

kosong

### NICE DCV Web UI SDK

Pustaka komponen JavaScript React, saat ini mengekspor komponen React tunggalDCVViewer yang disebut yang terhubung ke Server NICE DCV dan merender toolbar untuk berinteraksi dengan remote stream.

#### Mengekspos

• [Komponen](#page-95-0)

### <span id="page-95-0"></span>Komponen

#### Daftar

• [DCVViewer](#page-95-1)

#### <span id="page-95-1"></span>DCVViewer

Komponen React merender toolbar dengan semua fungsinya yang berguna untuk berinteraksi dengan remote stream.

Properti:

#### Daftar

- [dcv](#page-95-2)
- [UIconFig](#page-98-0)

#### <span id="page-95-2"></span>dcv

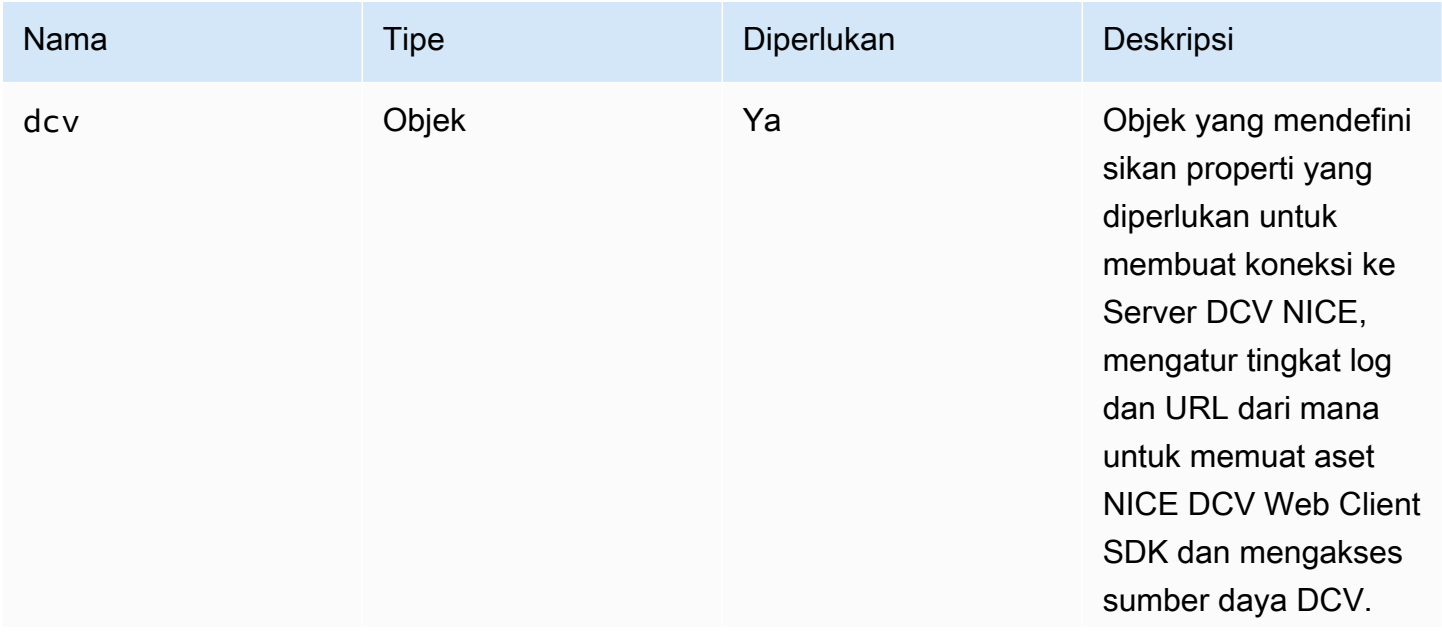

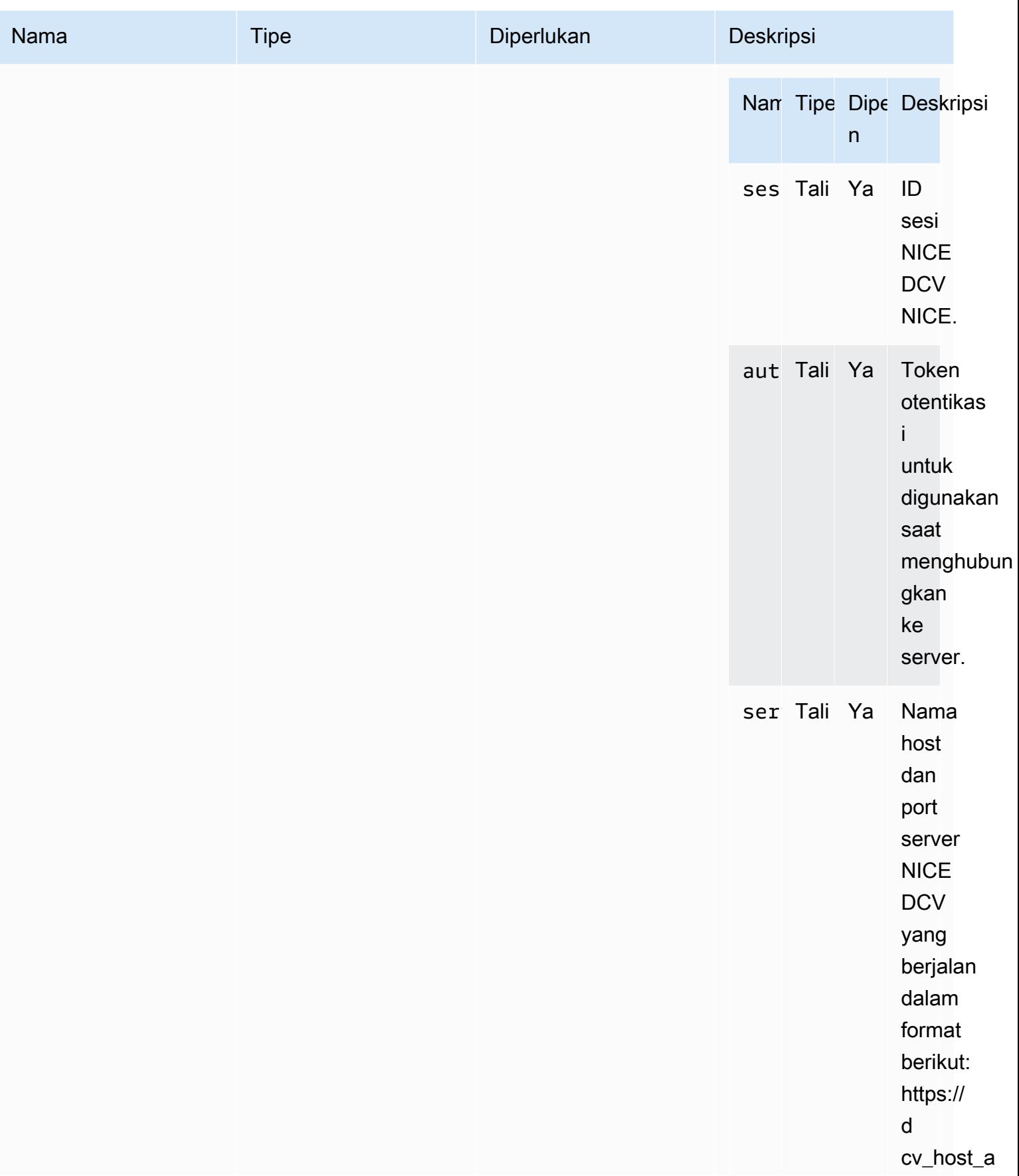

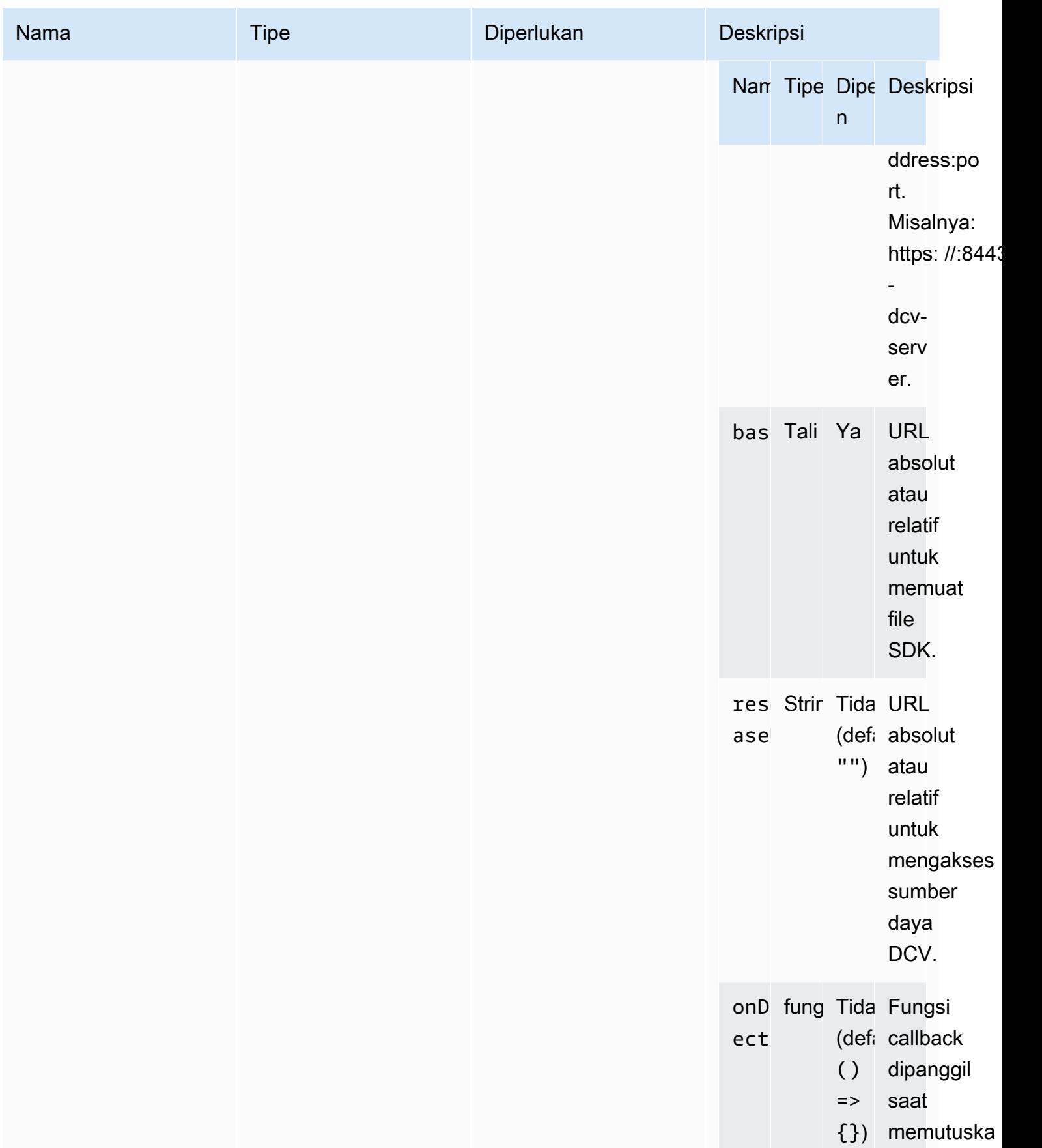

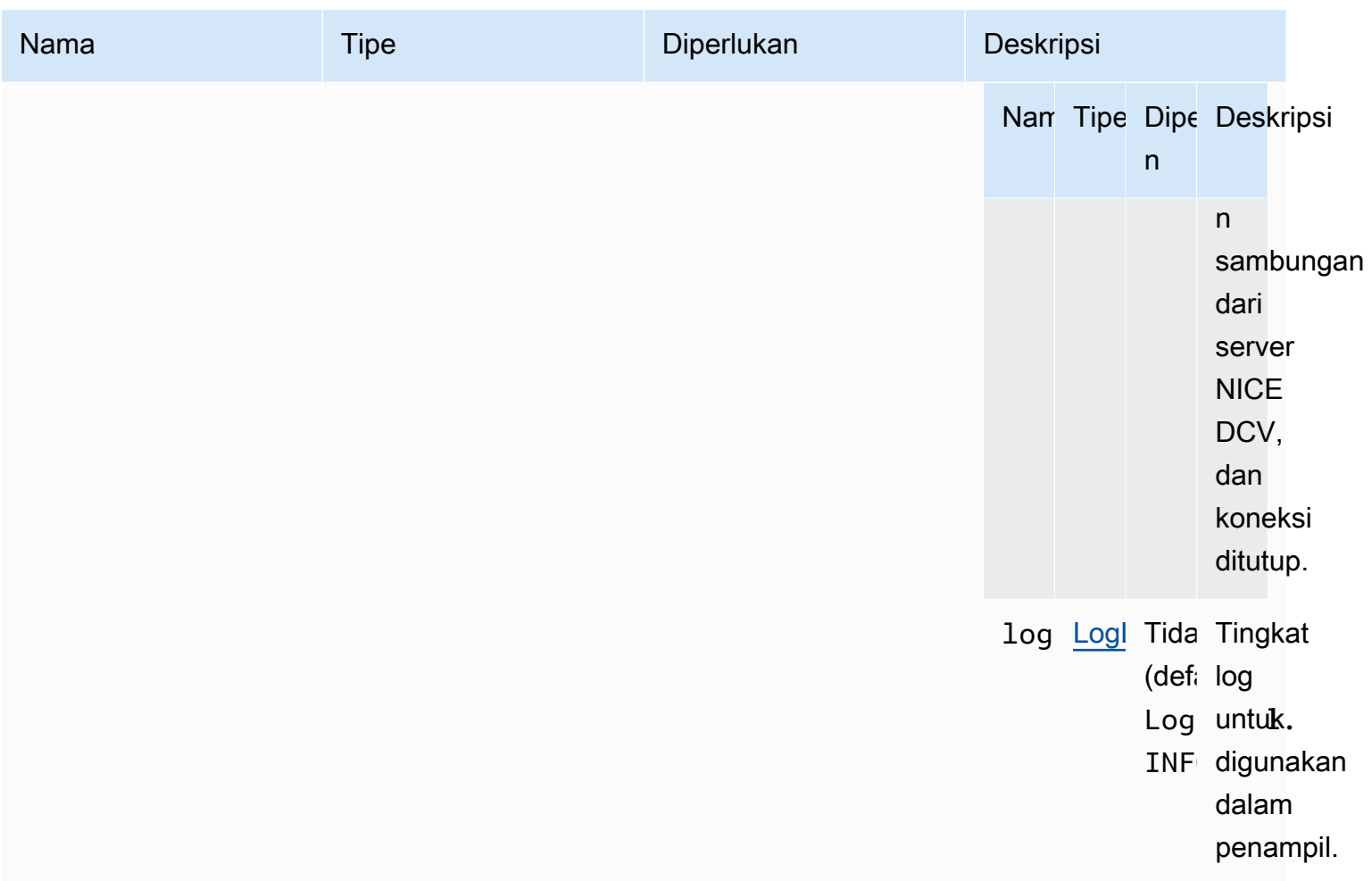

### <span id="page-98-0"></span>**UIconFig**

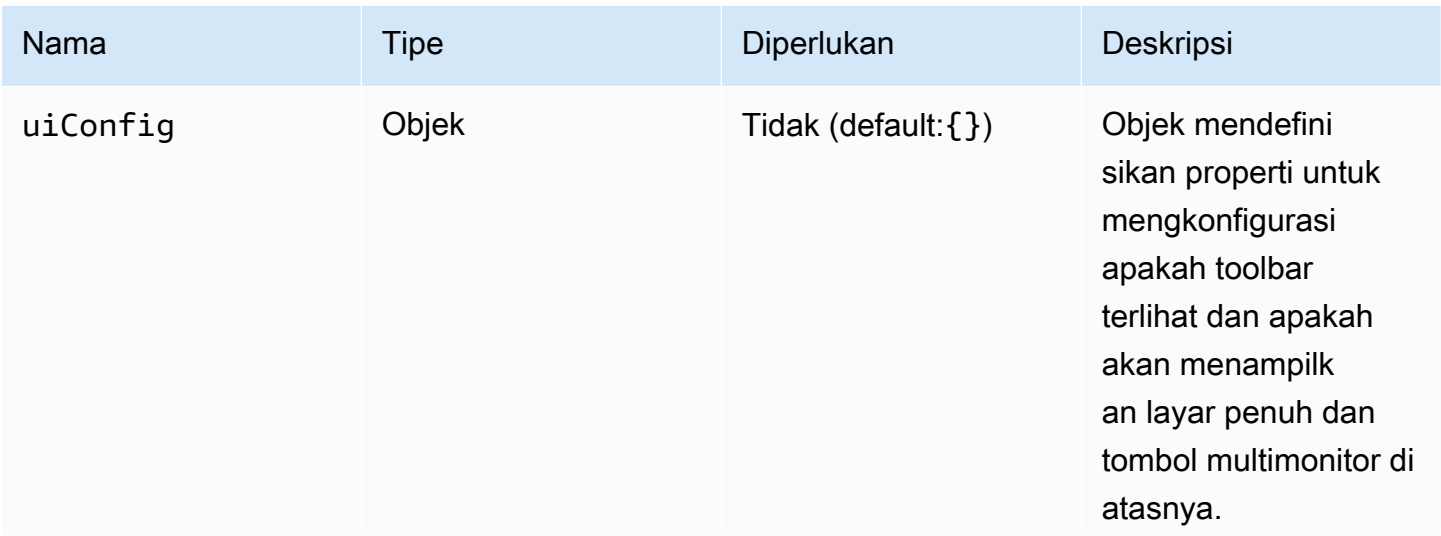

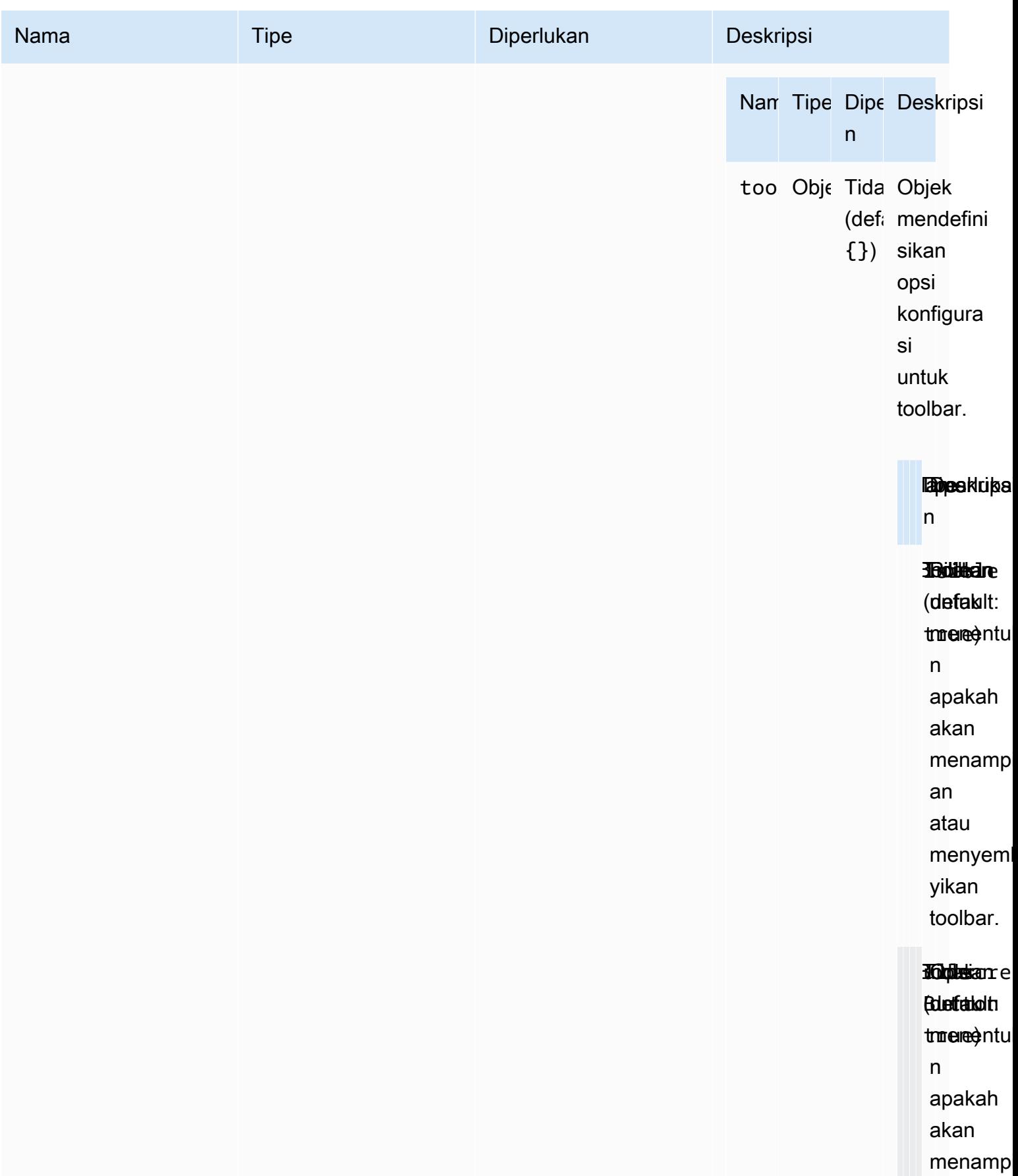

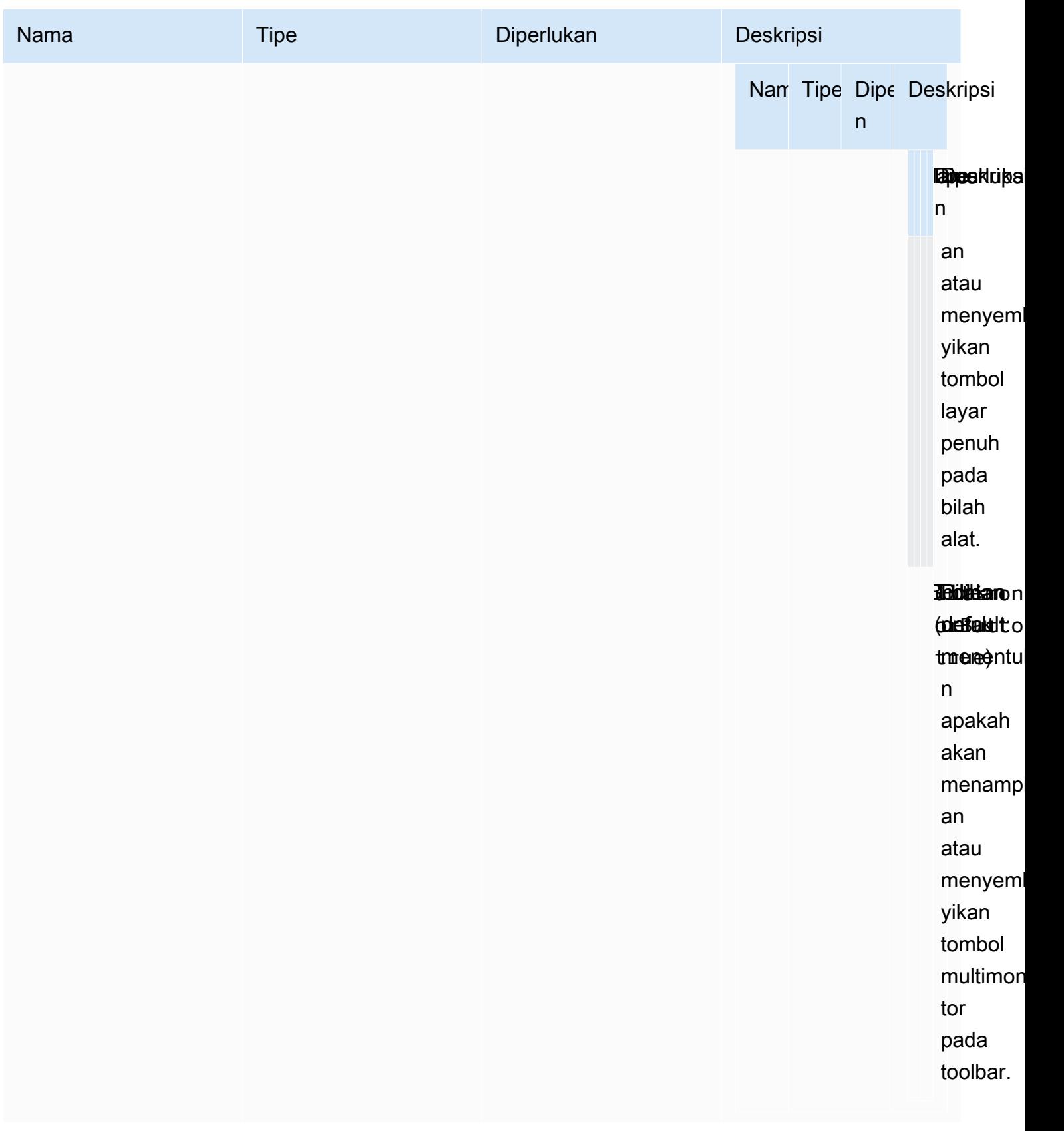

# Catatan Rilis dan Riwayat Dokumen untuk NICE DCV Web Client SDK

Halaman ini menyediakan catatan rilis dan riwayat dokumen untuk NICE DCV Web Client SDK.

Topik

- [Catatan Rilis SDK Klien Web NICE DCV](#page-101-0)
- [Riwayat Dokumen](#page-111-0)

### <span id="page-101-0"></span>Catatan Rilis SDK Klien Web NICE DCV

Bagian ini menyediakan catatan rilis untuk NICE DCV Web Client SDK berdasarkan tanggal rilis.

Topik

- [1.5.10 19 Desember 2023](#page-102-0)
- [1.5.6 November 9, 2023](#page-102-1)
- [1.4.4 29 Juni 2023](#page-102-2)
- [1.4.0 28 Maret 2023](#page-103-0)
- [1.3.1 Desember 9, 2022](#page-105-0)
- [1.3.0 November 11, 2022](#page-105-1)
- [1.2.1 Juli 21, 2022](#page-106-0)
- [1.2.0 Juni 29, 2022](#page-106-1)
- [1.1.3 Mei 23, 2022](#page-107-0)
- [1.1.2 Mei 19, 2022](#page-107-1)
- [1.1.1 Maret 23, 2022](#page-108-0)
- [1.1.0 Februari 23, 2022](#page-108-1)
- [1.0.4 Desember 20, 2021](#page-109-0)
- [1.0.3 September 01, 2021](#page-110-0)
- [1.0.2 30 Juli 2021](#page-110-1)
- [1.0.1 Mei 31, 2021](#page-111-1)
- [1.0.0 Maret 24, 2021](#page-111-2)

### <span id="page-102-0"></span>1.5.10 — 19 Desember 2023

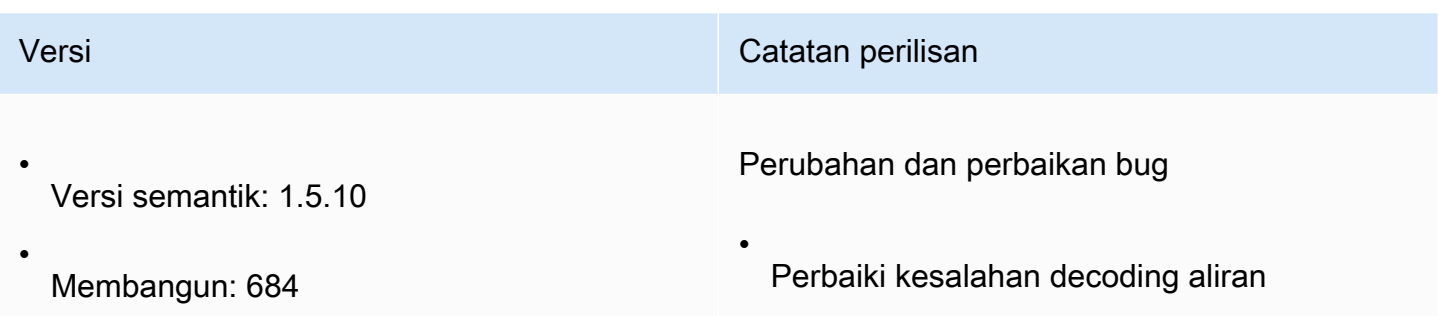

### <span id="page-102-1"></span>1.5.6 - November 9, 2023

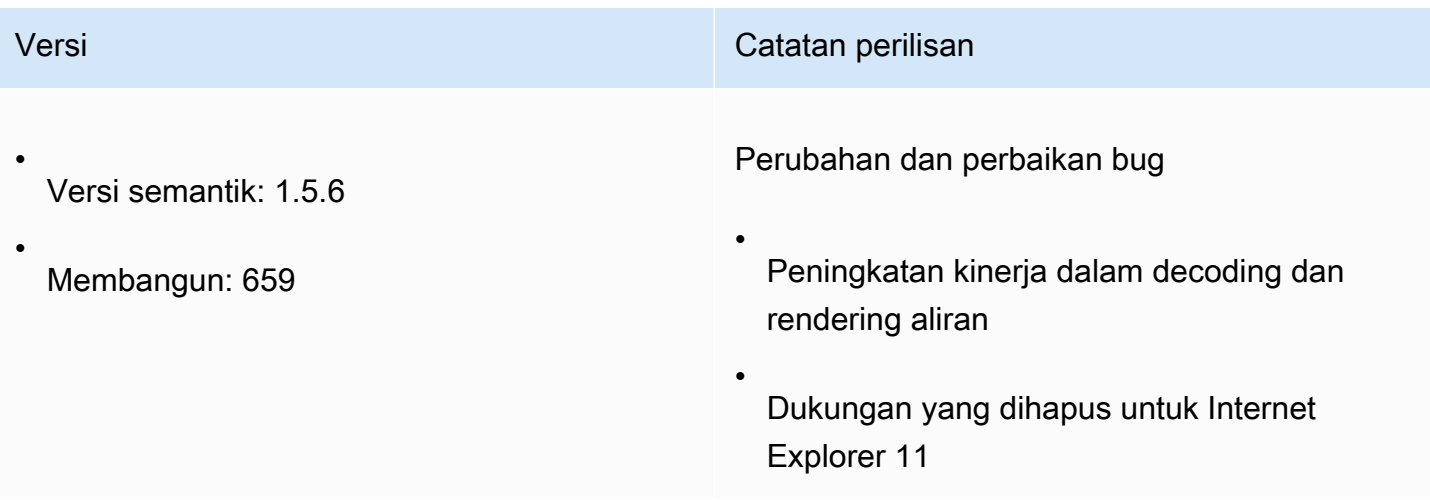

### <span id="page-102-2"></span>1.4.4 — 29 Juni 2023

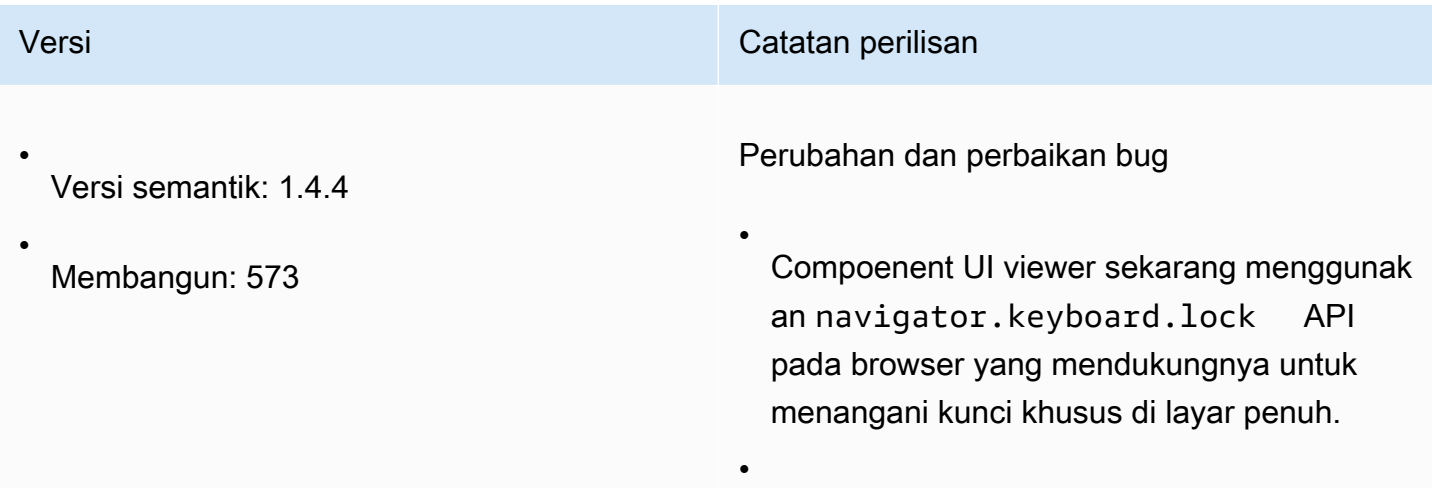

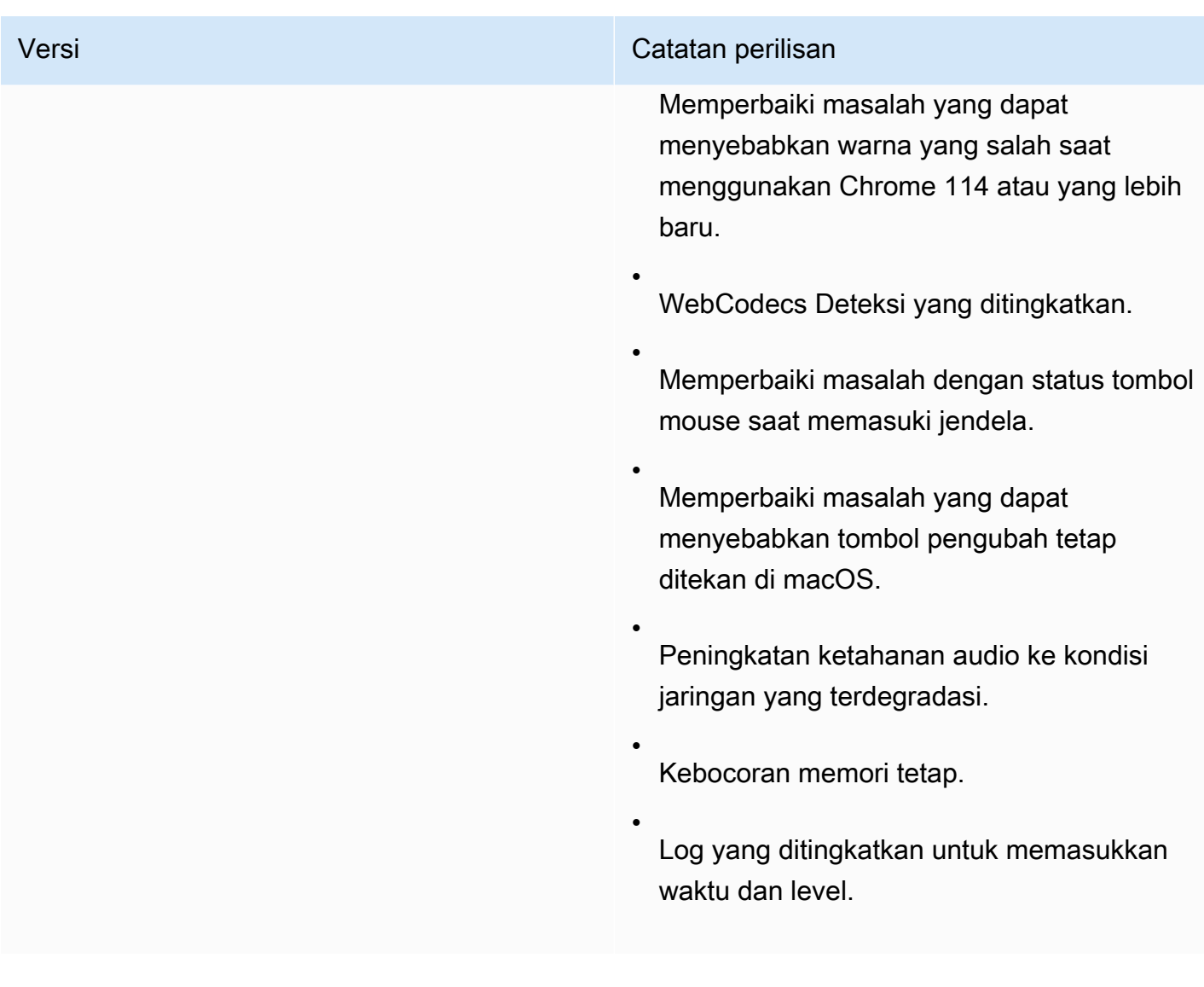

### <span id="page-103-0"></span>1.4.0 - 28 Maret 2023

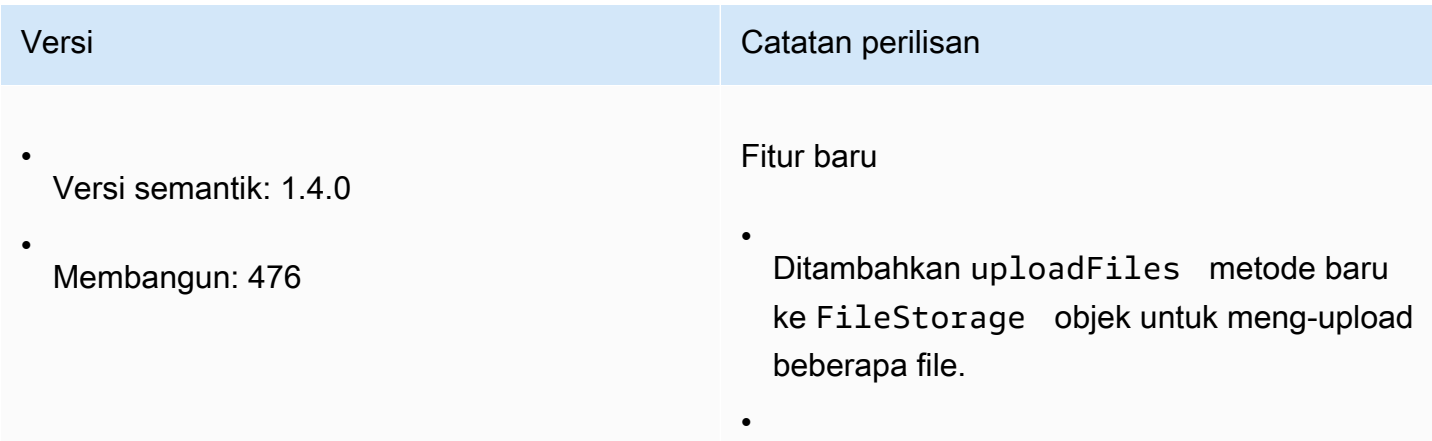

#### Versi Catatan perilisan

•

•

Komponen UI penampil sekarang mendukung seret dan lepas untuk memulai unggahan file.

API WebCodecs browser sekarang digunakan juga untuk audio dan webcam.

Perubahan dan perbaikan bug

• Kebocoran memori tetap terkait dengan koneksi berulang dari halaman yang sama.

- setUploadBandwidth sekarang memungkinkan nilai hingga 1 Gbps.
- Rendering komponen UI yang dioptimalkan.

• Dukungan tetap untuk kursor animasi pada Windows.

- Memperbaiki masalah dengan dukungan clipboard saat data teks dan gambar hadir untuk operasi yang sama.
- Peningkatan ketahanan API Webcam: pengaturan tidak dapat diubah saat permintaan sedang berlangsung, webcam.setEnabled sekarang melacak ID perangkat untuk permintaan sedang berlangsung dan mengembalikan Janji. Komponen UI penampil menunjukkan pemberitahuan jika terjadi kesalahan.

### <span id="page-105-0"></span>1.3.1 — Desember 9, 2022

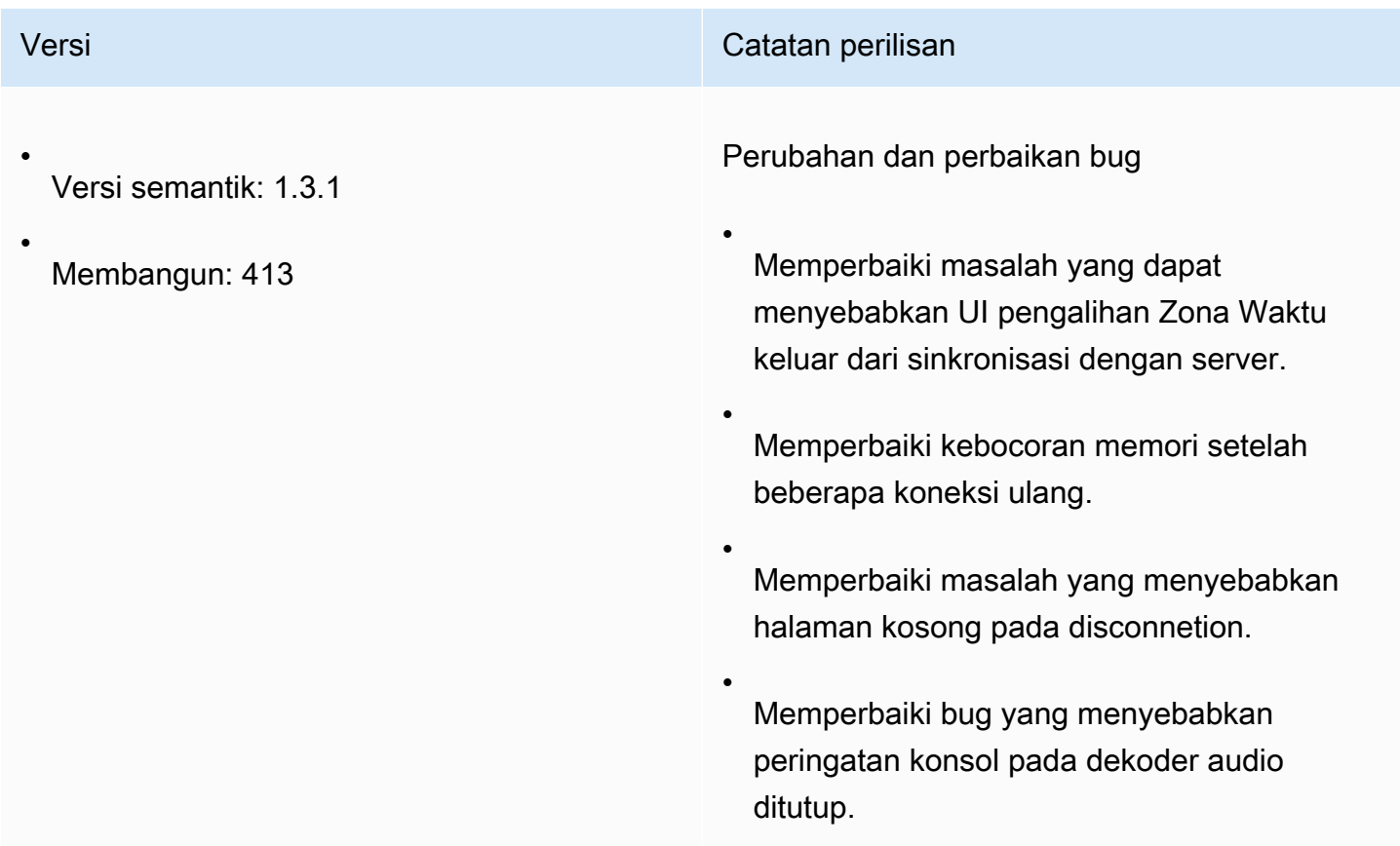

### <span id="page-105-1"></span>1.3.0 — November 11, 2022

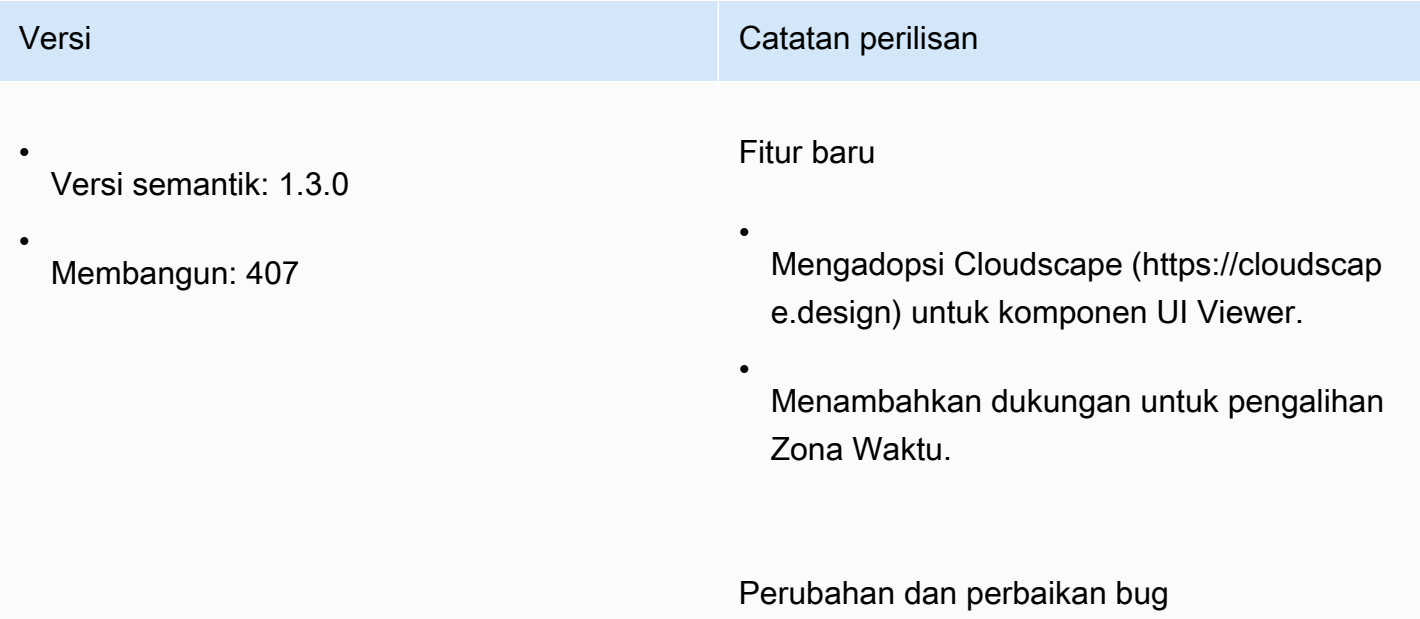

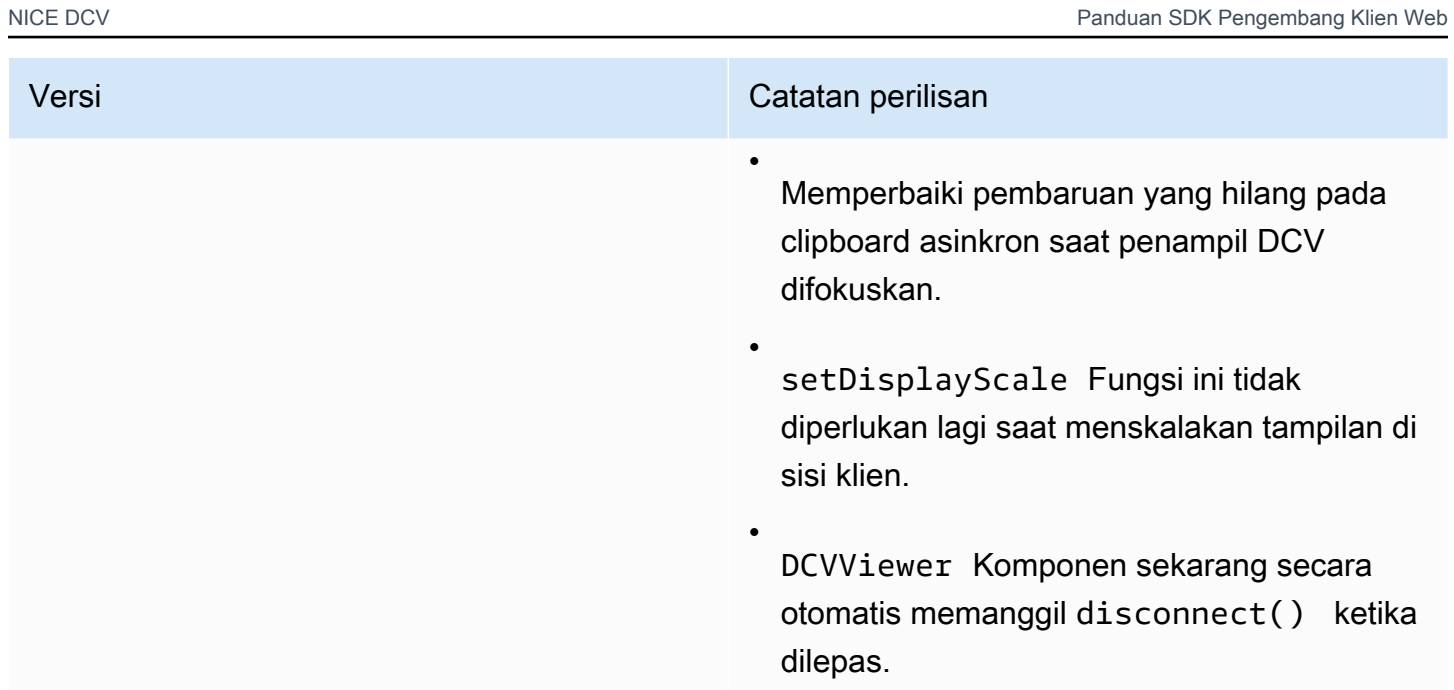

## <span id="page-106-0"></span>1.2.1 — Juli 21, 2022

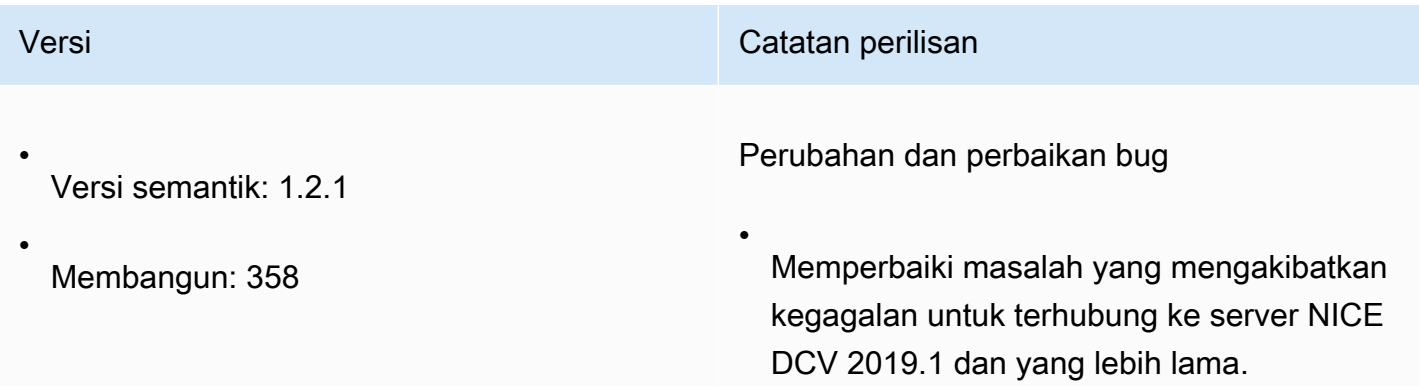

## <span id="page-106-1"></span>1.2.0 — Juni 29, 2022

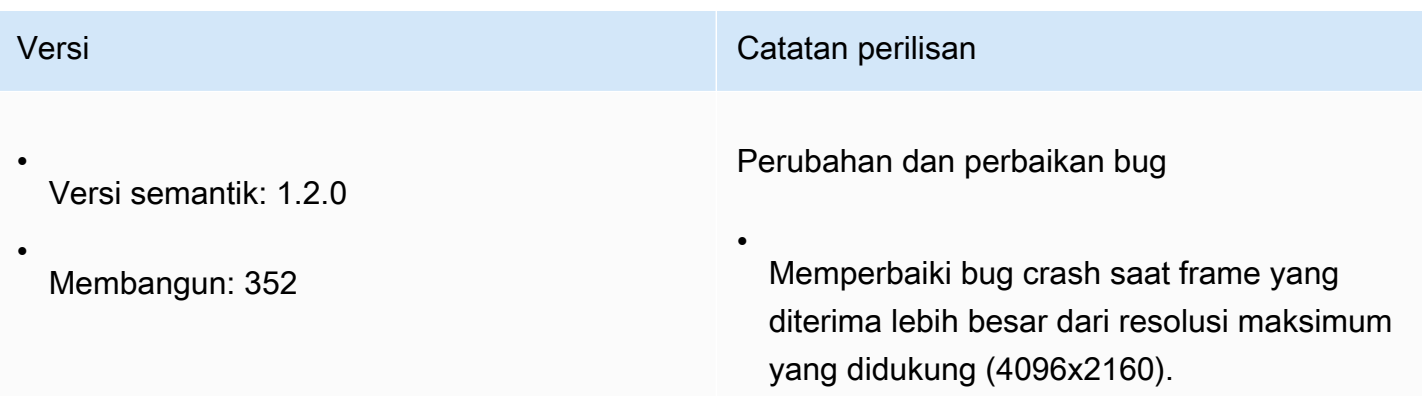

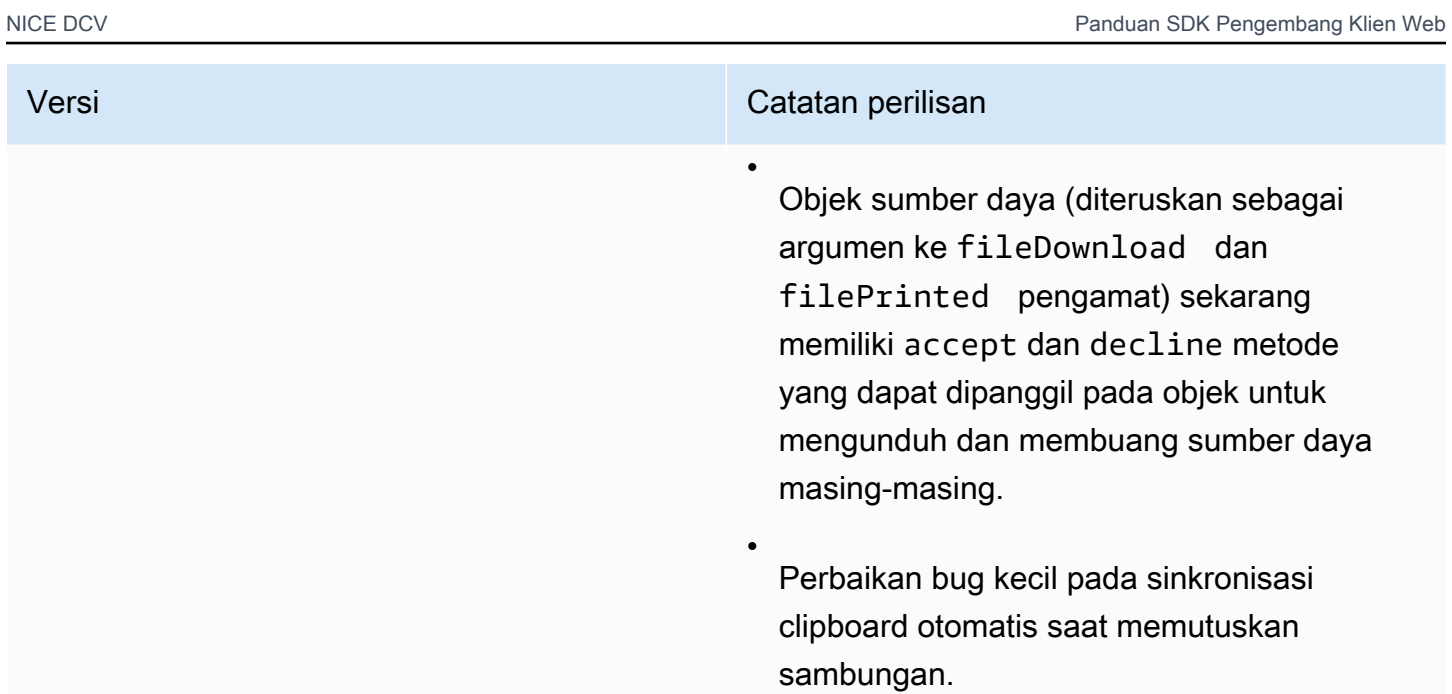

### <span id="page-107-0"></span>1.1.3 — Mei 23, 2022

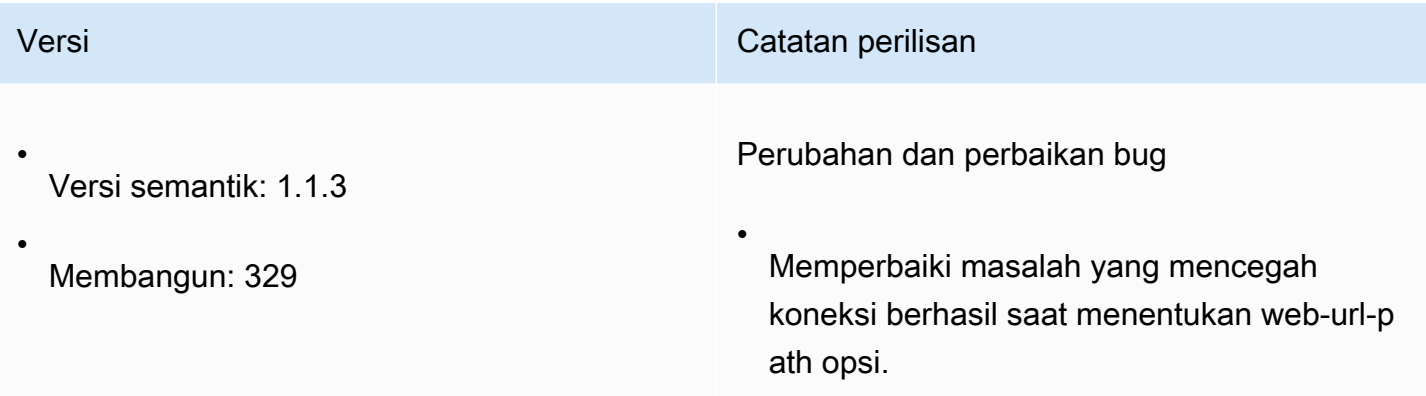

## <span id="page-107-1"></span>1.1.2 — Mei 19, 2022

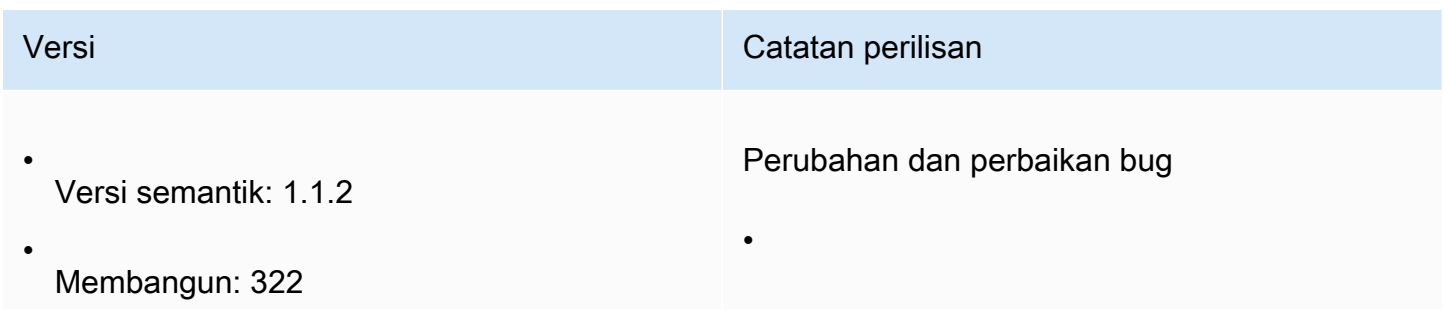
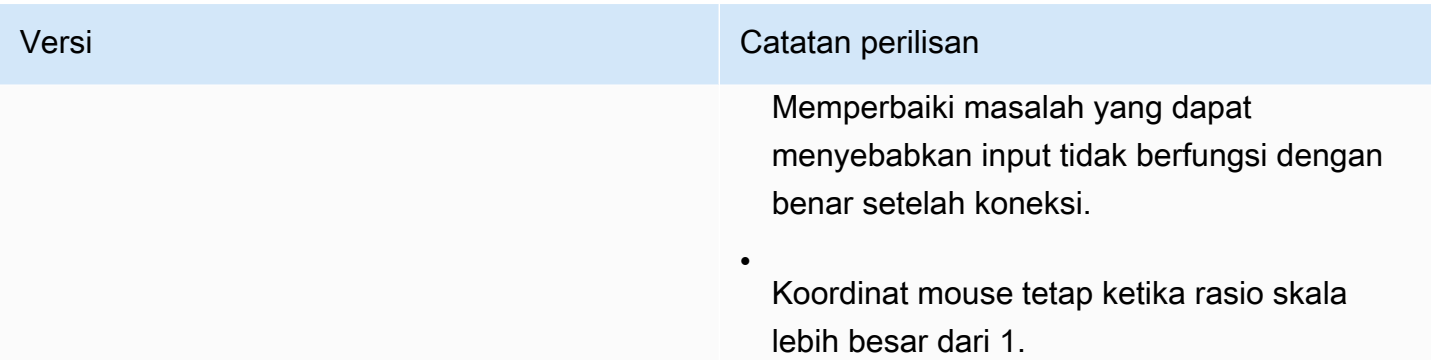

## 1.1.1 — Maret 23, 2022

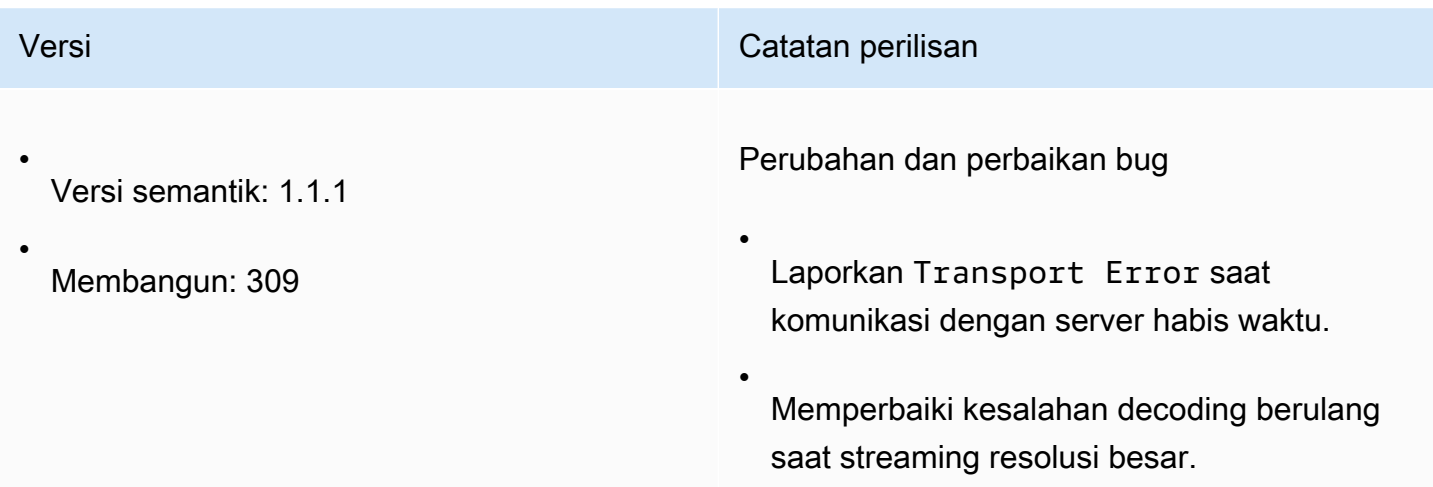

## <span id="page-108-0"></span>1.1.0 — Februari 23, 2022

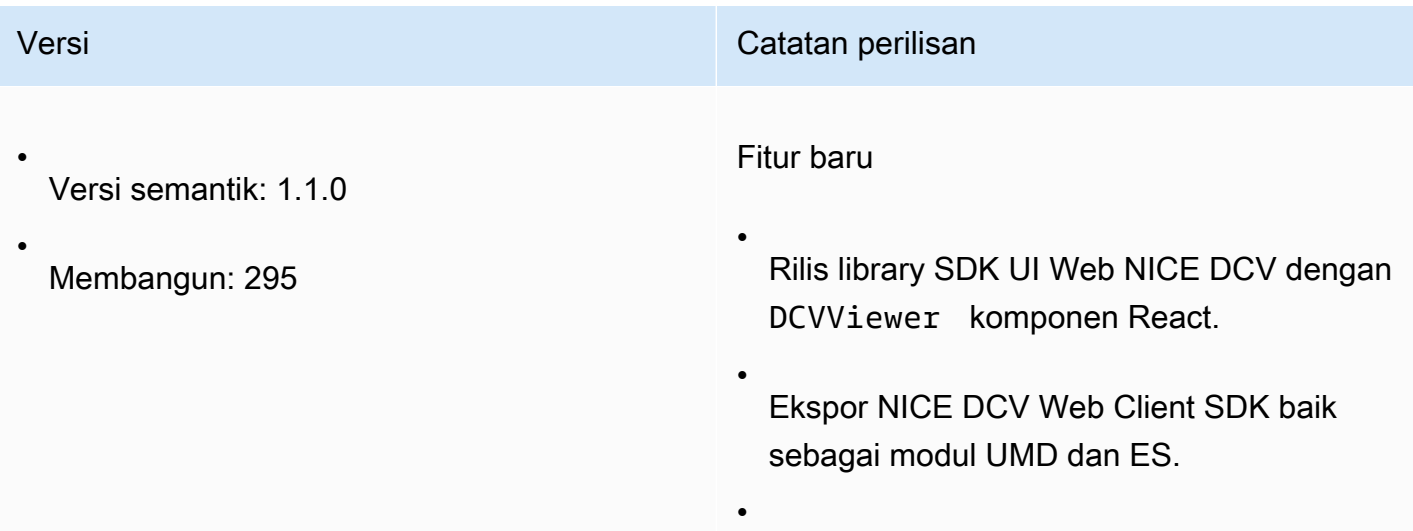

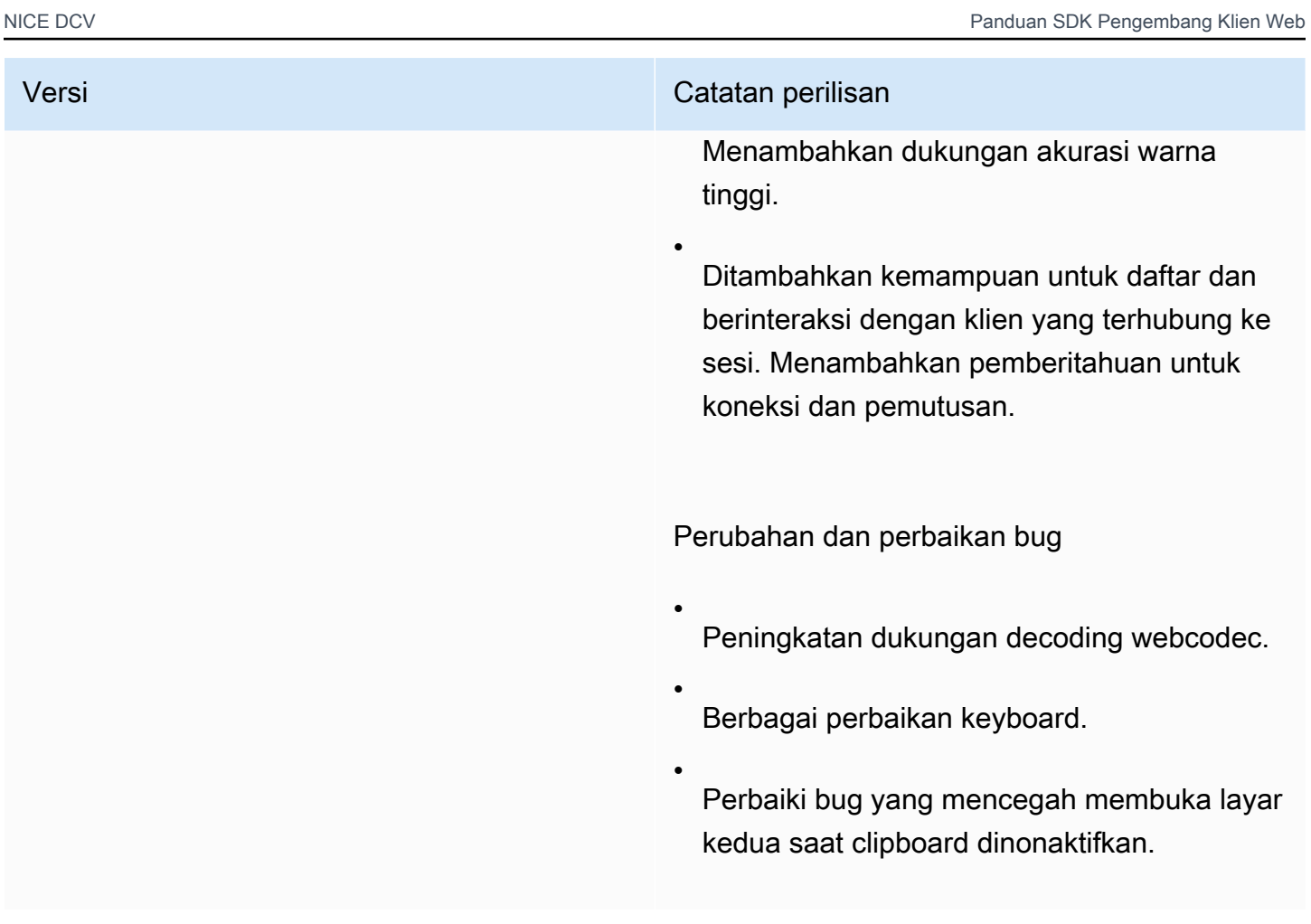

## 1.0.4 — Desember 20, 2021

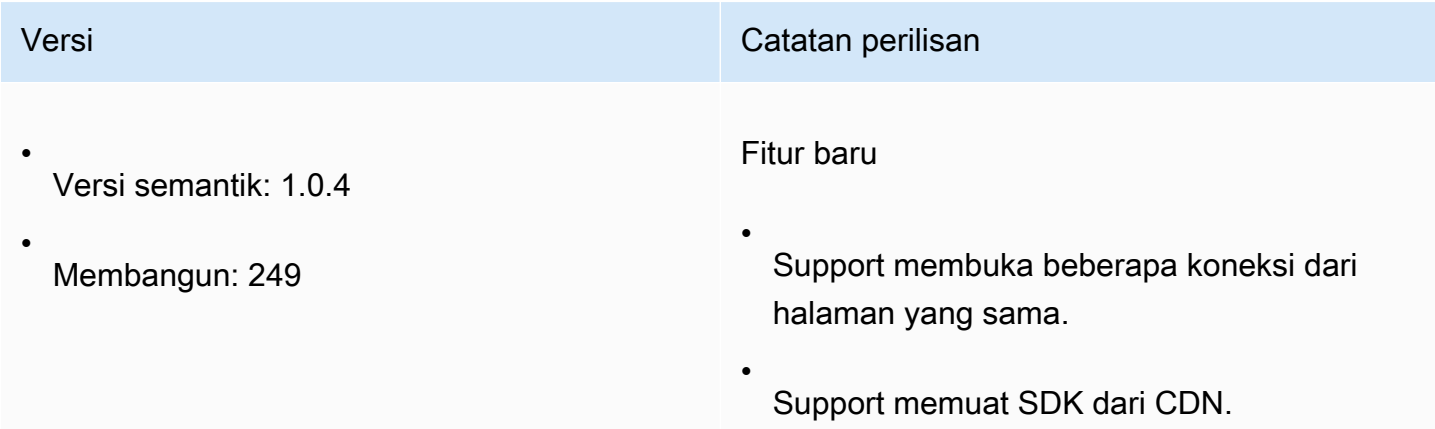

## 1.0.3 — September 01, 2021

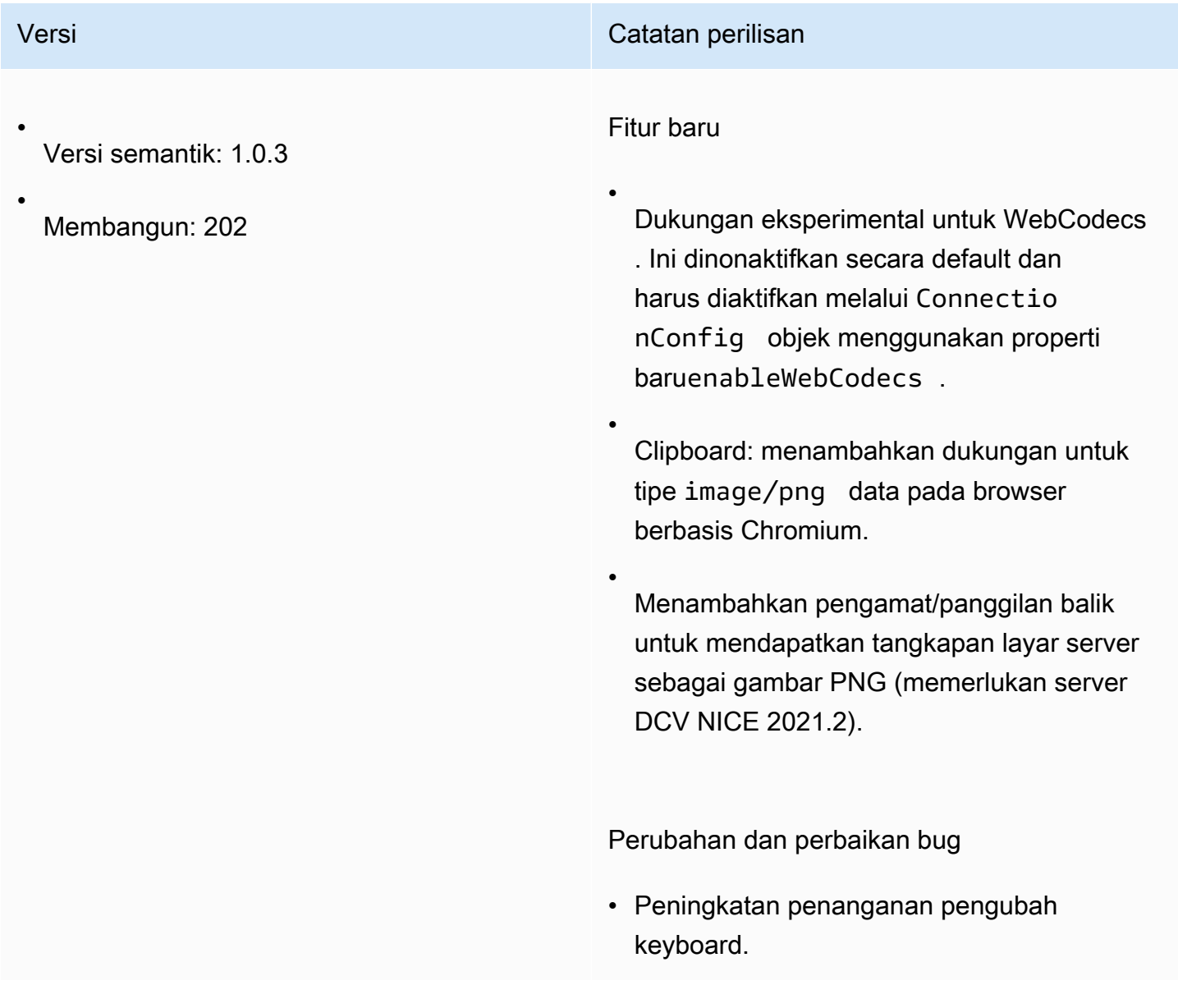

### 1.0.2 — 30 Juli 2021

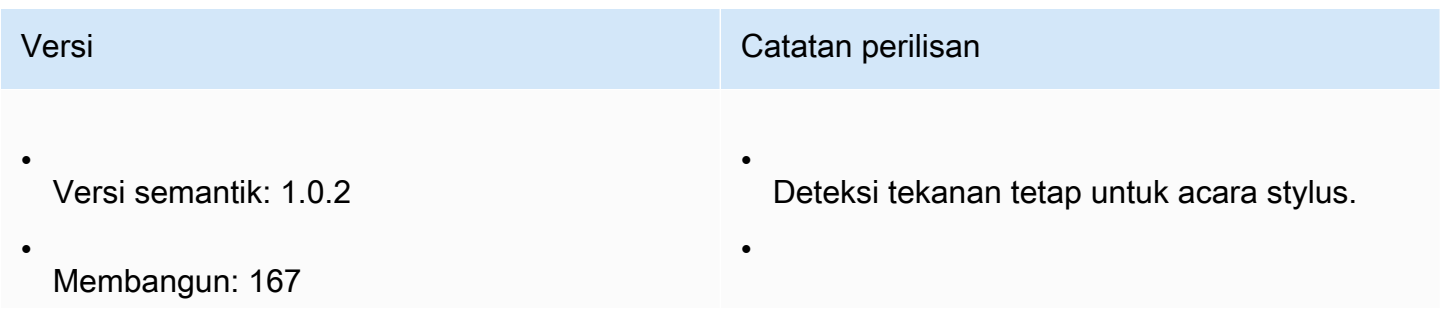

# Versi **Catatan perilisan** Peningkatan dukungan untuk tata letak

keyboard Korea di Chrome.

### <span id="page-111-0"></span>1.0.1 — Mei 31, 2021

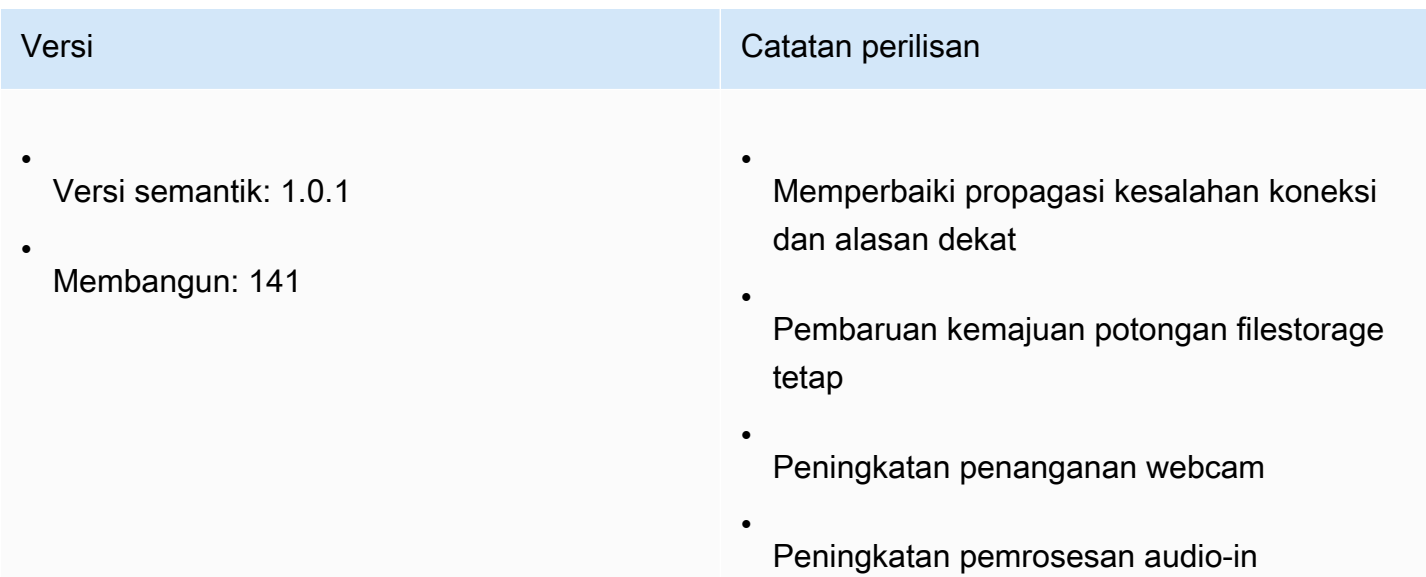

### 1.0.0 — Maret 24, 2021

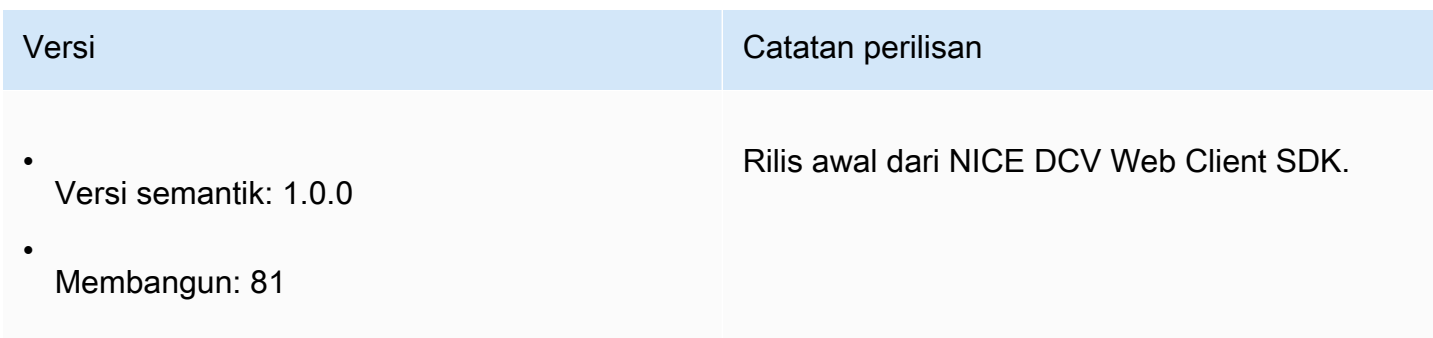

# Riwayat Dokumen

Tabel berikut menjelaskan dokumentasi untuk rilis NICE DCV Web Client SDK ini.

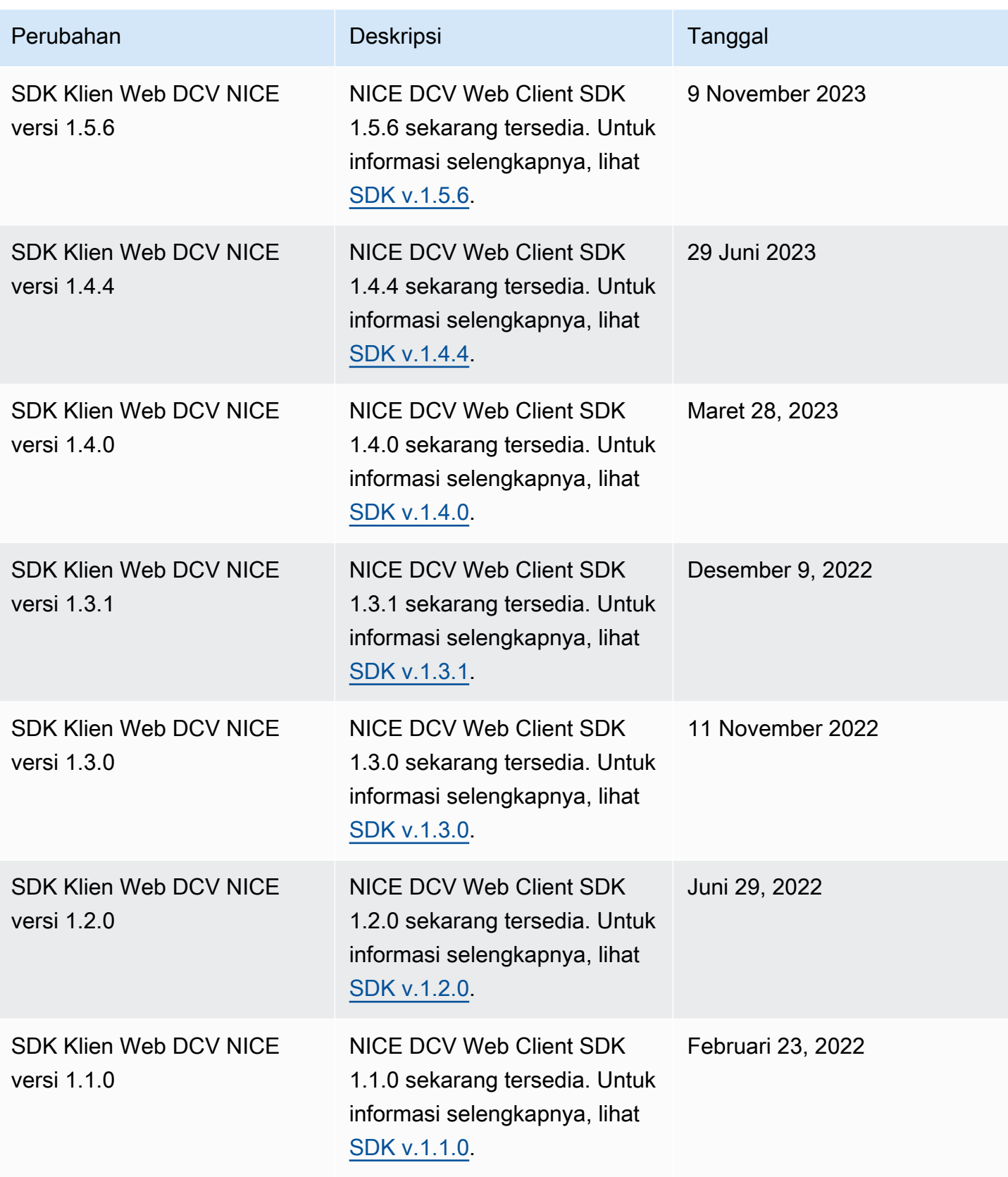

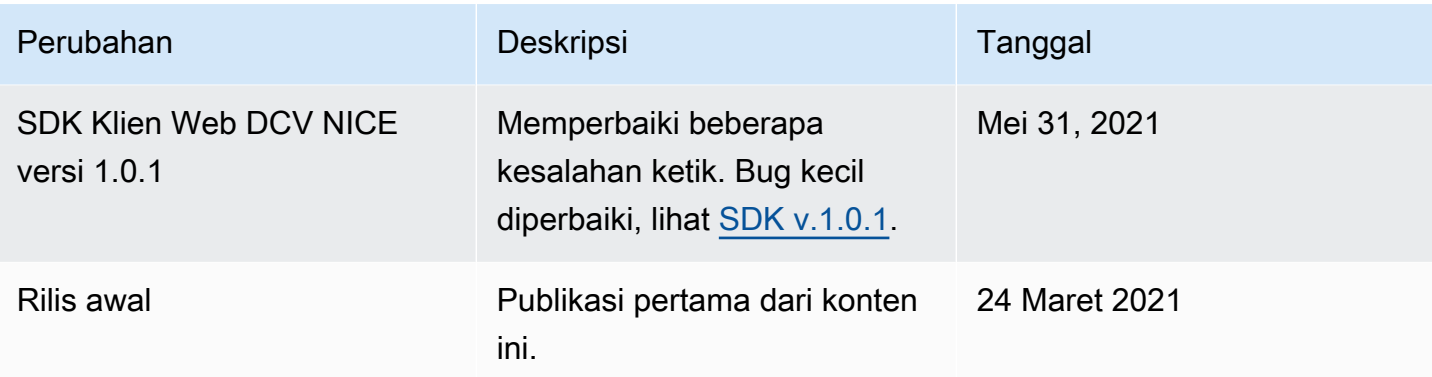

Terjemahan disediakan oleh mesin penerjemah. Jika konten terjemahan yang diberikan bertentangan dengan versi bahasa Inggris aslinya, utamakan versi bahasa Inggris.